### Návod na použitie zariadenia Dell**™** Precision**™** M4600

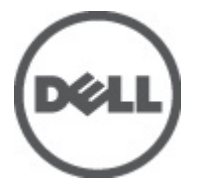

Regula**č**ný model P13F Regula**č**ný typ P13F001

# <span id="page-1-0"></span>Poznámky, varovania a výstrahy

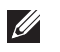

POZNÁMKA: POZNÁMKA uvádza dôležité informácie, ktoré umožňujú lepšie využitie počítača.

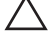

VAROVANIE: VAROVANIE uvádza možné poškodenie hardvéru alebo stratu údajov, ak sa nebudete riadi**ť** pokynmi.

VÝSTRAHA: VÝSTRAHA ozna**č**uje možné poškodenie majetku, osobné zranenie alebo smr**ť**.

#### Informácie v tejto publikácii sa môžu zmeni**ť** bez upozornenia. **©** 2011 Dell Inc. Všetky práva vyhradené.

Reprodukcia týchto materiálov akýmkoľvek spôsobom bez písomného súhlasu spoločnosti Dell Inc. je prísne zakázaná.

Ochranné známky v tomto texte: Dell™, logo DELL, Dell Precision™, Precision ON™, ExpressCharge™, Latitude™, Latitude ON™, OptiPlex™, Vostro™ a Wi-Fi Catcher™ sú ochrannými známkami spoločnosti Dell Inc. Intel®, Pentium®, Xeon®, Core™, Atom™, Centrino® a Celeron® sú registrovanými ochrannými známkami a ochrannými známkami spoločnosti Intel Corporation v USA a iných krajinách. AMD® je registrovaná ochranná známka a AMD Opteron™, AMD Phenom™, AMD Sempron™, AMD Athlon™, ATI Radeon™ a ATI FirePro™ sú ochranné známky spoločnosti Advanced Micro Devices, Inc. Microsoft®, Windows®, MS-DOS®, Windows Vista®, tlačidlo Štart Windows Vista a Office Outlook® sú buď ochranné známky alebo registrované ochranné známky spoločnosti Microsoft Corporation v USA a/alebo iných krajinách. Blu-ray Disc™ je ochranná známka, ktorú vlastní Blu-ray Disc Association (BDA) a je licencovaná pre používanie na diskoch a prehrávačoch. Slovná značka Bluetooth® je registrovaná ochranná známka, ktorú vlastní spoločnosť Bluetooth® SIG, Inc., a spoločnosť Dell Inc. túto značku používa v rámci licencie. Wi-Fi® je registrovaná ochranná známka spoločnosti Wireless Ethernet Compatibility Alliance, Inc.

Iné ochranné známky a obchodné názvy sa môžu v tejto publikácii používať ako odkazy na subjekty, ktoré si nárokujú tieto známky a názvy, alebo na ich produkty. Dell Inc. sa zrieka akýchkoľvek vlastníckych záujmov na iné ochranné známky a obchodné názvy ako svoje vlastné.

2011–06

Rev. A00

# **Obsah**

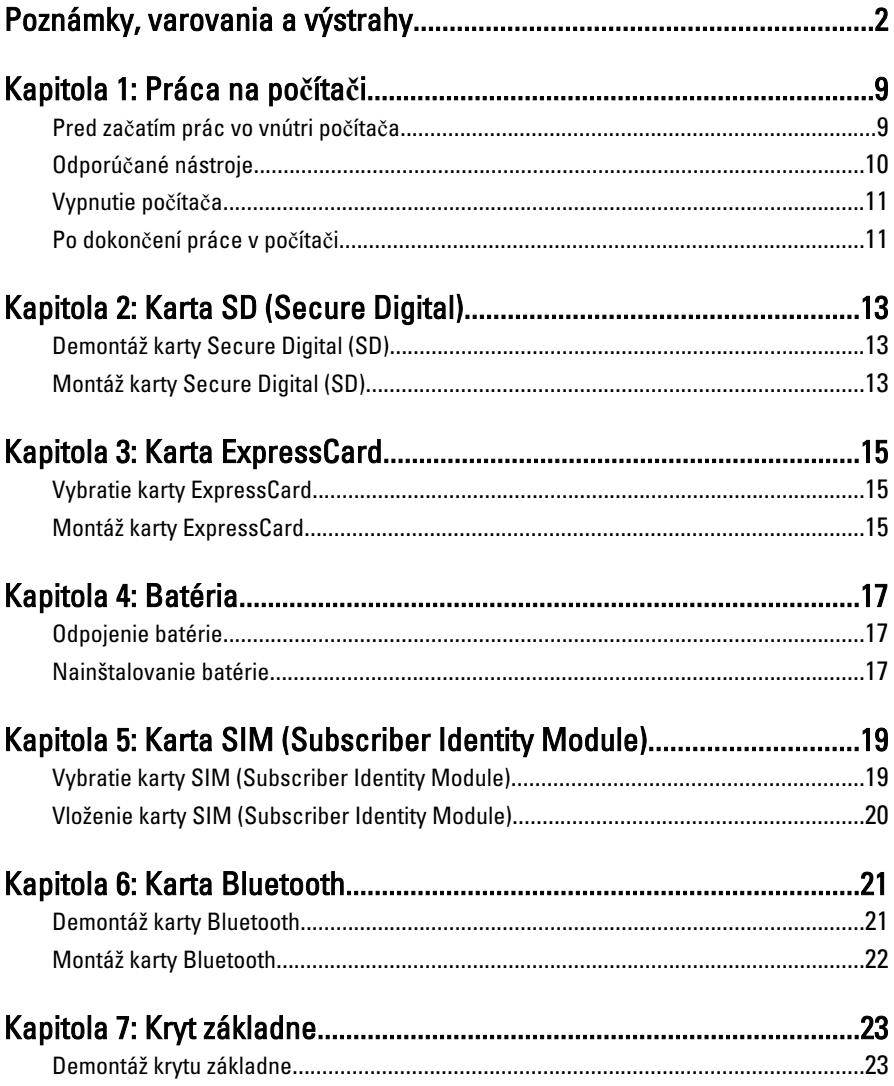

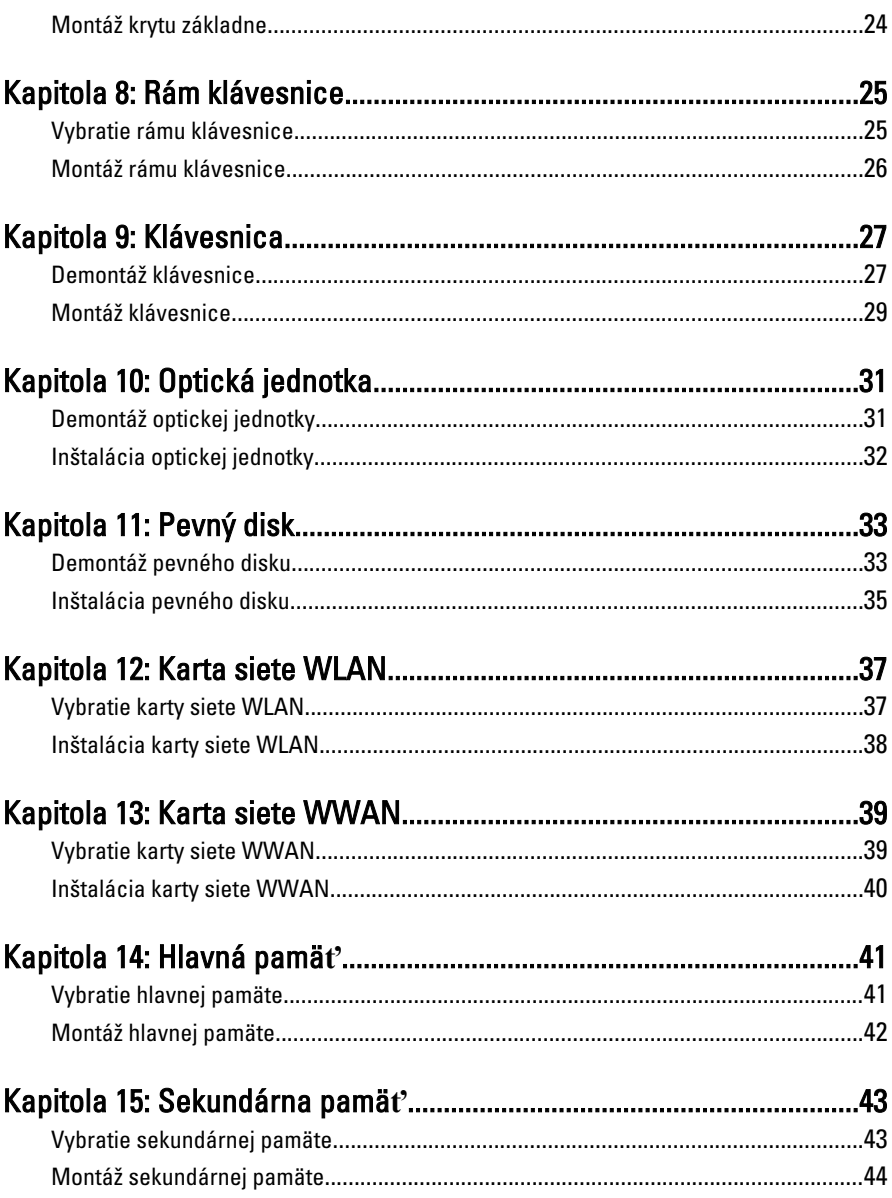

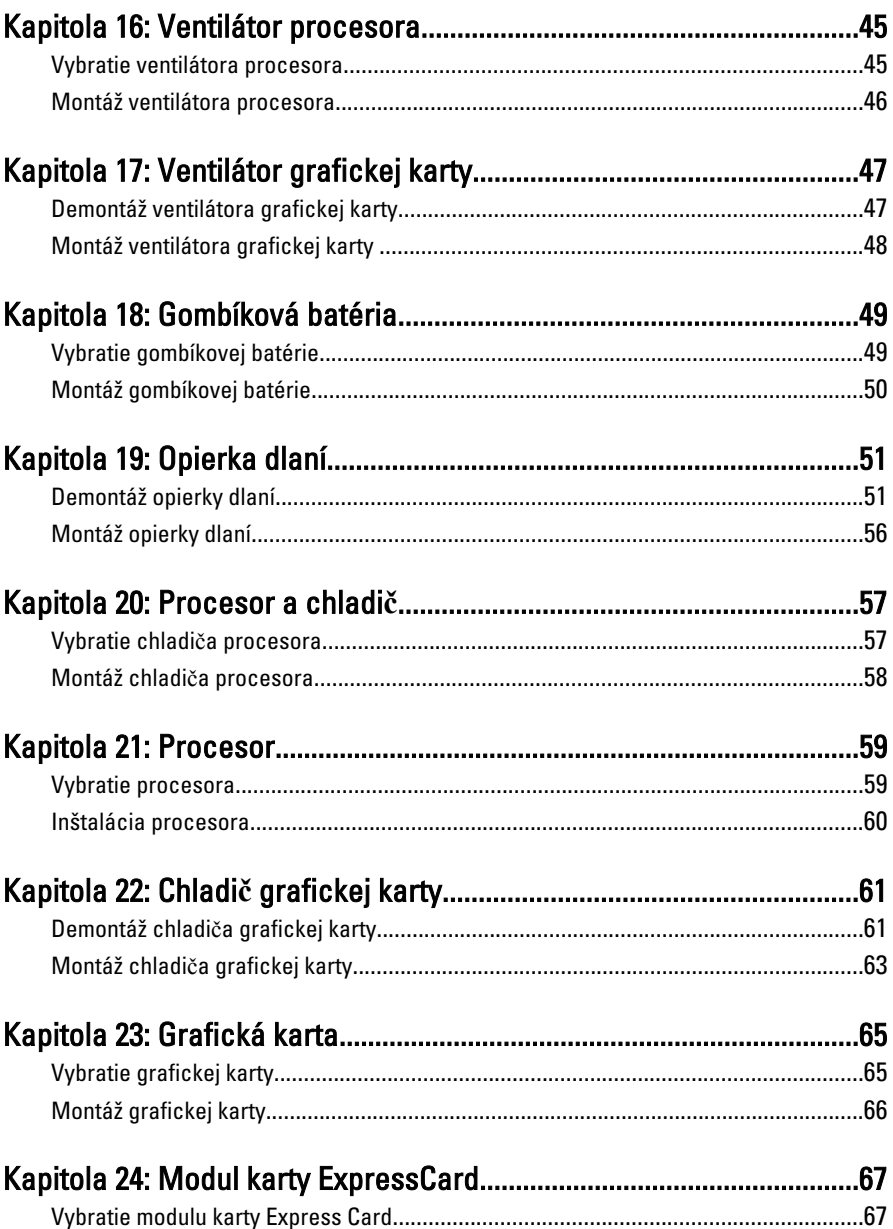

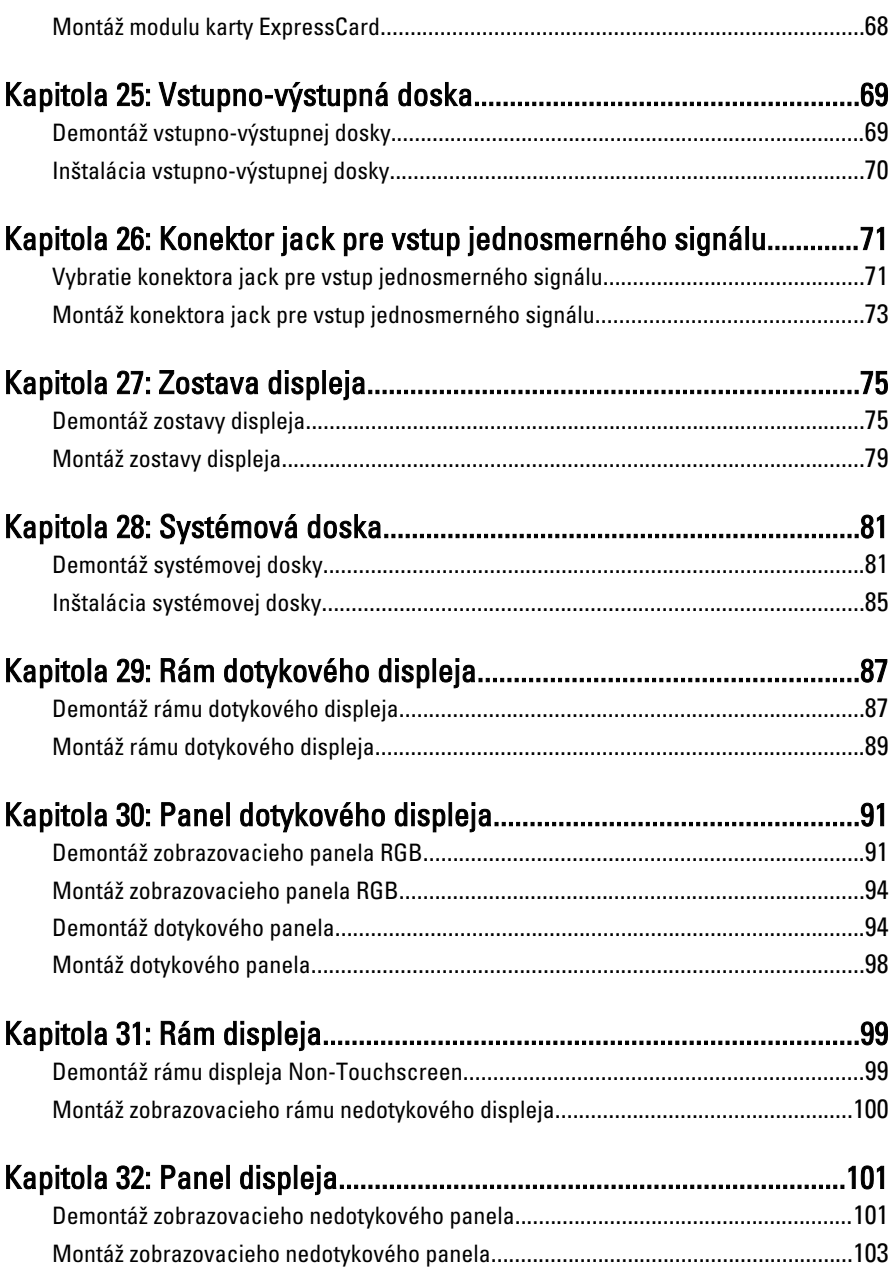

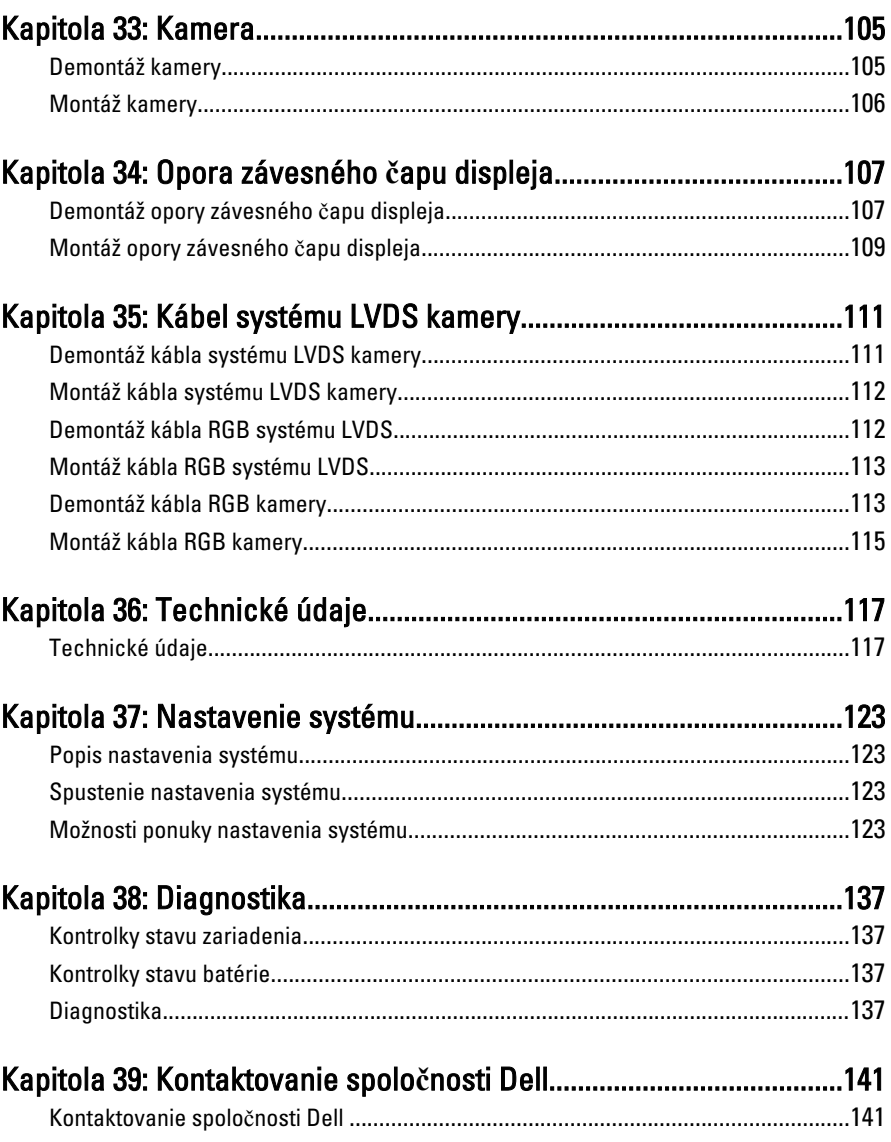

# <span id="page-8-0"></span>Práca na po**č**íta**č**<sup>i</sup> 1

### Pred za**č**atím prác vo vnútri po**č**íta**č**a

Dodržiavajte nasledujúce bezpečnostné pokyny, aby ste sa vyhli prípadnému poškodeniu počítača a zaistili svoju osobnú bezpečnosť. Pokiaľ nie je uvedené inak, každý postup uvádzaný v tomto dokumente predpokladá, že sú splnené nasledujúce podmienky:

- Vykonali ste kroky uvedené v časti Práca na počítači.
- Prečítali ste si bezpečnostné informácie, ktoré boli dodané spolu s počítačom.
- Súčasť sa môže vymeniť alebo, ak ste ju kúpili osobitne, nainštalovať podľa krokov demontáže v obrátenom poradí.

VÝSTRAHA: Skôr než za**č**nete pracova**ť** vo vnútri po**č**íta**č**a, pre**č**ítajte si bezpe**č**nostné pokyny dodané s po**č**íta**č**om. **Ď**alšie informácie o bezpe**č**nosti a overených postupoch nájdete na stránke so zákonnými požiadavkami na adrese www.dell.com/regulatory\_compliance.

VAROVANIE: Ve**ľ**a opráv smie vykonáva**ť** iba oprávnený servisný technik. Mali by ste vykonáva**ť** iba postupy riešenia problémov a jednoduché opravy pod**ľ**a oprávnenia v dokumentácii produktu alebo pod**ľ**a pokynov online alebo telefónneho servisu a tímu technickej podpory. Škody spôsobené opravami, ktoré neboli autorizované spolo**č**nos**ť**ou Dell, nie sú pokryté zárukou. Pre**č**ítajte si bezpe**č**nostné informácie, ktoré boli dodané spolu s produktom, a postupujte pod**ľ**a nich.

VAROVANIE: Uzemnite sa pomocou uzem**ň**ovacieho pásika na zápästí alebo opakovaným dotýkaním sa nenatretého kovového povrchu, napr. konektora na zadnej strane po**č**íta**č**a, aby ste predišli elektrostatickému výboju.

VAROVANIE: So sú**č**iastkami a kartami zaobchádzajte opatrne. Nedotýkajte sa komponentov alebo kontaktov na karte. Kartu držte za jej okraje alebo za jej kovovú montážnu konzolu. Komponenty ako procesor držte za okraje a nie za kolíky.

VAROVANIE: Ak odpájate kábel, potiahnite ho za prípojku alebo pevný **ť**ahací jazý**č**ek, ale nie za samotný kábel. Niektoré káble majú konektor zaistený západkami; pred odpojením takéhoto kábla stla**č**te západky. Konektory od seba odpájajte plynulým **ť**ahom v rovnom smere – zabránite tým ohnutiu kolíkov. Skôr než niektorý kábel zapojíte, presved**č**te sa, **č**i sú oba konektory správne orientované a zarovnané.

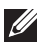

<span id="page-9-0"></span>POZNÁMKA: Farba počítača a niektorých súčastí sa môže odlišovať od farby uvedenej v tomto dokumente.

Aby nedošlo k poškodeniu počítača, pred vykonaním servisného úkonu v počítači vykonajte nasledujúce opatrenia.

- 1. Pracovný povrch musí byť rovný a čistý, aby sa nepoškriabal kryt počítača.
- 2. Vypnite počítač (pozrite časť [Vypnutie po](#page-10-0)*č*íta*č*a).
- 3. Ak je počítač pripojený k dokovaciemu zariadeniu (dokovaný), napríklad k voliteľnej mediálnej základni alebo tenkej batérii), odpojte ho.

#### VAROVANIE: Ak chcete odpoji**ť** sie**ť**ový kábel, najskôr odpojte kábel z po**č**íta**č**a a potom ho odpojte zo sie**ť**ového zariadenia.

- 4. Odpojte od počítača všetky sieťové káble.
- 5. Odpojte počítač a všetky pripojené zariadenia z elektrických zásuviek.
- 6. Zatvorte displej a obráť te počítač vrchom nadol na rovný pracovný povrch.
- POZNÁMKA: Aby ste sa vyhli poškodeniu systémovej dosky, musíte vybrať hlavnú batériu predtým, ako budete na počítači vykonávať servisné zásahy.
- 7. Vyberte hlavnú batériu (pozri časť [Batéria](#page-16-0)).
- 8. Otočte počítač do normálnej polohy.
- 9. Otvorte displej.
- 10. Stlačením spínača napájania uzemnite systémovú dosku.

VAROVANIE: Pred otvorením displeja vždy odpojte po**č**íta**č** z elektrickej zásuvky, aby ste predišli elektrickému šoku.

VAROVANIE: Než sa dotknete akéhoko**ľ**vek komponentu vo vnútri po**č**íta**č**a, uzemnite sa dotykom nenatretého kovového povrchu – napríklad sa dotknite kovovej zadnej **č**asti po**č**íta**č**a. Po**č**as práce sa pravidelne dotýkajte nenatreného kovového povrchu, aby sa rozptýlila statická elektrina, ktorá by mohla poškodi**ť** vnútorné sú**č**iastky.

11. Vyberte prípadné nainštalované karty ExpressCard alebo Smart Card z príslušných zásuviek.

### Odporú**č**ané nástroje

Postupy uvedené v tomto dokumente môžu vyžadovať použitie nasledujúcich nástrojov:

- malý plochý skrutkovač,
- krížový skrutkovač č. 0,
- <span id="page-10-0"></span>• krížový skrutkovač č. 1,
- malé plastové páčidlo,
- disk CD s programom na aktualizáciu systému BIOS (flash).

### Vypnutie po**č**íta**č**a

VAROVANIE: Predtým, než vypnete po**č**íta**č**, si uložte a zatvorte všetky otvorené súbory a zatvorte všetky otvorené programy, aby ste zabránili strate údajov.

- 1. Vypnite operačný systém:
	- V systéme Windows Vista:

Kliknite na tlačidlo Štart <sup>15</sup>, potom kliknite na šípku v dolnom pravom rohu ponuky Štart podľa obrázka a kliknite na položku Vypnú**ť**.

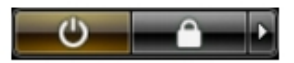

- V systéme Windows XP: Kliknite na tlačidlo Štart → Vypnú**ť** po**č**íta**č** → Vypnú**ť** . Počítač sa vypne po ukončení vypínania operačného systému.
- 2. Skontrolujte vypnutie počítača a všetkých pripojených zariadení. Ak sa počítač a pripojené zariadenia nevypli pri vypínaní operačného systému automaticky, vypnite ich stlačením a podržaním hlavného vypínača po dobu asi 4 sekúnd.

### Po dokon**č**ení práce v po**č**íta**č**i

Po skončení postupu inštalácie súčastí sa pred zapnutím počítača uistite, či ste pripojili všetky externé zariadenia, karty a káble.

VAROVANIE: Používajte výlu**č**ne batériu ur**č**enú pre konkrétny typ po**č**íta**č**a Dell, aby ste nepoškodili po**č**íta**č**. Nepoužívajte batérie ur**č**ené pre iné po**č**íta**č**e spolo**č**nosti Dell.

- 1. Pripojte prípadné externé zariadenia, napríklad replikátor portov, tenkú batériu alebo mediálnu základňu a nainštalujte všetky karty, napríklad ExpressCard.
- 2. Pripojte k počítaču prípadné telefónne alebo sieťové káble.

### VAROVANIE: Pred zapojením sie**ť**ového kábla najskôr zapojte kábel do sie**ť**ového zariadenia a potom ho zapojte do po**č**íta**č**a.

- 3. Vložte batériu.
- 4. Pripojte počítač a všetky pripojené zariadenia k ich elektrickým zásuvkám.
- 5. Zapnite počítač.

# <span id="page-12-0"></span>Karta SD (Secure Digital) 2

### Demontáž karty Secure Digital (SD)

- 1. Postupujte podľa pokynov uvedených v časti [Pred prácou na po](#page-8-0)*č*íta*č*i
- 2. Zatlačte na kartu SD a vyberte ju.

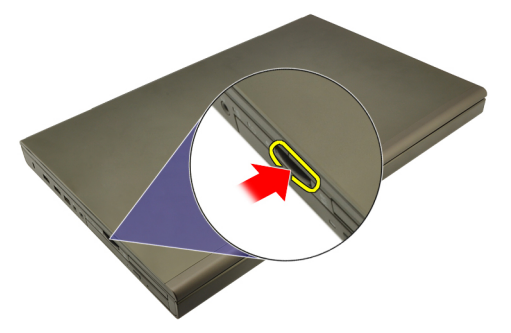

3. Vysuňte pamäťovú kartu SD z počítača.

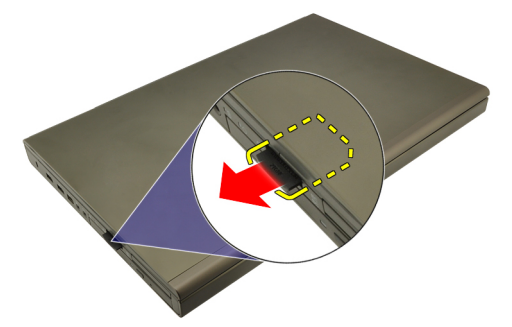

### Montáž karty Secure Digital (SD)

- 1. Nájdite priehradku pamäťovej karty SD na ľavej strane kostry.
- 2. Pamäťovú kartu SD zasuňte do priehradky, až kým nezacvakne na svoje miesto.

# <span id="page-14-0"></span>Karta ExpressCard 3

### Vybratie karty ExpressCard

- 1. Postupujte podľa pokynov uvedených v časti [Pred prácou na po](#page-8-0)*č*íta*č*i.
- 2. Jemne zatlačte na kartu ExpressCard a vyberte ju z počítača.

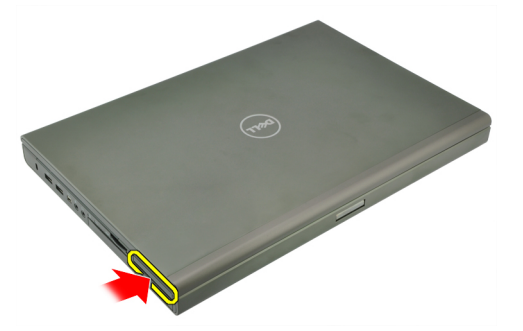

3. Uchopte kartu ExpressCard a vysuňte ju zo systému.

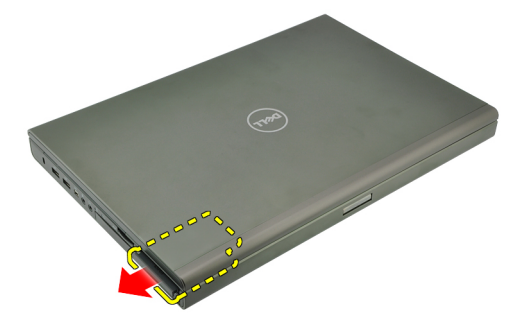

### Montáž karty ExpressCard

- 1. Kartu ExpressCard zasuňte späť, až kým nezacvakne na svoje miesto.
- 2. Postupujte podľa pokynov uvedených v časti Po dokon*č*[ení práce v po](#page-10-0)*č*íta*č*i.

### <span id="page-16-0"></span>**Batéria**

### Odpojenie batérie

- 1. Postupujte podľa pokynov uvedených v časti [Pred prácou na po](#page-8-0)*č*íta*č*i.
- 2. Posuňte západku na uvoľnenie batérie do odomknutej polohy.

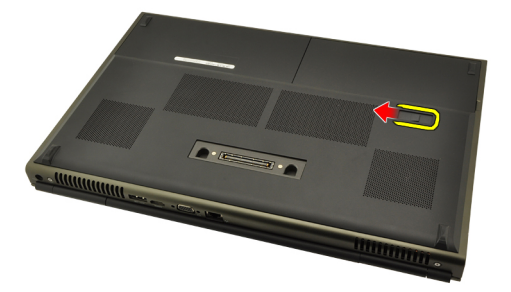

3. Vyberte batériu zo systému.

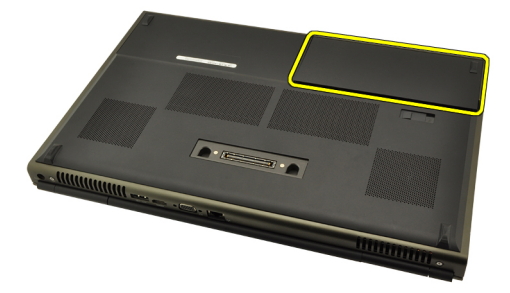

#### Nainštalovanie batérie

- 1. Vsuňte batériu späť do systému.
- 2. Uvoľňovacia západka batérie automaticky zacvakne do uzamknutej polohy.
- 3. Postupujte podľa pokynov uvedených v časti Po dokon*č*[ení práce v po](#page-10-0)*č*íta*č*i.

# <span id="page-18-0"></span>Karta SIM (Subscriber Identity Module) 5

### Vybratie karty SIM (Subscriber Identity Module)

- 1. Postupujte podľa pokynov uvedených v časti [Pred prácou na po](#page-8-0)*č*íta*č*i.
- 2. Vyberte [batériu](#page-16-0).
- 3. Kartu SIM vysuňte zo zásuvky.

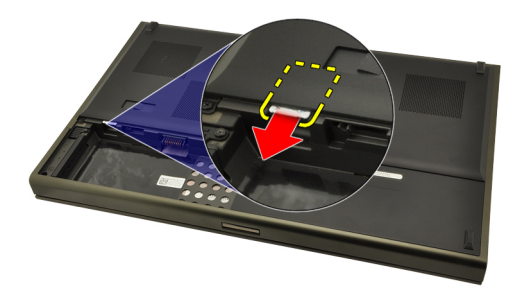

4. Vytiahnite kartu SIM zo zásuvky.

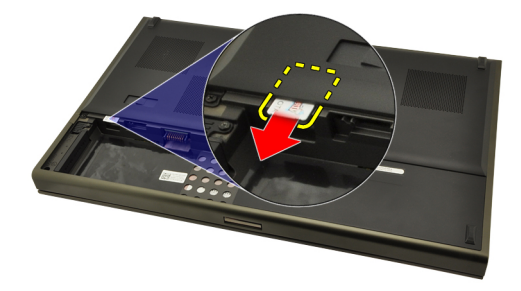

### <span id="page-19-0"></span>Vloženie karty SIM (Subscriber Identity Module)

- 1. Nájdite zásuvku karty SIM v priehradke pre batériu.
- 2. Zatlačte kartu SIM do zásuvky, až kým pevne nezapadne na svoje miesto.
- 3. Vložte späť [batériu](#page-16-0).
- 4. Postupujte podľa pokynov uvedených v časti Po dokon*č*[ení práce v po](#page-10-0)*č*íta*č*i.

# <span id="page-20-0"></span>Karta Bluetooth 6

### Demontáž karty Bluetooth

- 1. Postupujte podľa pokynov uvedených v časti [Pred prácou na po](#page-8-0)*č*íta*č*i
- 2. Vyberte [batériu](#page-16-0).
- 3. Dvierka Bluetooth vysuňte nahor a vyberte ich zo zásuvky.

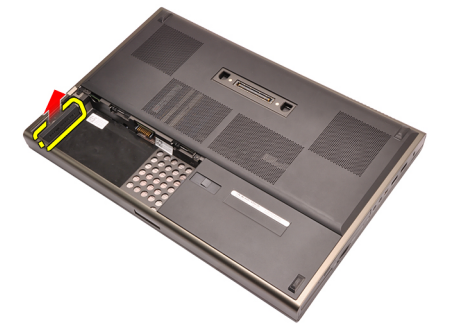

4. Odpojte kábel od karty Bluetooth.

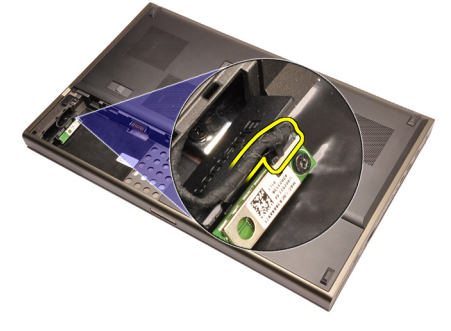

5. Odskrutkujte upevňujúcu skrutku karty Bluetooth.

<span id="page-21-0"></span>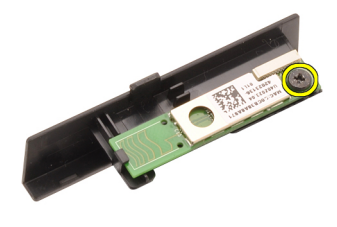

6. Vyberte kartu Bluetooth.

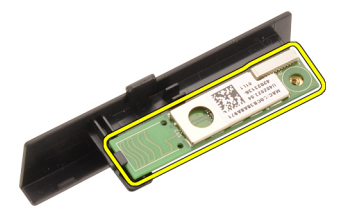

### Montáž karty Bluetooth

- 1. Kartu Bluetooth položte na dvierka Bluetooth a zarovnajte ju s otvorom pre skrutku.
- 2. Skrutku utiahnite, aby ste kartu Bluetooth upevnili na svojom mieste.
- 3. Kábel Bluetooth pripojte ku karte Bluetooth.
- 4. Nájdite priehradku dvierok Bluetooth.
- 5. Dvierka Bluetooth nasuňte na priehradku až kým výstupok úplne nezapadne.
- 6. Namontujte [batériu](#page-16-0).
- 7. Postupujte podľa pokynov uvedených v časti Po dokon*č*[ení práce v po](#page-10-0)*č*íta*č*i.

# <span id="page-22-0"></span>Kryt základne

### Demontáž krytu základne

- 1. Postupujte podľa pokynov uvedených v časti [Pred prácou na po](#page-8-0)*č*íta*č*i.
- 2. Vyberte [batériu](#page-16-0).
- 3. Vyberte skrutky, ktoré zaisťujú kryt základne v počítači.

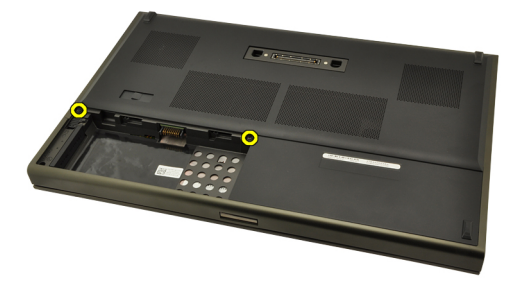

4. Gumené nožičky zatlačte smerom k zadnej časti systému, čím otvoríte spodné dvierka.

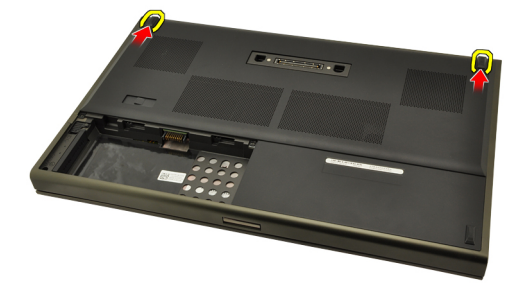

5. Vyberte kryt základne z počítača.

<span id="page-23-0"></span>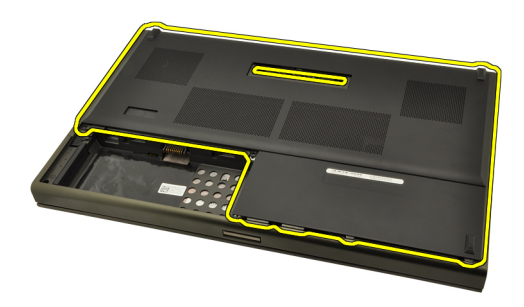

### Montáž krytu základne

- 1. Zasuňte spodné dvierka smerom nadol a smerom k prednej časti systému.
- 2. Utiahnite skrutky, ktoré zaisťujú kryt základne v počítači.
- 3. Namontujte [batériu](#page-16-0).
- 4. Postupujte podľa pokynov uvedených v časti Po dokon*č*[ení práce v po](#page-10-0)*č*íta*č*i.

# <span id="page-24-0"></span>Rám klávesnice **8**

### Vybratie rámu klávesnice

- 1. Postupujte podľa pokynov uvedených v časti [Pred prácou na po](#page-8-0)*č*íta*č*i.
- 2. Vyberte [batériu](#page-16-0).
- 3. Pomocou plastového hrotu vypáčte rám klávesnice a oddeľte ho od počítača.

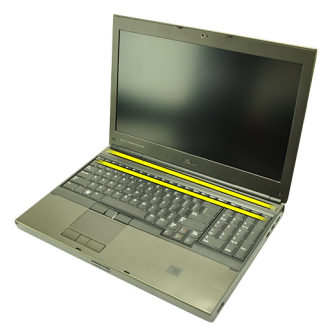

4. Pokračujte po krajoch a dolnom kraji rámu klávesnice.

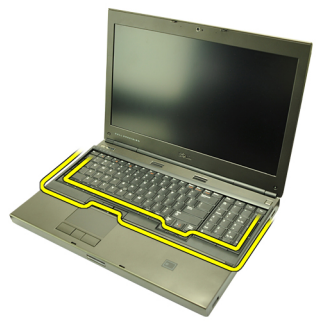

5. Nadvihnite rám klávesnice a oddeľte ho od zariadenia.

<span id="page-25-0"></span>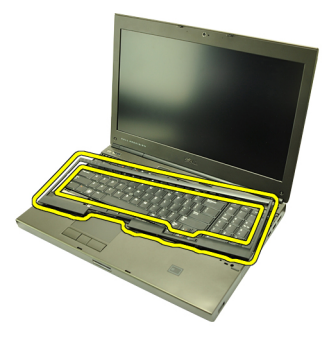

### Montáž rámu klávesnice

- 1. Rám klávesnice zarovnajte s výstupkami v hornej časti opierky dlaní.
- 2. Zatlačte pozdĺž spodného kraja, aby západky zacvakli na svoje miesto.
- 3. Pokračujte po krajoch a hornom kraji rámu klávesnice.
- 4. Namontujte [batériu](#page-16-0).
- 5. Postupujte podľa pokynov uvedených v časti Po dokon*č*[ení práce v po](#page-10-0)*č*íta*č*i.

### <span id="page-26-0"></span>**Klávesnica**

### Demontáž klávesnice

- 1. Postupujte podľa pokynov uvedených v časti [Pred prácou na po](#page-8-0)*č*íta*č*i.
- 2. Vyberte [batériu](#page-16-0).
- 3. Vyberte [rám klávesnice](#page-24-0).
- 4. Odskrutkujte zaisťujúce skrutky klávesnice.

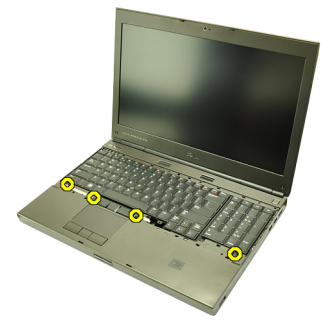

5. Začnite oddeľovať klávesnicu od systému zdola a potom ju otočte.

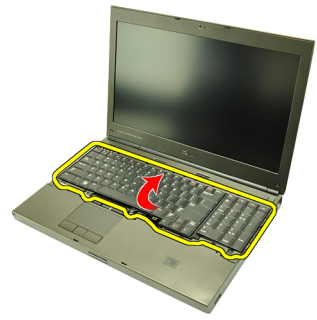

6. Od systémovej dosky odpojte údajový kábel klávesnice.

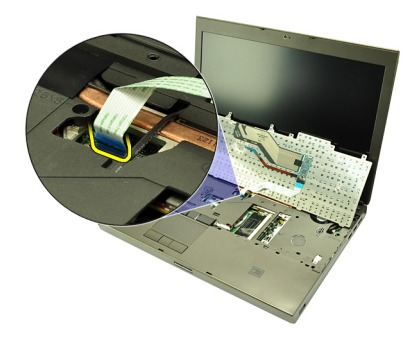

7. Demontujte klávesnicu.

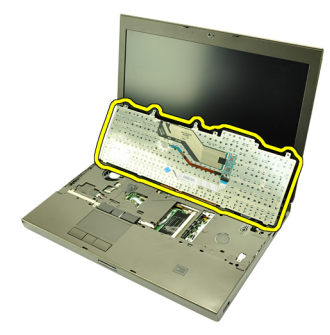

8. Odlúpte lepiacu pásku pripevňujúcu údajový kábel klávesnice k jej zadnej časti.

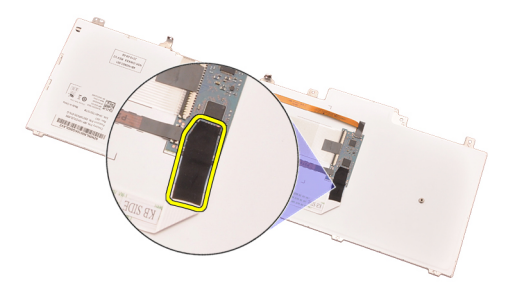

9. Odpojte údajový kábel klávesnice zo zadnej časti klávesnice.

<span id="page-28-0"></span>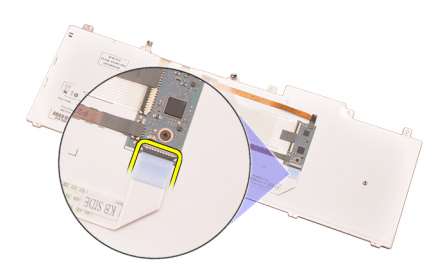

10. Odlúpte údajový kábel klávesnice z klávesnice a vyberte ho.

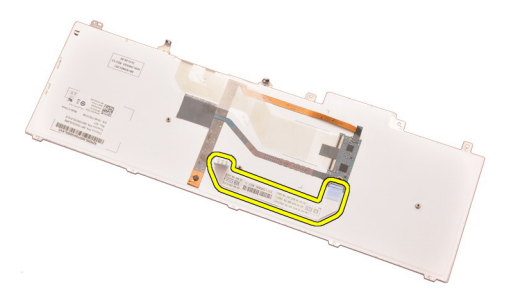

### Montáž klávesnice

- 1. Pripojte údajový kábel klávesnice k zadnej časti klávesnice.
- 2. Lepiacou páskou prilepte späť údajový kábel k zadnej časti klávesnice.
- 3. Pripojte údajový kábel klávesnice k systémovej doske.
- 4. Klávesnicu položte na opierku dlaní a zarovnajte ju s otvormi pre skrutky.
- 5. Utiahnite skrutky klávesnice.
- 6. Namontujte [rám klávesnice](#page-25-0).
- 7. Namontujte [batériu](#page-16-0).
- 8. Postupujte podľa pokynov uvedených v časti Po dokon*č*[ení práce v po](#page-10-0)*č*íta*č*i.

# <span id="page-30-0"></span>Optická jednotka 10

### Demontáž optickej jednotky

- 1. Postupujte podľa pokynov uvedených v časti [Pred prácou na po](#page-8-0)*č*íta*č*i.
- 2. Vyberte batériu.
- 3. Snímte kryt základne.
- 4. Odskrutkujte zaisťujúcu skrutku optickej jednotky.

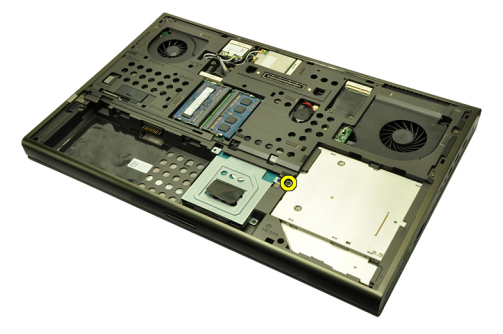

5. Vytiahnite optickú jednotku z počítača.

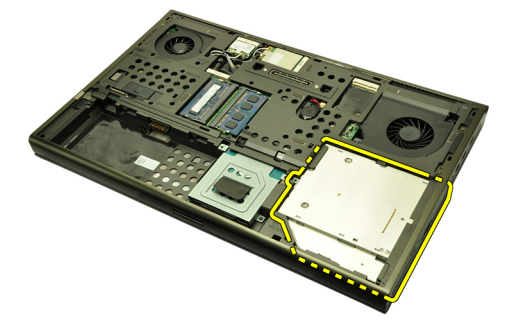

6. Odskrutkujte zaisťujúce skrutky optickej jednotky.

<span id="page-31-0"></span>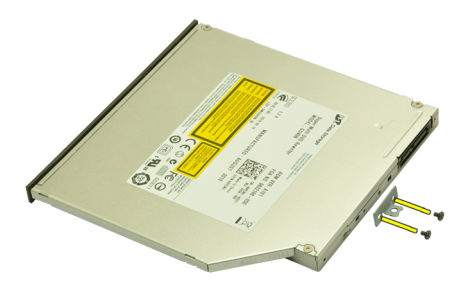

7. Vyberte konzolu optickej jednotky z jednotky.

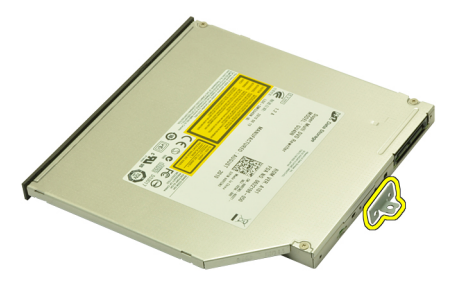

### Inštalácia optickej jednotky

- 1. Utiahnite skrutky pripevňujúce konzolu k zadnej časti optickej jednotky.
- 2. Zasuňte optickú jednotku do priehradky na pravej strane kostry.
- 3. Utiahnite skrutku pripevňujúcu optickú jednotku k počítaču.
- 4. Namontujte kryt základne.
- 5. Namontujte batériu.
- 6. Postupujte podľa pokynov uvedených v časti Po dokon*č*[ení práce v po](#page-10-0)*č*íta*č*i.

# <span id="page-32-0"></span>Pevný disk 11

### Demontáž pevného disku

- 1. Postupujte podľa pokynov uvedených v časti [Pred prácou na po](#page-8-0)*č*íta*č*i.
- 2. Vyberte [batériu](#page-16-0).
- 3. Snímte [kryt základne](#page-22-0).
- 4. Odskrutkujte zaisťujúce skrutky konzoly pevného disku.

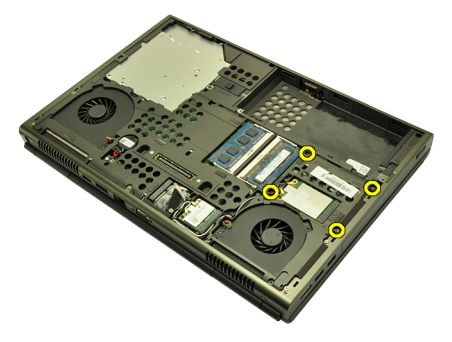

5. Odskrutkujte zaisťujúce skrutky západky pevného disku.

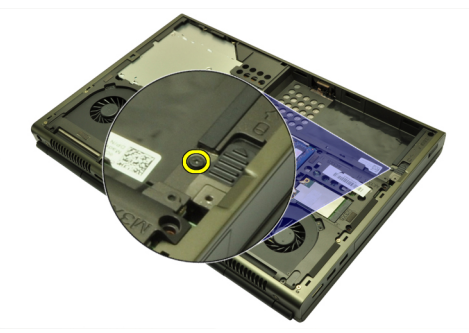

6. Vysuňte uvoľňujúcu západku pevného disku do odomknutej polohy.

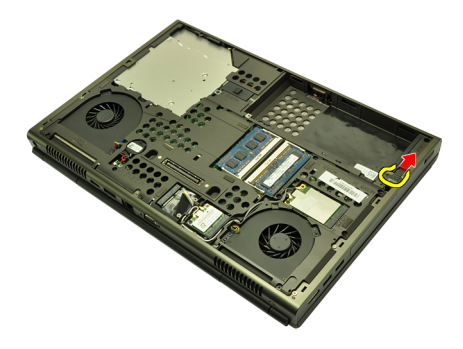

7. Vyberte konzolu pevného disku zo systému.

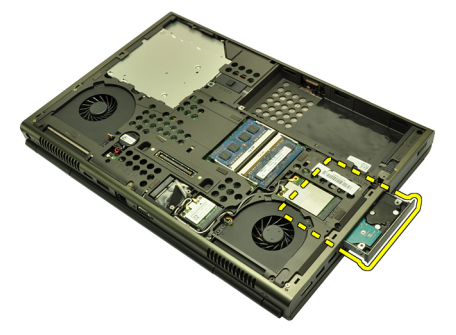

8. Ohnite konzolu pevného disku smerom von a zatlačte disk nahor zdola.

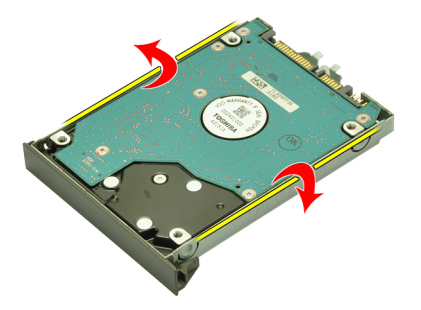

9. Vyberte pevný disk z konzoly pevného disku.

<span id="page-34-0"></span>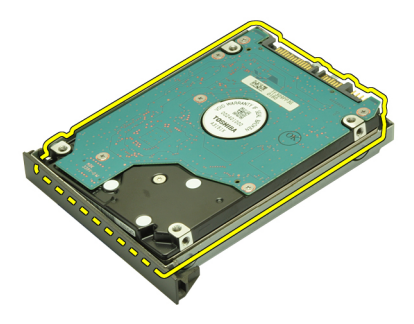

### Inštalácia pevného disku

- 1. Pevný disk zarovnajte s konzolou pevného disku.
- 2. Pevný disk zasuňte do konzoly pevného disku.
- 3. Pevný disk nasuňte do priehradky smerom ku konektoru na systémovej doske.
- 4. Utiahnite zaisťujúce skrutky západky pevného disku.
- 5. Utiahnite zaisťujúce skrutky pevného disku.
- 6. Namontujte [kryt základne](#page-23-0).
- 7. Namontujte [batériu](#page-16-0).
- 8. Postupujte podľa pokynov uvedených v časti Po dokon*č*[ení práce v po](#page-10-0)*č*íta*č*i.
# <span id="page-36-0"></span>Karta siete WLAN 12

#### Vybratie karty siete WLAN

- 1. Postupujte podľa pokynov uvedených v časti [Pred prácou na po](#page-8-0)*č*íta*č*i.
- 2. Vyberte [batériu](#page-16-0).
- 3. Snímte [kryt základne](#page-22-0).
- 4. Odpojte všetky antény pripojené ku karte siete WLAN.

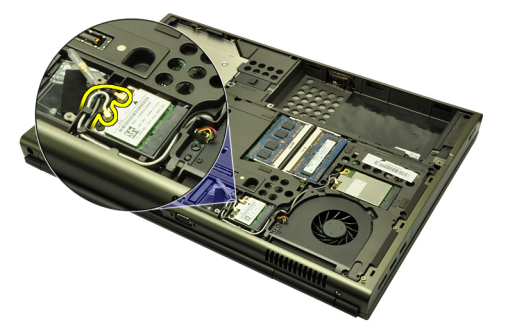

5. Odstráňte skrutku, ktorá upevňuje kartu WLAN k počítaču.

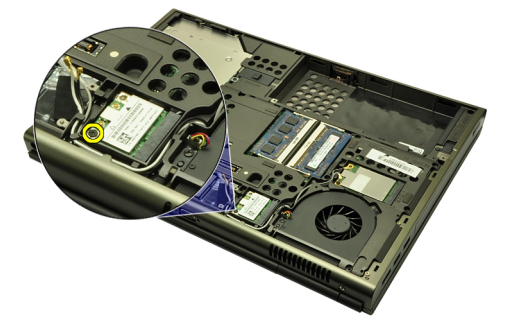

6. Vyberte kartu WLAN.

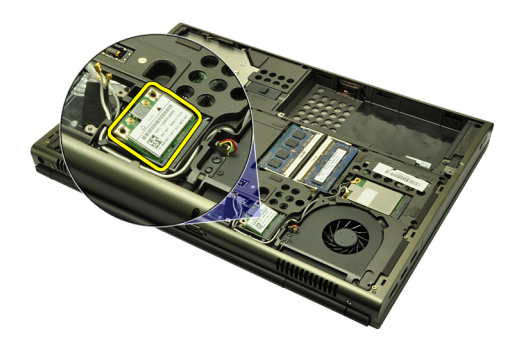

#### Inštalácia karty siete WLAN

- 1. Kartu siete WLAN vysuňte zo zásuvky.
- 2. Utiahnite upevňujúcu skrutku karty siete WLAN.
- 3. Pripojte antény podľa farebného kódu na karte WLAN.
- 4. Namontujte [kryt základne](#page-23-0).
- 5. Namontujte [batériu](#page-16-0).
- 6. Postupujte podľa pokynov uvedených v časti Po dokon*č*[ení práce v po](#page-10-0)*č*íta*č*i.

# Karta siete WWAN 13

#### Vybratie karty siete WWAN

- 1. Postupujte podľa pokynov uvedených v časti [Pred prácou na po](#page-8-0)*č*íta*č*i.
- 2. Vyberte [batériu](#page-16-0).
- 3. Snímte [kryt základne](#page-22-0).
- 4. Odpojte všetky antény pripojené ku karte siete WWAN.

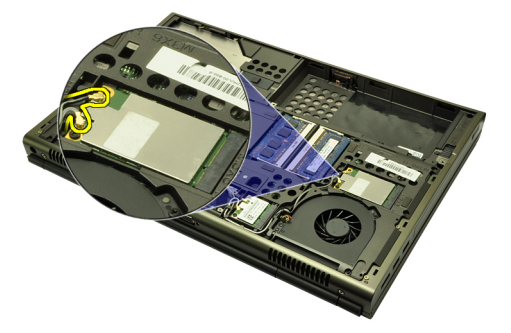

5. Odskrutkujte zaisťujúce skrutky karty WWAN.

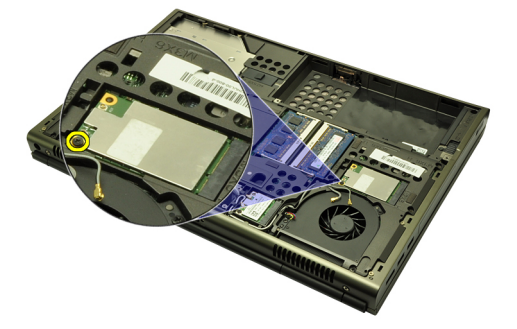

6. Vyberte kartu WWAN.

<span id="page-39-0"></span>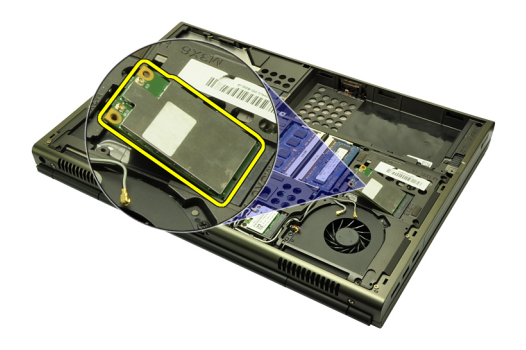

#### Inštalácia karty siete WWAN

- 1. Vysuňte kartu siete WWAN zo zásuvky.
- 2. Utiahnite upevňujúcu skrutku karty siete WWAN.
- 3. Pripojte antény podľa farebného kódu na karte WWAN.
- 4. Namontujte [kryt základne](#page-23-0).
- 5. Namontujte [batériu](#page-16-0).
- 6. Postupujte podľa pokynov uvedených v časti Po dokon*č*[ení práce v po](#page-10-0)*č*íta*č*i.

### Hlavná pamä**<sup>ť</sup>** 14

### Vybratie hlavnej pamäte

- 1. Postupujte podľa pokynov uvedených v časti [Pred prácou na po](#page-8-0)*č*íta*č*i.
- 2. Vyberte [batériu](#page-16-0).
- 3. Snímte [kryt základne](#page-22-0).
- 4. Jemne vypáčte zaisťujúce svorky z pamäťových modulov.

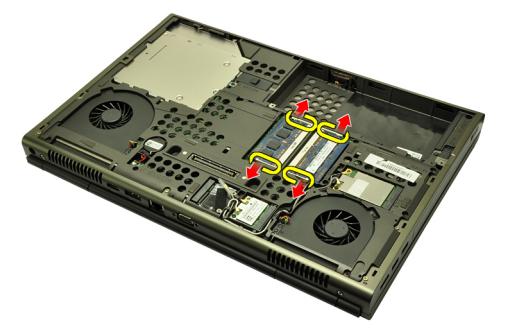

5. Odpojte pamäťové moduly od počítača.

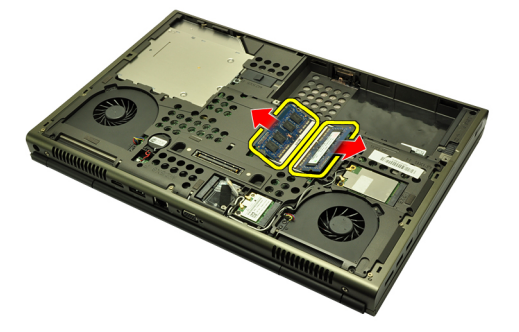

#### Montáž hlavnej pamäte

- 1. Nájdite pamäťovú zásuvku v systéme.
- 2. Vložte pamäť do pamäťovej zásuvky.
- 3. Zatlačte na pamäťový modul, až kým nezacvakne na svoje miesto.
- 4. Namontujte [kryt základne](#page-23-0).
- 5. Namontujte [batériu](#page-16-0).
- 6. Postupujte podľa pokynov uvedených v časti Po dokon*č*[ení práce v po](#page-10-0)*č*íta*č*i.

# Sekundárna pamä**<sup>ť</sup>** 15

#### Vybratie sekundárnej pamäte

- 1. Postupujte podľa pokynov uvedených v časti [Pred prácou na po](#page-8-0)*č*íta*č*i.
- 2. Vyberte [batériu](#page-16-0).
- 3. Vyberte [rám klávesnice](#page-24-0).
- 4. Vyberte [klávesnicu](#page-26-0).
- 5. Jemne vypáčte zaisťujúce svorky z pamäťového modulu.

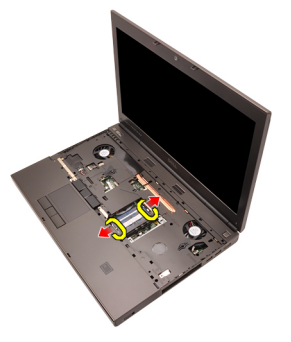

6. Odpojte pamäťový modul od počítača.

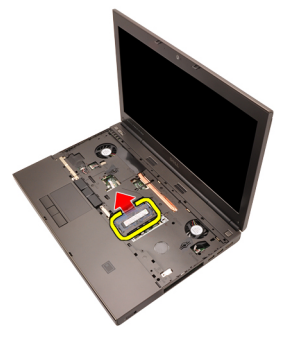

7. Jemne vypáčte zaisťujúce svorky z pamäťového modulu.

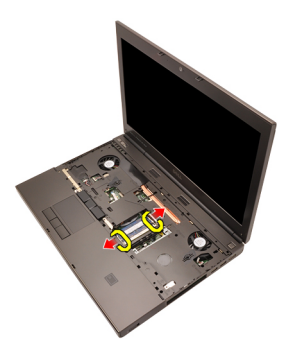

8. Odpojte pamäťový modul od počítača.

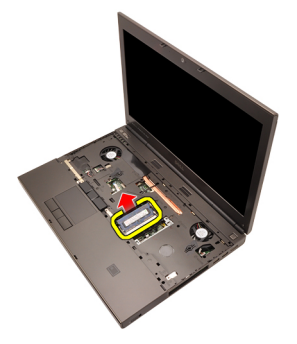

### Montáž sekundárnej pamäte

- 1. Nájdite pamäťovú zásuvku v systéme.
- 2. Vložte pamäťový modul do pamäťovej zásuvky.
- 3. Zatlačte na pamäťový modul, až kým nezacvakne na svoje miesto.
- 4. Vložte pamäťový modul do pamäťovej zásuvky.
- 5. Zatlačte na pamäťový modul, až kým nezacvakne na svoje miesto.
- 6. Namontujte [klávesnicu](#page-28-0).
- 7. Namontujte [rám klávesnice](#page-25-0).
- 8. Namontujte [batériu](#page-16-0).
- 9. Postupujte podľa pokynov uvedených v časti Po dokon*č*[ení práce v po](#page-10-0)*č*íta*č*i.

# <span id="page-44-0"></span>Ventilátor procesora  $16$

#### Vybratie ventilátora procesora

- 1. Postupujte podľa pokynov uvedených v časti [Pred prácou na po](#page-8-0)*č*íta*č*i.
- 2. Vyberte [batériu](#page-16-0).
- 3. Snímte [kryt základne](#page-22-0).
- 4. Odpojte kábel ventilátora procesora.

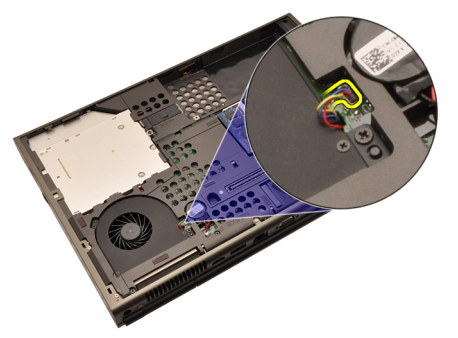

5. Odskrutkujte zaisťujúce skrutky ventilátora procesora.

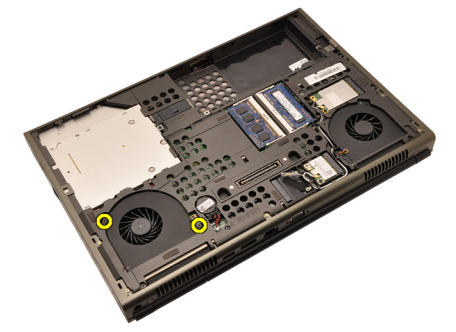

6. Vyberte ventilátor procesora zo systému.

<span id="page-45-0"></span>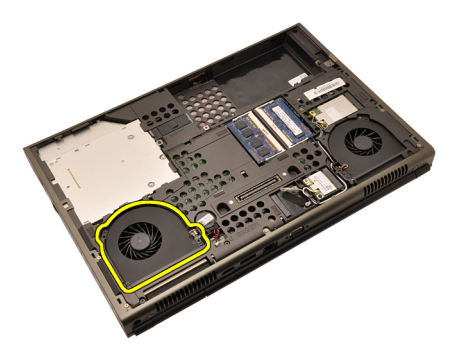

#### Montáž ventilátora procesora

- 1. Nájdite priehradku ventilátora procesora v systéme.
- 2. Utiahnite zaisťujúce skrutky ventilátora procesora.
- 3. Pripojte kábel ventilátora procesora.
- 4. Namontujte [batériu](#page-16-0).
- 5. Namontujte [kryt základne](#page-23-0).
- 6. Postupujte podľa pokynov uvedených v časti Po dokon*č*[ení práce v po](#page-10-0)*č*íta*č*i.

# <span id="page-46-0"></span>Ventilátor grafickej karty 17

### Demontáž ventilátora grafickej karty

- 1. Postupujte podľa pokynov uvedených v časti [Pred prácou na po](#page-8-0)*č*íta*č*i
- 2. Vyberte [batériu](#page-16-0).
- 3. Snímte [kryt základne](#page-22-0).
- 4. Odpojte kábel ventilátora grafickej karty.

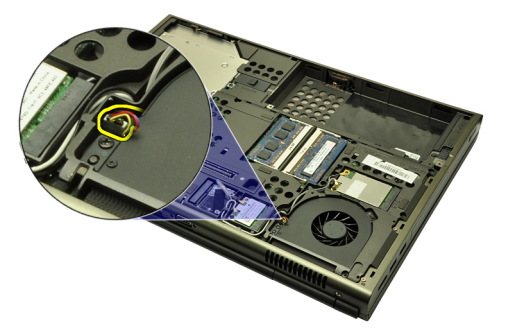

5. Odskrutkujte zaisťujúce skrutky ventilátora grafickej karty.

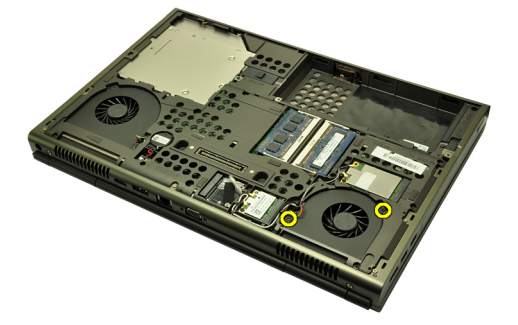

6. Vyberte ventilátor grafickej karty zo systému.

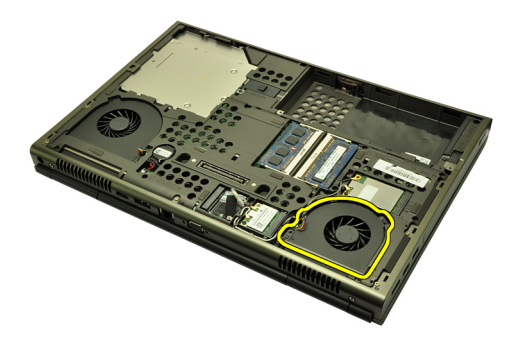

#### Montáž ventilátora grafickej karty

- 1. Nájdite priehradku ventilátora grafickej karty v systéme.
- 2. Utiahnite dve zaisťujúce skrutky ventilátora grafickej karty.
- 3. Pripojte kábel ventilátora grafickej karty.
- 4. Namontujte [batériu](#page-16-0).
- 5. Namontujte [kryt základne](#page-23-0).
- 6. Postupujte podľa pokynov uvedených v časti Po dokon*č*[ení práce v po](#page-10-0)*č*íta*č*i.

# Gombíková batéria 18

#### Vybratie gombíkovej batérie

- 1. Postupujte podľa pokynov uvedených v časti [Pred prácou na po](#page-8-0)*č*íta*č*i
- 2. Vyberte [batériu](#page-16-0).
- 3. Snímte [kryt základne](#page-22-0).
- 4. Odpojte gombíkovú batériu

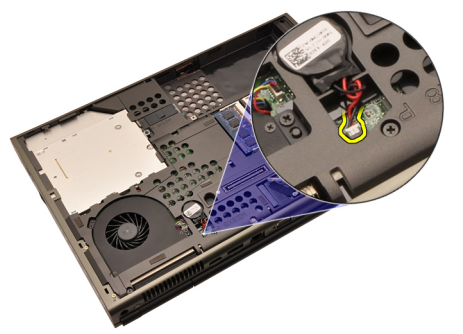

5. Oddeľte gombíkovú batériu od lepiacej pásky.

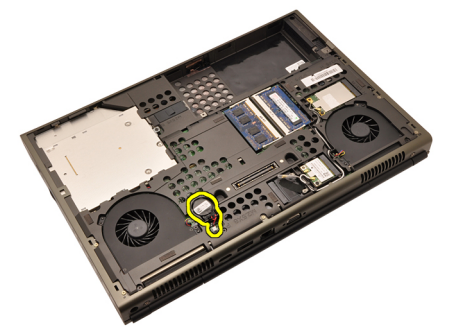

6. Vyberte gombíkovú batériu zo systému.

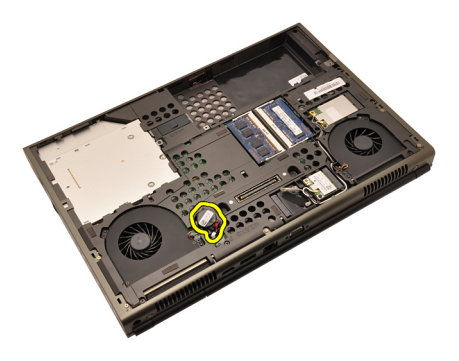

#### Montáž gombíkovej batérie

- 1. Vložte gombíkovú batériu do príslušnej priehradky.
- 2. Pripojte kábel gombíkovej batérie k systémovej doske.
- 3. Namontujte [batériu](#page-16-0).
- 4. Namontujte [kryt základne](#page-23-0).
- 5. Postupujte podľa pokynov uvedených v časti Po dokon*č*[ení práce v po](#page-10-0)*č*íta*č*i.

## <span id="page-50-0"></span>Opierka dlaní 19

#### Demontáž opierky dlaní

- 1. Postupujte podľa pokynov uvedených v časti [Pred prácou na po](#page-8-0)*č*íta*č*i
- 2. Vyberte [batériu](#page-16-0).
- 3. Snímte [kryt základne](#page-22-0).
- 4. Vyberte [rám klávesnice](#page-24-0).
- 5. Demontujte [klávesnicu.](#page-26-0)
- 6. Demontujte optickú jednotku.
- 7. Demontujte [pevný disk](#page-32-0).
- 8. Zo spodnej časti počítača odskrutkujte skrutky.

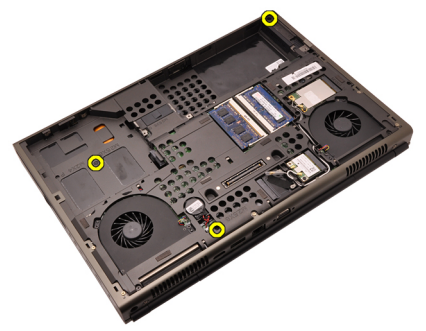

9. Povoľte záchytné skrutky v spodnej časti systému.

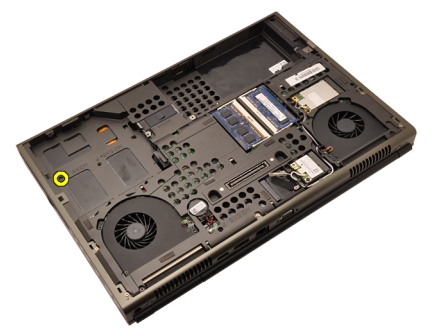

10. Odskrutkujte upevňujúce skrutky opierky dlaní.

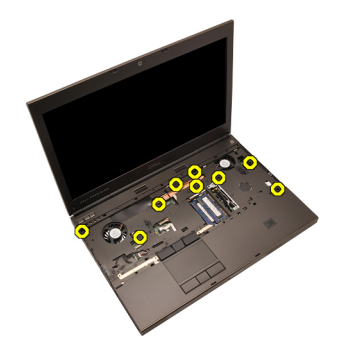

11. Povoľte záchytné skrutky.

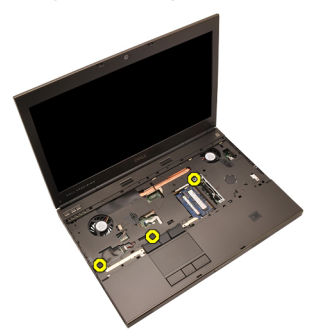

12. Odpojte kábel reproduktorov.

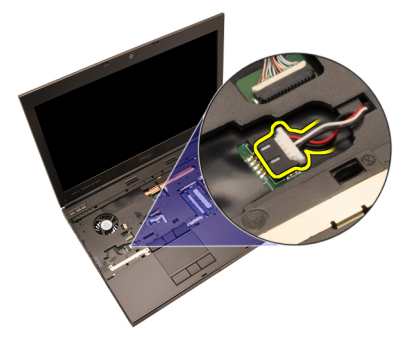

13. Odpojte kábel mediálnej karty.

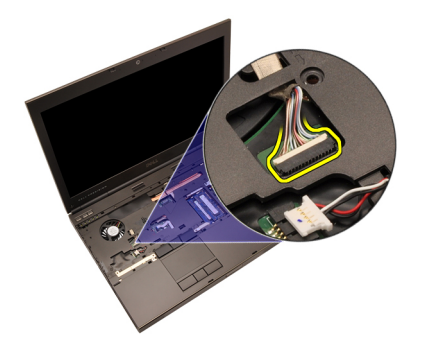

14. Odpojte kábel dotykového panela.

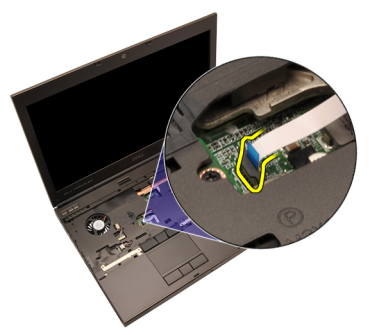

15. Odpojte kábel zariadenia RFID (Radio Frequency Identification)

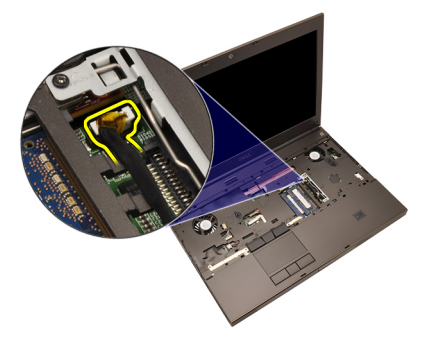

16. Odpojte kábel čítačky odtlačkov prstov

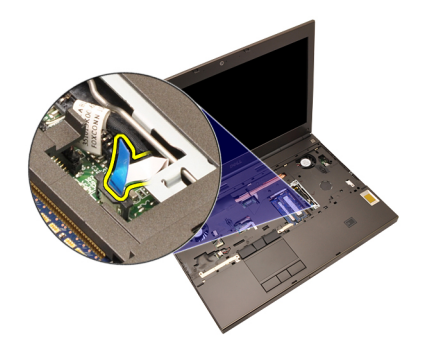

17. Odpojte kábel tlačidla napájania.

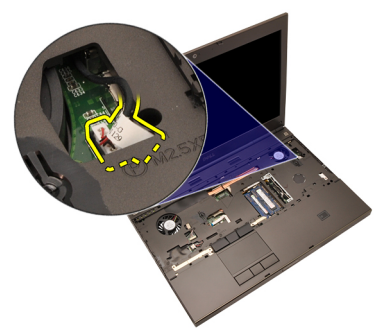

18. Nadvihnite kraj zostavy opierky dlaní.

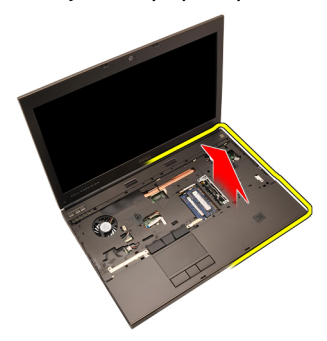

19. Uvoľnite zarážky pozdĺž kraja opierky dlaní.

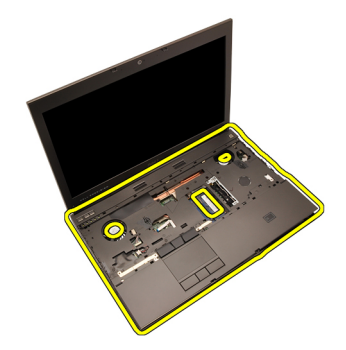

20. Vyberte opierku dlaní.

<span id="page-55-0"></span>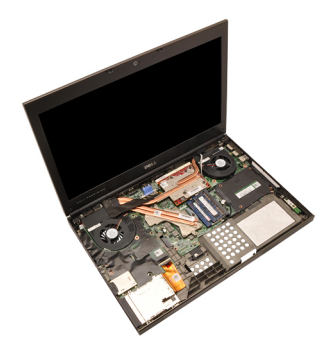

#### Montáž opierky dlaní

- 1. Dva kovové výstupky na spodnom okraji opierky dlaní zarovnajte s háčikmi v systéme.
- 2. Zatláčajte okraj opierky dlaní smerom k systému, až kým výstupky nezapadnú. Začnite pri pravom okraji.
- 3. Pokračujte po obvode a uistite sa, že všetky výstupky sú zapadnuté na svojom mieste.
- 4. Pripojte k opierke dlaní všetky káble.
- 5. Zatlačte na pamäťový modul, až kým nezacvakne na svoje miesto.
- 6. Utiahnite záchytné upevňujúce skrutky opierky dlaní.
- 7. Utiahnite upevňujúce skrutky opierky dlaní.
- 8. Utiahnite zaisťujúce skrutky opierky dlaní v spodnej časti systému.
- 9. Nainštalujte [pevný disk](#page-34-0).
- 10. Nainštalujte optickú jednotku.
- 11. Namontujte [klávesnicu](#page-28-0).
- 12. Namontujte [rám klávesnice](#page-25-0).
- 13. Namontujte [kryt základne](#page-23-0).
- 14. Namontujte [batériu](#page-16-0).
- 15. Postupujte podľa pokynov uvedených v časti Po dokon*č*[ení práce v po](#page-10-0)*č*íta*č*i.

### <span id="page-56-0"></span>Procesor a chladič **2008**

#### Vybratie chladi**č**a procesora

- 1. Postupujte podľa pokynov uvedených v časti [Pred prácou na po](#page-8-0)*č*íta*č*i.
- 2. Vyberte [batériu](#page-16-0).
- 3. Snímte [kryt základne](#page-22-0).
- 4. Vyberte [rám klávesnice](#page-24-0).
- 5. Demontujte [klávesnicu.](#page-26-0)
- 6. Demontujte optickú jednotku.
- 7. Demontujte [pevný disk](#page-32-0).
- 8. Vyberte [ventilátor procesora](#page-44-0).
- 9. Vyberte [opierku dlaní](#page-50-0).
- 10. Povoľte záchytné skrutky (1 > 2 > 3) na chladiči..

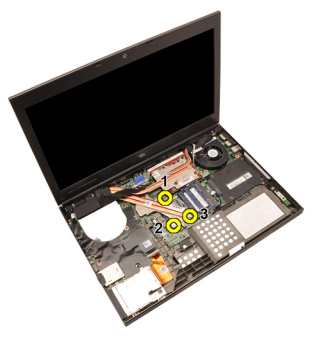

11. Nadvihnite chladič procesora a vyberte ho zo systému.

<span id="page-57-0"></span>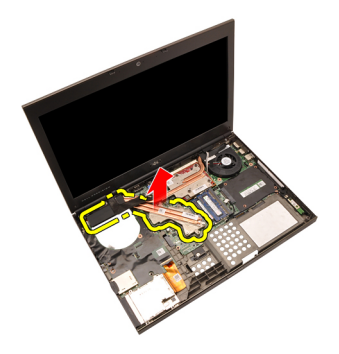

#### Montáž chladi**č**a procesora

- 1. Nájdite oddelenie chladiča v systéme.
- 2. Utiahnite záchytné skrutky (1 > 2 > 3). Uistite sa, že je chladič správne zarovnaný a usadený nad procesorom.
- 3. Znovu namontujte [opierku dlaní](#page-55-0).
- 4. Namontujte [ventilátor procesora](#page-45-0).
- 5. Nainštalujte [pevný disk](#page-34-0).
- 6. Nainštalujte optickú jednotku.
- 7. Namontujte [klávesnicu](#page-28-0).
- 8. Namontujte [rám klávesnice](#page-25-0).
- 9. Namontujte [kryt základne](#page-23-0).
- 10. Namontujte [batériu](#page-16-0).
- 11. Postupujte podľa pokynov uvedených v časti Po dokon*č*[ení práce v po](#page-10-0)*č*íta*č*i.

# Procesor 21

- 1. Postupujte podľa pokynov uvedených v časti [Pred prácou na po](#page-8-0)*č*íta*č*i.
- 2. Vyberte [batériu](#page-16-0).
- 3. Snímte [kryt základne](#page-22-0).
- 4. Vyberte [rám klávesnice](#page-24-0).
- 5. Demontujte [klávesnicu.](#page-26-0)
- 6. Demontujte optickú jednotku.
- 7. Demontujte [pevný disk](#page-32-0).
- 8. Vyberte [ventilátor procesora](#page-44-0).
- 9. Vyberte [opierku dlaní](#page-50-0).
- 10. Vyberte chladi*č* [procesora](#page-56-0).
- 11. Otočte vačkový zámok procesora smerom doľava, čím odomknete jeho polohu.

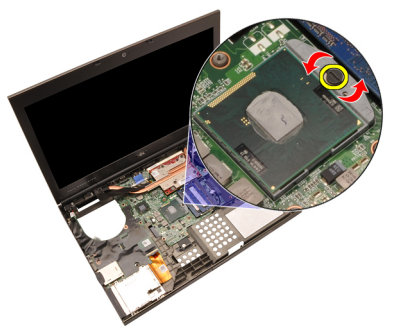

12. Vyberte procesor.

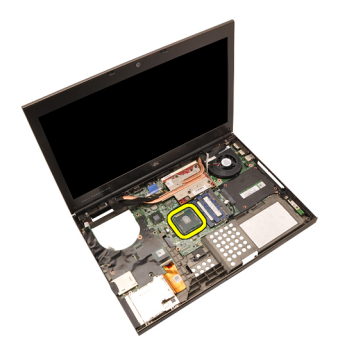

#### Inštalácia procesora

- 1. Vložte procesor do pätice procesora. Uistite sa, že je procesor spoľahlivo osadený.
- 2. Zatiahnite vačkový zámok doprava do uzamknutej polohy.
- 3. Namontujte chladi*č* [procesora](#page-57-0).
- 4. Namontujte [opierku dlaní](#page-55-0).
- 5. Namontujte [ventilátor procesora](#page-45-0).
- 6. Nainštalujte [pevný disk](#page-34-0).
- 7. Nainštalujte optickú jednotku.
- 8. Namontujte [klávesnicu](#page-28-0).
- 9. Namontujte [rám klávesnice](#page-25-0).
- 10. Namontujte [kryt základne](#page-23-0).
- 11. Namontujte [batériu](#page-16-0).
- 12. Postupujte podľa pokynov uvedených v časti Po dokon*č*[ení práce v po](#page-10-0)*č*íta*č*i.

# <span id="page-60-0"></span>Chladi**č** grafickej karty 22

#### Demontáž chladi**č**a grafickej karty

- 1. Postupujte podľa pokynov uvedených v časti [Pred prácou na po](#page-8-0)*č*íta*č*i
- 2. Vyberte [batériu](#page-16-0).
- 3. Snímte [kryt základne](#page-22-0).
- 4. Vyberte [rám klávesnice](#page-24-0).
- 5. Demontujte [klávesnicu.](#page-26-0)
- 6. Demontujte optickú jednotku.
- 7. Demontujte [pevný disk](#page-32-0).
- 8. Vyberte [ventilátor procesora](#page-44-0).
- 9. Vyberte [opierku dlaní](#page-50-0).
- 10. Vyberte chladi*č* [procesora](#page-56-0).
- 11. Odpojte všetky antény pripojené k nainštalovaným bezdrôtovým zariadeniam.

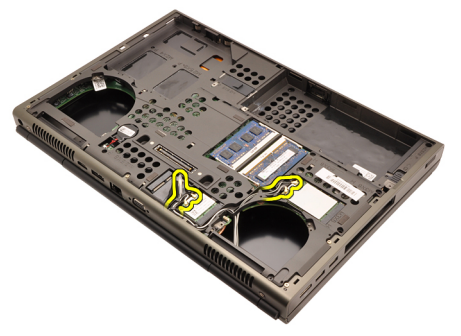

12. Vyberte antény so smerovacích kanálov.

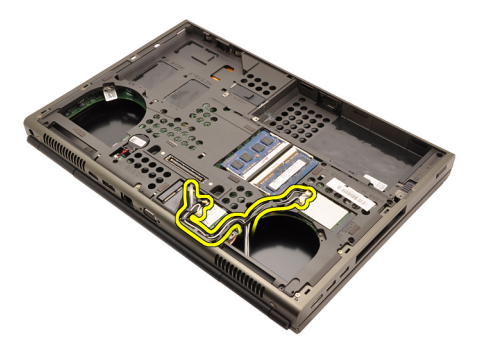

13. Povoľte štyri záchytné skrutky (1 > 2 > 3 > 4) na chladiči..

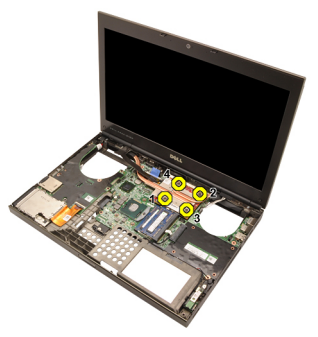

14. Nadvihnite chladič grafickej karty a vyberte ho zo systému.

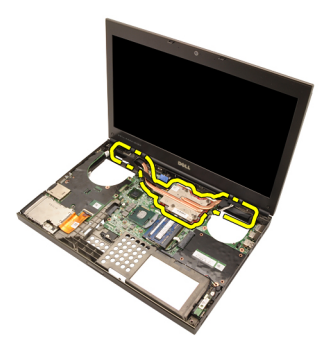

#### Montáž chladi**č**a grafickej karty

- 1. Nájdite oddelenie chladiča v počítači.
- 2. Utiahnite záchytné skrutky (1 > 2 > 3). Uistite sa, že je chladič správne zarovnaný a usadený nad procesorom grafickej karty.
- 3. Utiahnite upevňujúcu skrutku chladiča grafickej karty.
- 4. Pripojte kábel ventilátora grafickej karty.
- 5. Antény prestrčte cez otvor v spodnej časti počítača.
- 6. Antény vložte do smerovacích žliabkov.
- 7. Pripojte antény k nainštalovaným zásuvkám pre bezdrôtové pripojenie.
- 8. Namontujte chladi*č* procesora.
- 9. Znovu namontujte *opierku dlaní*.
- 10. Namontujte ventilátor procesora.
- 11. Namontujte sekundárny pevný disk.
- 12. Namontujte hlavný pevný disk.
- 13. Nainštalujte [optickú jednotku](#page-31-0).
- 14. Namontujte klávesnicu.
- 15. Namontujte rám klávesnice.
- 16. Namontujte kryt základne.
- 17. Namontuite *batériu*.
- 18. Postupujte podľa pokynov uvedených v časti Po dokon*č*[ení práce v po](#page-10-0)*č*íta*č*i.

### <span id="page-64-0"></span>Grafická karta 23

#### Vybratie grafickej karty

- 1. Postupujte podľa pokynov uvedených v časti [Pred prácou na po](#page-8-0)*č*íta*č*i.
- 2. Vyberte [batériu](#page-16-0).
- 3. Snímte [kryt základne](#page-22-0).
- 4. Vyberte [rám klávesnice](#page-24-0).
- 5. Demontujte [klávesnicu.](#page-26-0)
- 6. Demontujte optickú jednotku.
- 7. Demontujte [pevný disk](#page-32-0).
- 8. Vyberte [ventilátor procesora](#page-44-0).
- 9. Vyberte [opierku dlaní](#page-50-0).
- 10. Vyberte chladi*č* [procesora](#page-56-0).
- 11. Vyberte chladi*č* [grafickej karty](#page-60-0).
- 12. Odskrutkujte dve zaisťujúce skrutky grafickej karty.

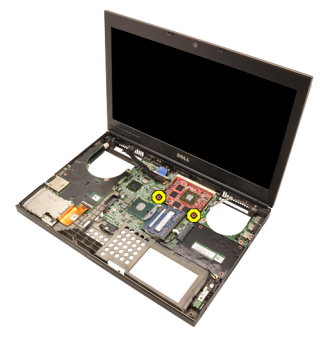

13. Vyberte grafickú kartu.

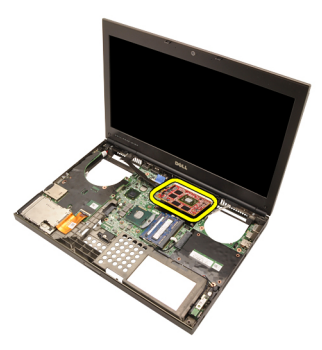

#### Montáž grafickej karty

- 1. Nájdite v systéme zásuvku pre grafickú kartu.
- 2. Utiahnite zaisťujúce skrutky grafickej karty.
- 3. Namontujte chladi*č* grafickej karty.
- 4. Namontujte chladi*č* [procesora](#page-57-0).
- 5. Znovu namontujte *[opierku dlaní](#page-55-0)*.
- 6. Namontujte [ventilátor procesora](#page-45-0).
- 7. Nainštalujte [pevný disk](#page-34-0).
- 8. Nainštalujte optickú jednotku.
- 9. Namontujte [klávesnicu](#page-28-0).
- 10. Namontujte [rám klávesnice](#page-25-0).
- 11. Namontujte [kryt základne](#page-23-0).
- 12. Namontujte [batériu](#page-16-0).
- 13. Postupujte podľa pokynov uvedených v časti Po dokon*č*[ení práce v po](#page-10-0)*č*íta*č*i.

## Modul karty ExpressCard 24

#### Vybratie modulu karty Express Card

- 1. Postupujte podľa pokynov uvedených v časti [Pred prácou na po](#page-8-0)*č*íta*č*i.
- 2. Vyberte [batériu](#page-16-0).
- 3. Snímte [kryt základne](#page-22-0).
- 4. Vyberte [rám klávesnice](#page-24-0).
- 5. Demontujte [klávesnicu.](#page-26-0)
- 6. Demontujte optickú jednotku.
- 7. Demontujte [pevný disk](#page-32-0).
- 8. Vyberte [opierku dlaní](#page-50-0).
- 9. Odpojte kábel systému ExpressCard.

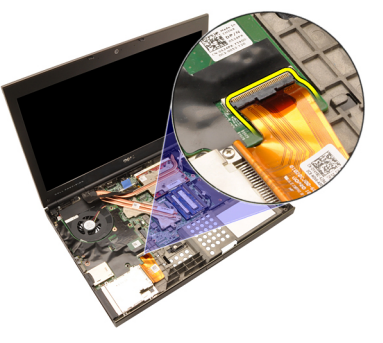

10. Odskrutkujte zaisťujúce skrutky modulu karty ExpressCard.

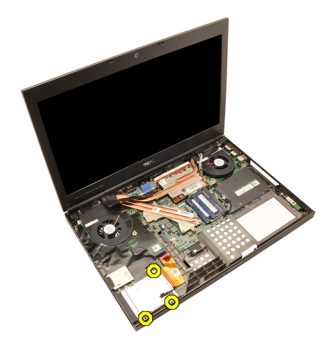

11. Demontujte modul karty ExpressCard.

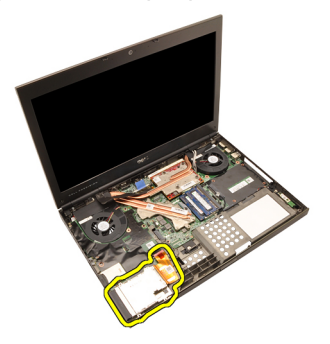

#### Montáž modulu karty ExpressCard

- 1. Modul karty ExpressCard vložte do systému a utiahnite jeho tri zaisťujúce skrutky.
- 2. Pripojte kábel karty ExpressCard.
- 3. Znovu namontujte *[opierku dlaní](#page-55-0)*.
- 4. Nainštalujte [pevný disk](#page-34-0).
- 5. Nainštalujte optickú jednotku.
- 6. Namontujte [klávesnicu](#page-28-0).
- 7. Namontujte [rám klávesnice](#page-25-0).
- 8. Namontujte [kryt základne](#page-23-0).
- 9. Namontujte [batériu](#page-16-0).
- 10. Postupujte podľa pokynov uvedených v časti Po dokon*č*[ení práce v po](#page-10-0)*č*íta*č*i.

### <span id="page-68-0"></span>Vstupno-výstupná doska 25

#### Demontáž vstupno-výstupnej dosky

- 1. Postupujte podľa pokynov uvedených v časti [Pred prácou na po](#page-8-0)*č*íta*č*i.
- 2. Vyberte [batériu](#page-16-0).
- 3. Snímte [kryt základne](#page-22-0).
- 4. Vyberte [rám klávesnice](#page-24-0).
- 5. Demontujte [klávesnicu.](#page-26-0)
- 6. Demontujte optickú jednotku.
- 7. Demontujte [pevný disk](#page-32-0).
- 8. Vyberte [opierku dlaní](#page-50-0).
- 9. Odpojte kábel systému ExpressCard.

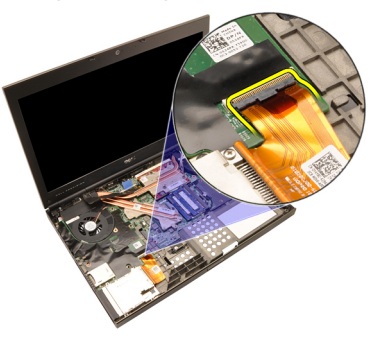

10. Odskrutkujte zaisťovacie skrutky dosky V/V.

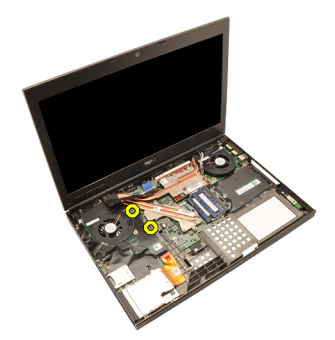

11. Nadvihnutím pravého kraja dosky V/V ju odpojte od konektora a vyberte ju zo systému.

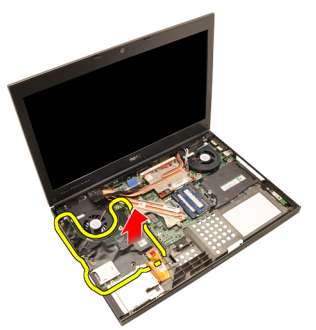

#### Inštalácia vstupno-výstupnej dosky

- 1. Dosku V/V položte na systém a uistite sa, že je konektor správne zapojený do príslušného konektora na systémovej doske.
- 2. Utiahnite zaisťujúcu skrutku dosky V/V.
- 3. Pripojte kábel karty ExpressCard.
- 4. Znovu namontujte *[opierku dlaní](#page-55-0)*.
- 5. Nainštalujte [pevný disk](#page-34-0).
- 6. Nainštalujte optickú jednotku.
- 7. Namontujte [klávesnicu](#page-28-0).
- 8. Namontujte [rám klávesnice](#page-25-0).
- 9. Namontujte [kryt základne](#page-23-0).
- 10. Namontujte [batériu](#page-16-0).
- 11. Postupujte podľa pokynov uvedených v časti Po dokon*č*[ení práce v po](#page-10-0)*č*íta*č*i.

# Konektor jack pre vstup jednosmerného signálu 26

#### Vybratie konektora jack pre vstup jednosmerného signálu

- 1. Postupujte podľa pokynov uvedených v časti [Pred prácou na po](#page-8-0)*č*íta*č*i.
- 2. Vyberte [batériu](#page-16-0).
- 3. Snímte [kryt základne](#page-22-0).
- 4. Vyberte [rám klávesnice](#page-24-0).
- 5. Demontujte [klávesnicu.](#page-26-0)
- 6. Demontujte optickú jednotku.
- 7. Demontujte [pevný disk](#page-34-0).
- 8. Vyberte [kartu WLAN](#page-36-0).
- 9. Vyberte [kartu WWAN](#page-39-0).
- 10. Vyberte [ventilátor procesora](#page-44-0).
- 11. Vyberte [ventilátor grafickej karty](#page-46-0).
- 12. Vyberte [opierku dlaní](#page-50-0).
- 13. Vyberte chladi*č* [procesora](#page-56-0).
- 14. Vyberte chladi*č* [grafickej karty](#page-60-0).
- 15. Vyberte [grafickú kartu](#page-64-0).
- 16. Vyberte [vstupno-výstupnú dosku](#page-68-0).
- 17. Vyberte [zostavu displeja](#page-74-0).
- 18. Demontujte [systémovú dosku](#page-80-0).
- 19. Kábel pre vstup jednosmerného signálu vyberte zo smerovacieho žliabka.

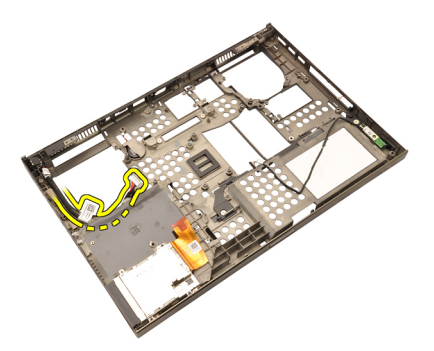

20. Vyberte konektor jack pre vstup jednosmerného signálu.
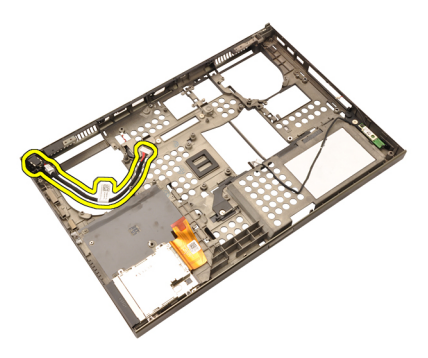

#### Montáž konektora jack pre vstup jednosmerného signálu

- 1. Konektor jack pre vstup jednosmerného signálu vložte do systému.
- 2. Konzolu vstupu jednosmerného signálu vložte do systému a utiahnite zaisťujúcu skrutku.
- 3. Pripojte kábel pre vstup jednosmerného signálu k systémovej doske.
- 4. Namontujte [vstupno-výstupnú dosku](#page-69-0).
- 5. Namontujte chladi*č* [procesora](#page-57-0).
- 6. Znovu namontujte *[opierku dlaní](#page-55-0)*.
- 7. Namontujte [ventilátor procesora](#page-45-0).
- 8. Nainštalujte [pevný disk](#page-34-0).
- 9. Nainštalujte optickú jednotku.
- 10. Namontujte [klávesnicu](#page-28-0).
- 11. Namontujte [rám klávesnice](#page-25-0).
- 12. Namontujte [kryt základne](#page-23-0).
- 13. Namontujte [batériu](#page-16-0).
- 14. Postupujte podľa pokynov uvedených v časti Po dokon*č*[ení práce v po](#page-10-0)*č*íta*č*i.

# <span id="page-74-0"></span>Zostava displeja 27

#### Demontáž zostavy displeja

- 1. Postupujte podľa pokynov uvedených v časti [Pred prácou na po](#page-8-0)*č*íta*č*i.
- 2. Vyberte [batériu](#page-16-0).
- 3. Snímte [kryt základne](#page-22-0).
- 4. Vyberte [rám klávesnice](#page-24-0).
- 5. Demontujte [klávesnicu.](#page-28-0)
- 6. Demontujte optickú jednotku.
- 7. Demontujte [pevný disk](#page-32-0)
- 8. Vyberte [opierku dlaní](#page-50-0).
- 9. Odpojte všetky antény pripojené k nainštalovaným bezdrôtovým zariadeniam.

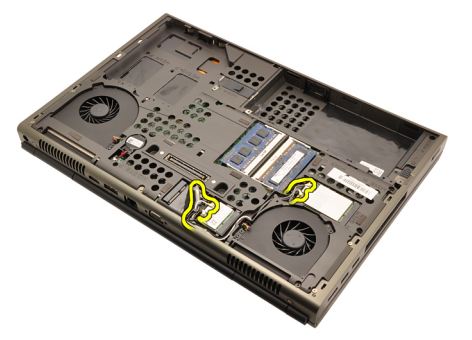

10. Vyberte antény so smerovacích kanálov.

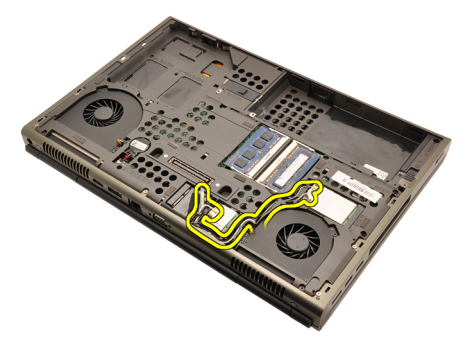

11. Zo spodnej časti počítača odskrutkujte skrutky.

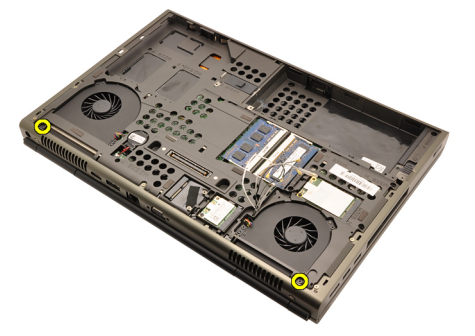

12. Vyberte dve skrutky zo základne počítača.

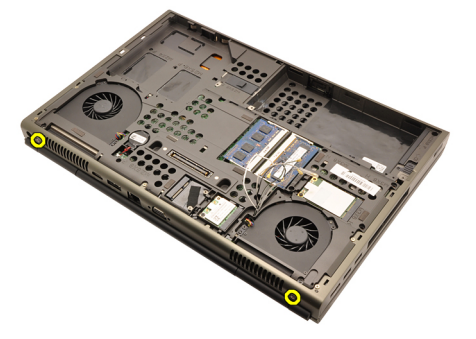

13. Antény vytiahnite cez otvor v hornej časti počítača.

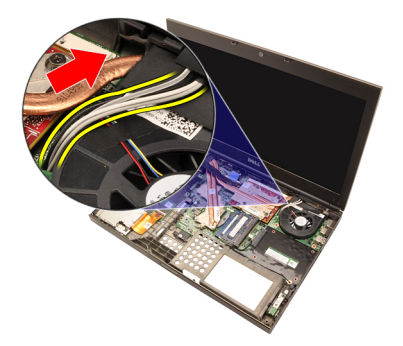

14. Povoľte zaisťujúce skrutky kábla systému LVDS.

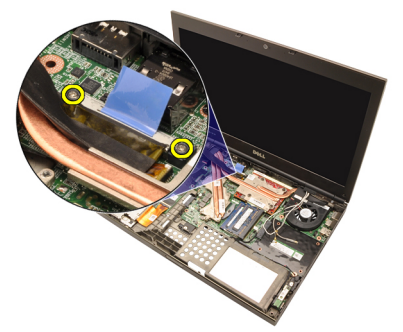

15. Odpojte kábel systému LVDS.

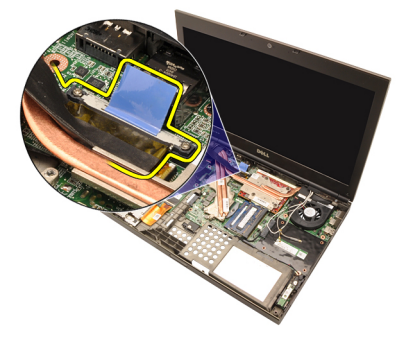

16. Odpojte kábel kamery.

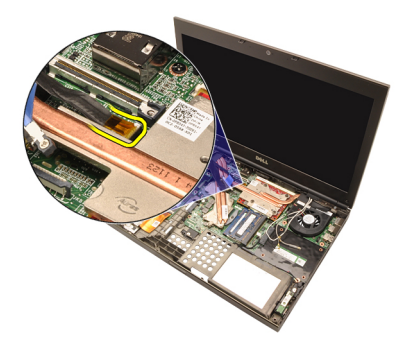

17. Odskrutkujte zaisťujúce skrutky zostavy displeja.

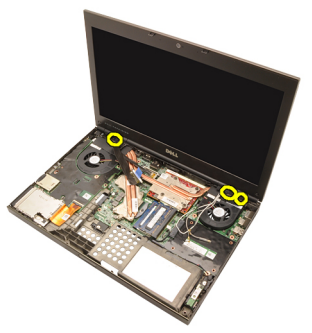

18. Vyberte zostavu displeja.

<span id="page-78-0"></span>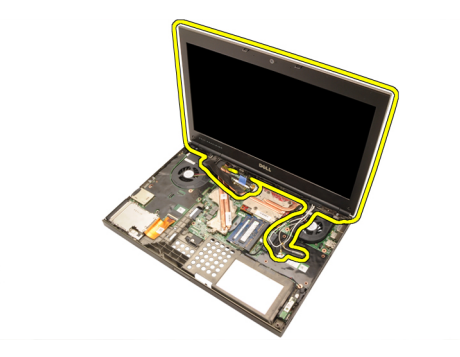

#### Montáž zostavy displeja

- 1. Zostavu displeja pripevnite k základni počítača.
- 2. Utiahnite zaisťujúce skrutky zostavy displeja.
- 3. Utiahnite zaisťujúce skrutky zostavy displeja v zadnej časti systému.
- 4. Utiahnite zaisťujúce skrutky zostavy displeja v spodnej časti systému.
- 5. Pripojte kábel kamery k systémovej doske.
- 6. Kábel systému LVDS pripojte k systémovej doske a utiahnite jeho dve zaisťovacie skrutky.
- 7. Antény prestrčte cez otvor v spodnej časti počítača.
- 8. Antény vložte do smerovacích žliabkov.
- 9. Antény pripojte k nainštalovaným bezdrôtovým zariadeniam.
- 10. Znovu namontujte *[opierku dlaní](#page-55-0)*.
- 11. Nainštalujte [pevný disk](#page-34-0).
- 12. Nainštalujte optickú jednotku.
- 13. Namontujte [klávesnicu](#page-28-0).
- 14. Namontujte [rám klávesnice](#page-25-0).
- 15. Namontujte [kryt základne](#page-23-0).
- 16. Namontujte [batériu](#page-16-0).
- 17. Postupujte podľa pokynov uvedených v časti Po dokon*č*[ení práce v po](#page-10-0)*č*íta*č*i.

# Systémová doska 28

#### Demontáž systémovej dosky

- 1. Postupujte podľa pokynov uvedených v časti [Pred prácou na po](#page-8-0)*č*íta*č*i.
- 2. Vyberte [Kartu Secure Digital \(SD\)](#page-12-0).
- 3. Vyberte [batériu](#page-16-0).
- 4. Snímte [kryt základne](#page-22-0).
- 5. Vyberte [rám klávesnice](#page-24-0).
- 6. Demontujte [klávesnicu.](#page-26-0)
- 7. Demontujte optickú jednotku.
- 8. Demontujte [pevný disk](#page-32-0).
- 9. Vyberte [kartu WLAN](#page-37-0).
- 10. Vyberte [kartu WWAN](#page-38-0).
- 11. Vyberte [hlavnú pamä](#page-40-0)*ť*.
- 12. Vyberte [sekundárnu pamä](#page-42-0)*ť*.
- 13. Vyberte [ventilátor procesora](#page-44-0).
- 14. Vyberte [ventilátor grafickej karty](#page-46-0).
- 15. Vyberte [opierku dlaní](#page-50-0).
- 16. Vyberte chladi*č* [procesora](#page-56-0).
- 17. Vyberte [procesor](#page-58-0).
- 18. Vyberte chladi*č* [grafickej karty](#page-60-0).
- 19. Vyberte [grafickú kartu](#page-64-0).
- 20. Vyberte [vstupno-výstupnú dosku](#page-68-0).
- 21. Vyberte [zostavu displeja](#page-74-0).
- 22. Odpojte kábel gombíkovej batérie.

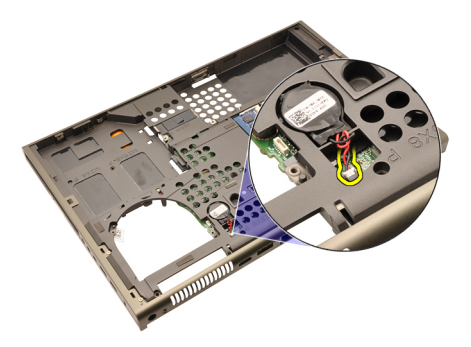

23. Odpojte kábel funkcie Bluetooth v hornej časti systémovej dosky.

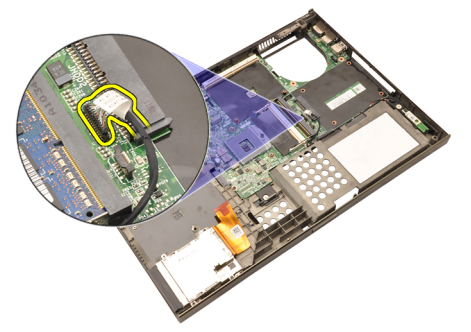

24. Odpojte kábel spínača bezdrôtového pripojenia.

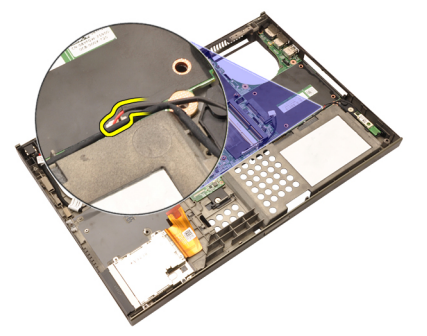

25. Odskrutkujte upevňujúce skrutky krytu závesu.

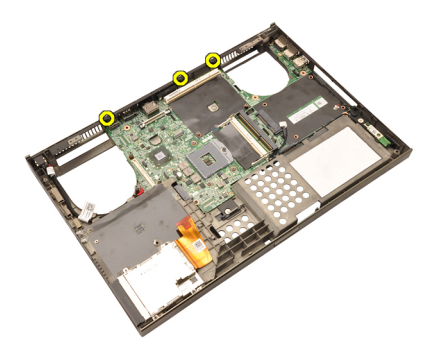

26. Demontujte kryt závesov.

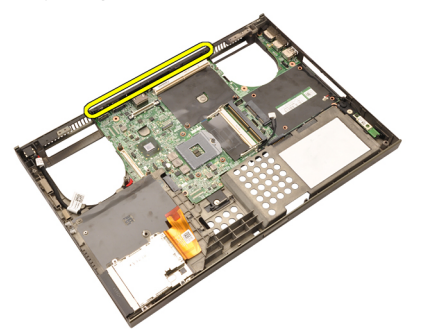

27. Odskrutkujte upevňujúce skrutky systémovej dosky.

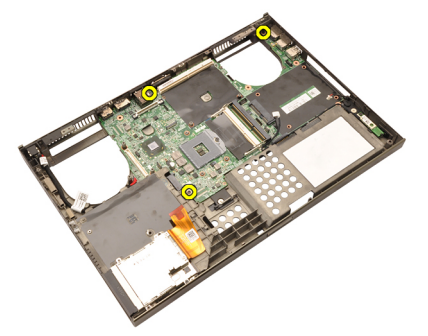

28. Jemne nadvihnite spodný okraj zostavy systémovej dosky do uhla 20 stupňov.

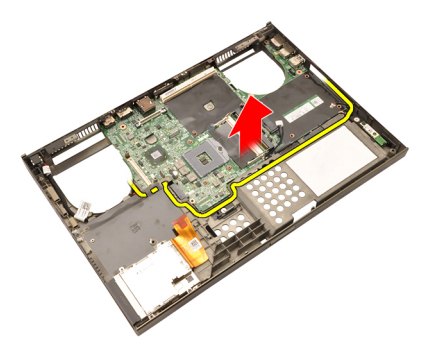

29. Odpojte kábel napájania jednosmerným prúdom.

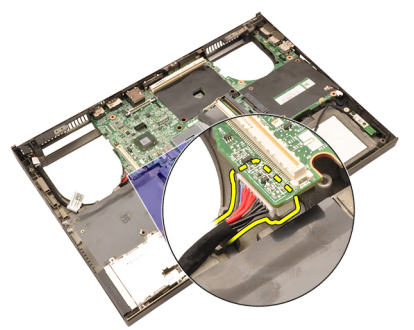

30. Demontujte systémovú dosku.

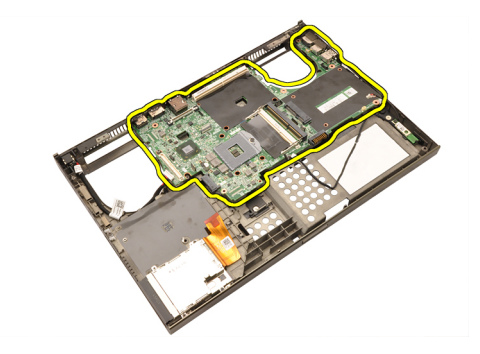

### Inštalácia systémovej dosky

- 1. Zarovnajte systémovú dosku s konektormi portov na zadnej strane kostry a umiestnite systémovú dosku do počítača.
- 2. Utiahnite upevňujúce skrutky systémovej dosky.
- 3. Pripojte kábel napájania jednosmerným prúdom.
- 4. Pripojte kábel Bluetooth
- 5. Pripojte spínač bezdrôtového pripojenia.
- 6. Pripojte zásuvku gombíkovej batérie zo spodnej strany počítača.
- 7. Namontujte späť [zostavu displeja](#page-78-0).
- 8. Namontujte [vstupno-výstupnú dosku](#page-69-0).
- 9. Namontujte [grafickú kartu](#page-65-0).
- 10. Namontujte chladi*č* grafickej karty.
- 11. Namontujte [procesor](#page-59-0).
- 12. Namontujte chladi*č* [procesora](#page-57-0).
- 13. Znovu namontujte *[opierku dlaní](#page-55-0)*.
- 14. Namontujte [ventilátor grafickej karty](#page-47-0).
- 15. Namontujte [ventilátor procesora](#page-45-0).
- 16. Namontujte [sekundárnu pamä](#page-43-0)*ť*.
- 17. Namontujte [hlavnú pamä](#page-41-0)*ť*.
- 18. Namontujte [kartu WWAN](#page-39-0).
- 19. Namontujte [kartu WLAN](#page-37-0).
- 20. Nainštalujte *[pevný disk](#page-34-0)*.
- 21. Nainštalujte *optickú jednotku*.
- 22. Namontuite [klávesnicu](#page-28-0).
- 23. Namontujte [rám klávesnice](#page-25-0).
- 24. Namontujte [kryt základne](#page-23-0).
- 25. Namontujte [batériu](#page-16-0).

85

26. Postupujte podľa pokynov uvedených v časti Po dokon*č*[ení práce v po](#page-10-0)*č*íta*č*i.

# <span id="page-86-0"></span>Rám dotykového displeja 29

### Demontáž rámu dotykového displeja

- 1. Postupujte podľa pokynov uvedených v časti [Pred prácou na po](#page-8-0)*č*íta*č*i.
- 2. Vyberte [batériu](#page-16-0).
- 3. Odstráňte kryty skrutiek.

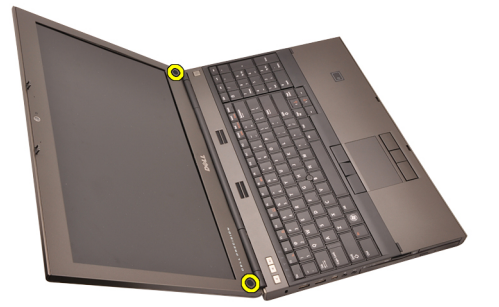

4. Odskrutkujte zaisťujúce skrutky rámu displeja.

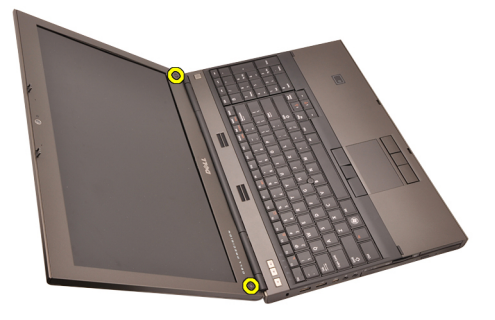

5. Opatrne vypáčte horný okraj rámu displeja.

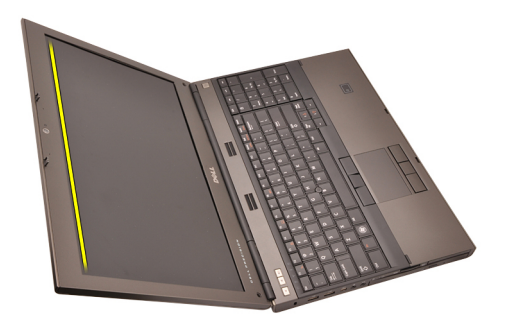

6. Vypáčte ľavý okraj rámu displeja.

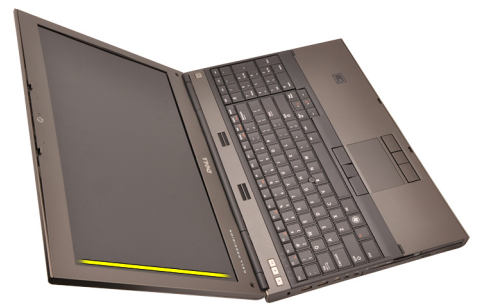

7. Vypáčte dolný okraj rámu displeja.

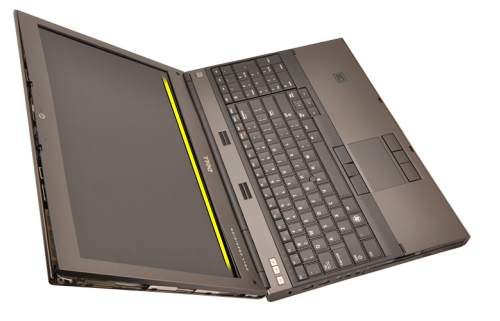

8. Postupujte pozdĺž pravého okraja rámu displeja.

<span id="page-88-0"></span>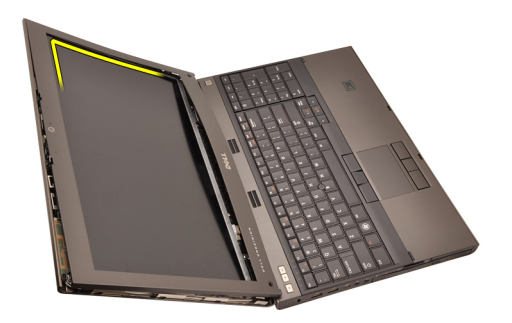

9. Demontujte rám displeja.

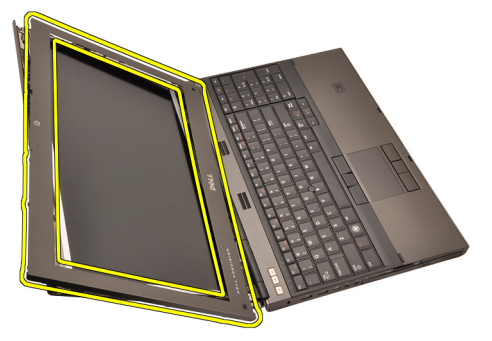

### Montáž rámu dotykového displeja

- 1. Rám displeja položte na počítač.
- 2. Začnite pri spodnom okraji, zatlačte na rám displeja, aby zapadli výstupky.
- 3. Pokračujte po stranách k hornému kraju.
- 4. Utiahnite zaisťujúce skrutky rámu displeja.
- 5. Vráť te kryty skrutiek na miesto.
- 6. Namontujte [batériu](#page-16-0).
- 7. Postupujte podľa pokynov uvedených v časti Po dokon*č*[ení práce v po](#page-10-0)*č*íta*č*i.

# Panel dotykového displeja 30

## Demontáž zobrazovacieho panela RGB

- 1. Postupujte podľa pokynov uvedených v časti [Pred prácou na po](#page-8-0)*č*íta*č*i.
- 2. Vyberte [batériu](#page-16-0).
- 3. Demontujte [rám dotykového displeja](#page-86-0).
- 4. Odskrutkujte zaisťujúce skrutky na ľavej strane panela displeja. Skrutky sú čiastočne prekryté káblami. Pred ich odskrutkovaním káble nadvihnite.

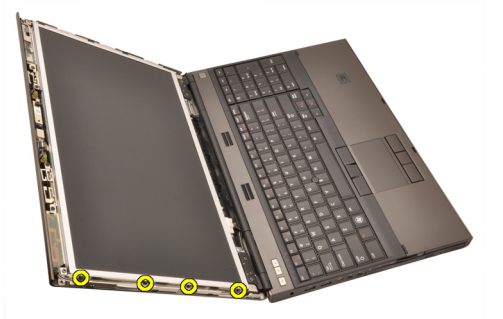

5. Odskrutkujte zaisťujúce skrutky na pravej strane panela displeja.

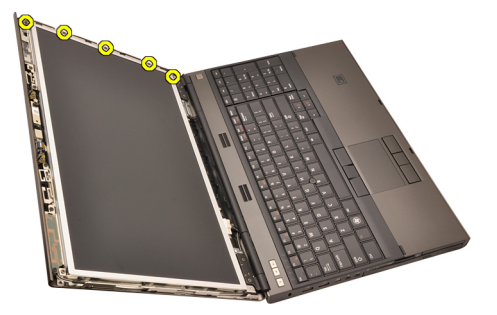

6. Prevráť te zobrazovací panel.

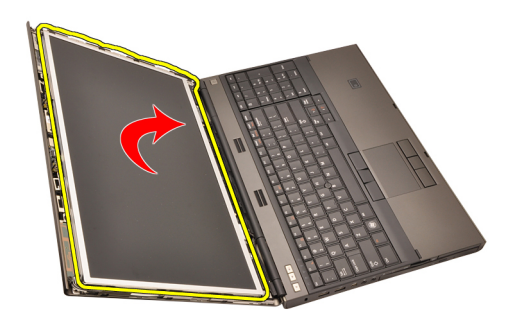

7. Olúpte spojivo a odpojte kábel systému LVDS od zadnej časti panela displeja.

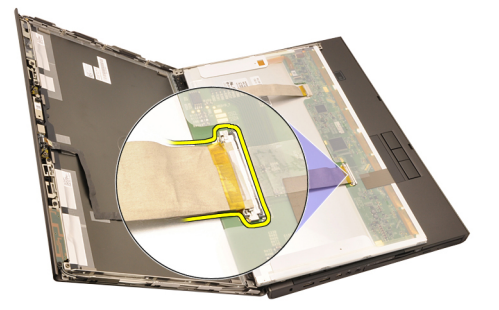

8. Olúpte spojivo a odpojte kábel systému RGB od zadnej časti panela displeja.

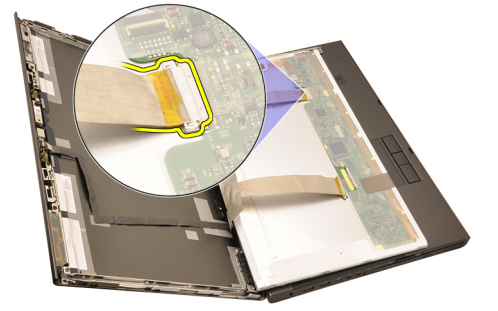

9. Vyberte panel displeja zo zostavy displeja.

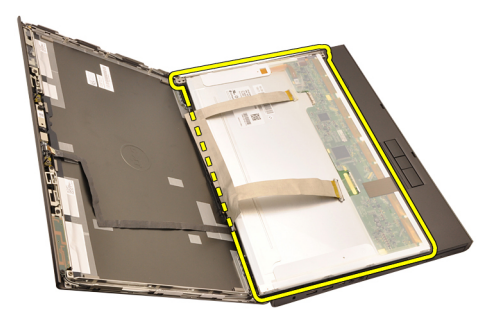

10. Vyberte skrutky pripevňujúce konzolu displeja k panelu displeja.

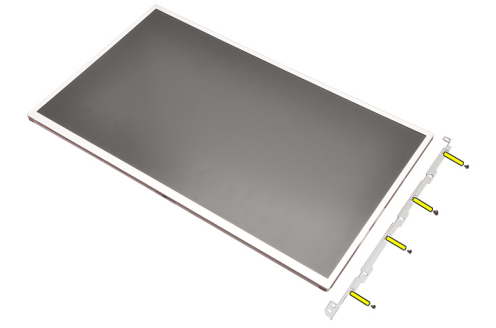

11. Demontujte konzolu displeja.

<span id="page-93-0"></span>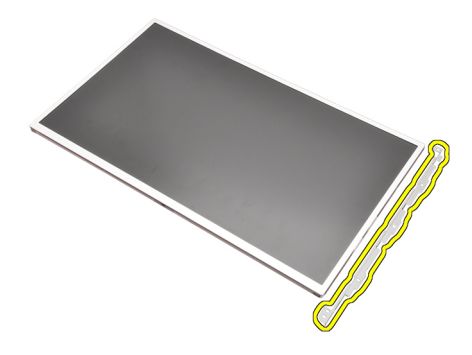

#### Montáž zobrazovacieho panela RGB

- 1. Konzolu displeja zarovnajte s panelom displeja a utiahnite zaisťovacie skrutky konzoly displeja.
- 2. Pripojte kábel systému LVDS k zadnej časti panela displeja a znovu ho prelepte lepiacou bezpečnostnou páskou.
- 3. Pripojte kábel systému RGB k zadnej časti panela displeja a znovu ho prelepte lepiacou bezpečnostnou páskou.
- 4. Utiahnite zaisťujúce skrutky panela displeja.
- 5. Utiahnite zaisťujúce skrutky panela displeja na jeho ľavej strane.
- 6. Namontujte [rám dotykového displeja](#page-88-0).
- 7. Namontujte [batériu](#page-16-0).
- 8. Postupujte podľa pokynov uvedených v časti Po dokon*č*[ení práce v po](#page-10-0)*č*íta*č*i.

#### Demontáž dotykového panela

- 1. Postupujte podľa pokynov uvedených v časti [Pred prácou na po](#page-8-0)*č*íta*č*i.
- 2. Vyberte [batériu](#page-16-0).
- 3. Demontujte [rám dotykového displeja](#page-86-0).
- 4. Odskrutkujte zaisťujúce skrutky na ľavej strane panela displeja. Skrutky sú čiastočne prekryté káblami. Pred ich odskrutkovaním káble nadvihnite.

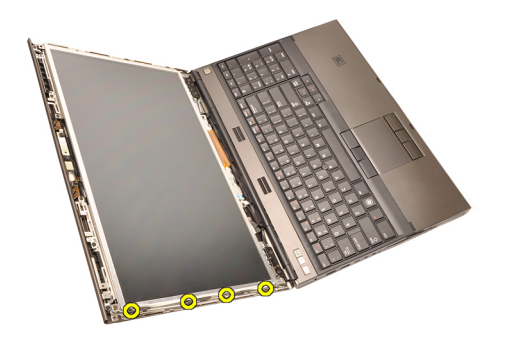

5. Odskrutkujte zaisťujúce skrutky na pravej strane panela displeja.

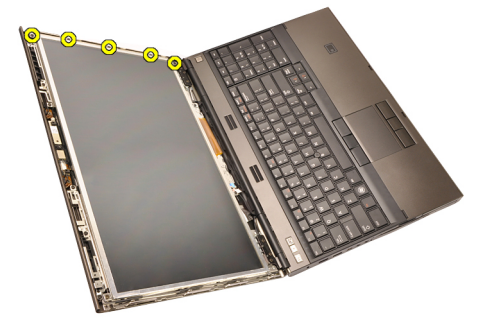

6. Prevráť te zobrazovací panel.

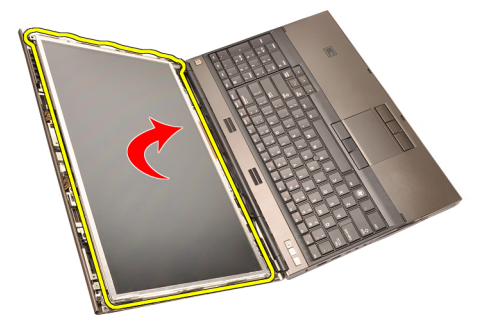

7. Olúpte spojivo a odpojte kábel systému LVDS od zadnej časti panela displeja.

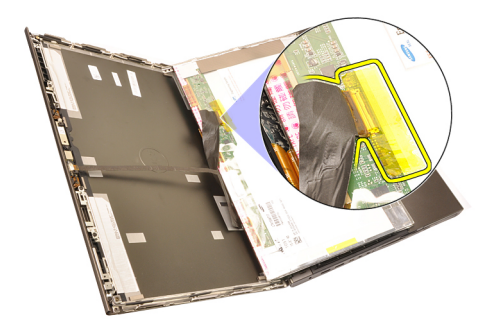

8. Odpojte kábel digitalizátora.

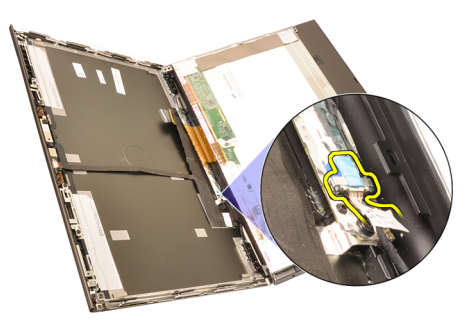

9. Odskrutkujte zaisťujúce skrutky digitalizátora.

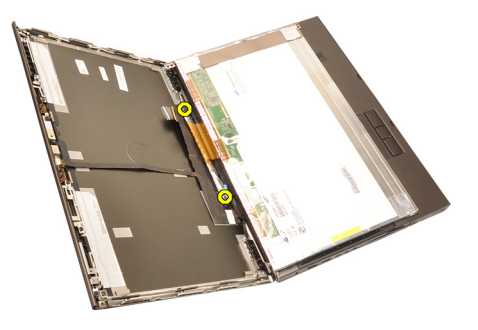

10. Vyberte panel dotykového displeja.

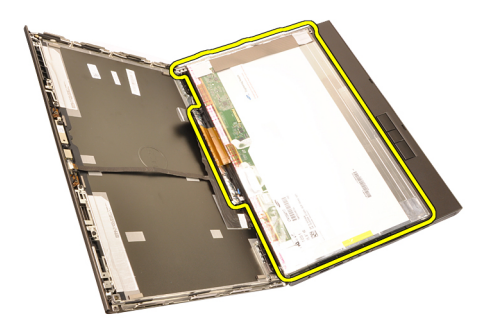

11. Vyberte skrutky pripevňujúce konzolu displeja k panelu displeja.

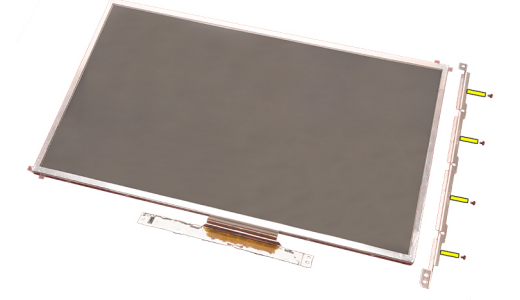

12. Demontujte konzolu displeja.

<span id="page-97-0"></span>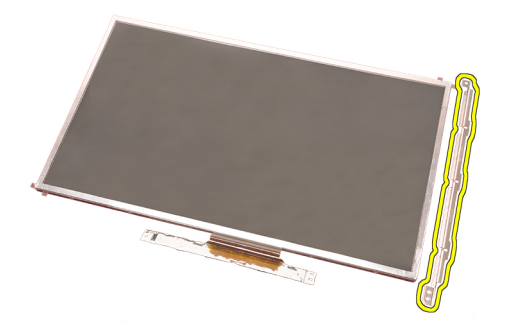

#### Montáž dotykového panela

- 1. Konzolu displeja zarovnajte s panelom displeja a utiahnite štyri zaisťovacie skrutky konzoly displeja.
- 2. Dosku digitalizátora vložte do počítača.
- 3. Utiahnite upevňujúce skrutky dosky digitalizátora.
- 4. Pripojte kábel digitalizátora.
- 5. Pripojte kábel systému LVDS k zadnej časti panela displeja a znovu ho prelepte lepiacou bezpečnostnou páskou.
- 6. Utiahnite zaisťujúce skrutky panela displeja.
- 7. Utiahnite zaisťujúce skrutky panela displeja na jeho ľavej strane.
- 8. Namontujte [rám dotykového displeja](#page-88-0).
- 9. Namontujte [batériu](#page-16-0).
- 10. Postupujte podľa pokynov uvedených v časti Po dokon*č*[ení práce v po](#page-10-0)*č*íta*č*i.

# <span id="page-98-0"></span>Rám displeja **31**

## Demontáž rámu displeja Non-Touchscreen

- 1. Postupujte podľa pokynov uvedených v časti [Pred prácou na po](#page-8-0)*č*íta*č*i.
- 2. Vyberte [batériu](#page-16-0).
- 3. Opatrne vypáčte horný okraj rámu displeja.

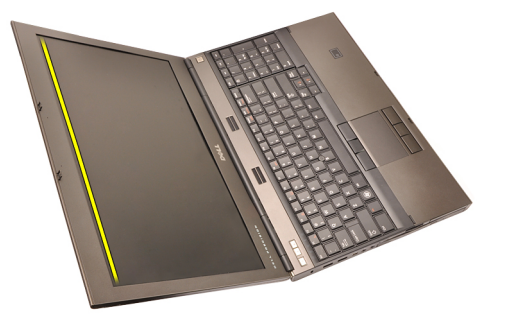

4. Pokračujte po krajoch a dolnom kraji rámu displeja a vyberte ho.

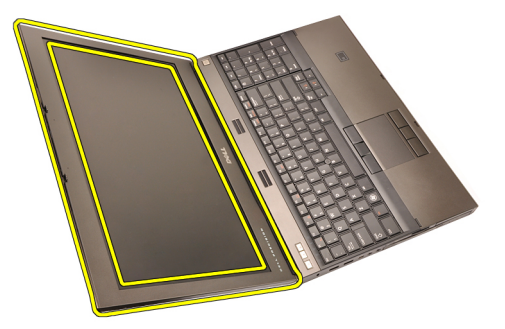

#### <span id="page-99-0"></span>Montáž zobrazovacieho rámu nedotykového displeja

- 1. Rám displeja položte na počítač.
- 2. Začnite pri spodnom okraji, zatlačte na rám displeja, aby zapadli výstupky.
- 3. Pokračujte po stranách k hornému kraju.
- 4. Utiahnite zaisťujúce skrutky rámu displeja.
- 5. Vráť te kryty skrutiek na miesto.
- 6. Namontujte [batériu](#page-16-0).
- 7. Postupujte podľa pokynov uvedených v časti Po dokon*č*[ení práce v po](#page-10-0)*č*íta*č*i.

# <span id="page-100-0"></span>Panel displeja and 32

### Demontáž zobrazovacieho nedotykového panela

- 1. Postupujte podľa pokynov uvedených v časti [Pred prácou na po](#page-8-0)*č*íta*č*i.
- 2. Vyberte [batériu](#page-16-0).
- 3. Demontujte [rám displeja](#page-98-0).
- 4. Odskrutkujte zaisťujúce skrutky na pravej strane panela displeja. Skrutky sú čiastočne prekryté káblami. Pred ich odskrutkovaním káble nadvihnite.

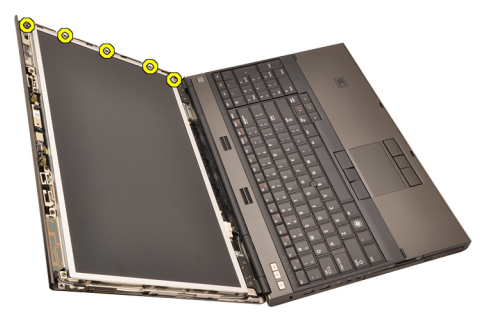

5. Odskrutkujte zaisťujúce skrutky panela displeja.

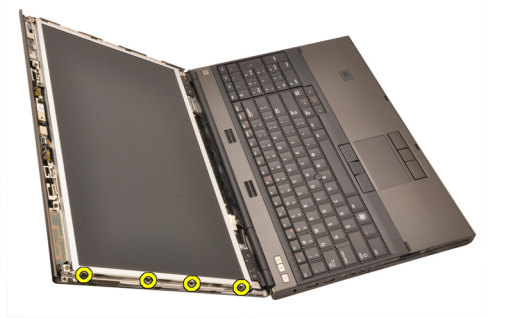

6. Prevráť te zobrazovací panel.

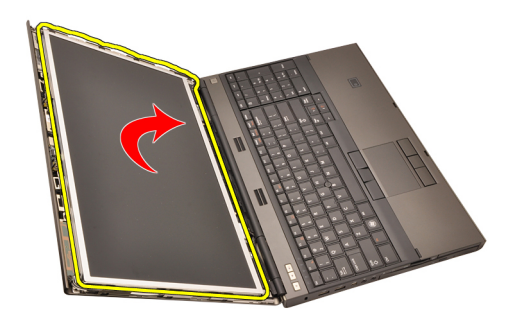

7. Olúpte spojivo a odpojte kábel systému LVDS od zadnej časti panela displeja.

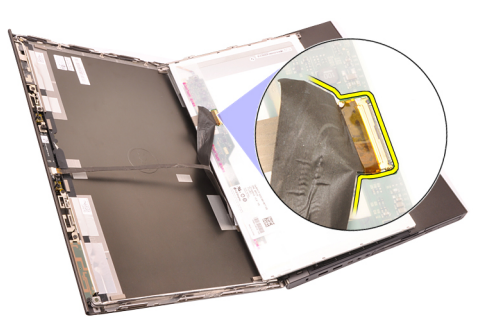

8. Vyberte panel displeja zo zostavy displeja.

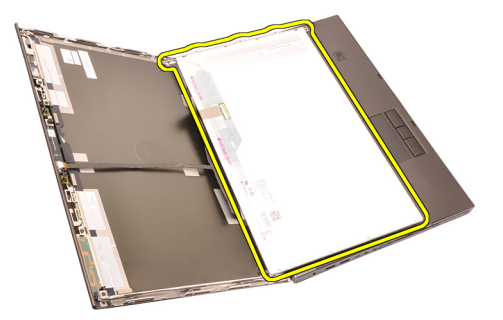

9. Vyberte skrutky pripevňujúce konzolu displeja k panelu displeja.

<span id="page-102-0"></span>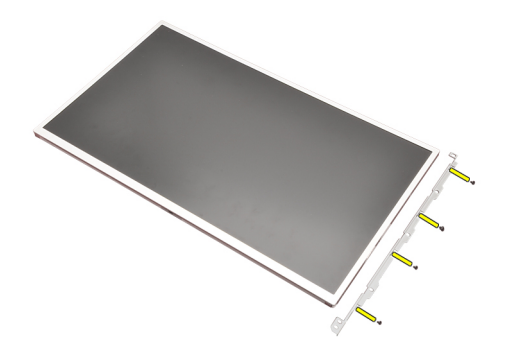

10. Demontuite konzolu displeia.

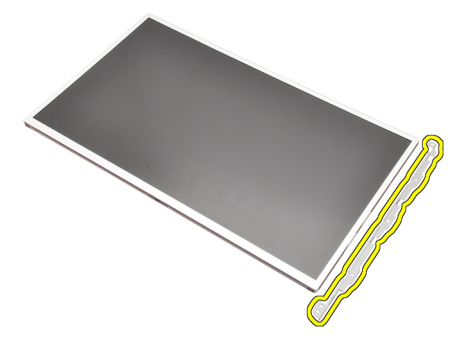

#### Montáž zobrazovacieho nedotykového panela

- 1. Konzolu displeja zarovnajte s panelom displeja a utiahnite zaisťovacie skrutky konzoly displeja.
- 2. Pripojte kábel digitalizátora.
- 3. Pripojte kábel systému LVDS k zadnej časti panela displeja a znovu ho prelepte lepiacou bezpečnostnou páskou.
- 4. Utiahnite zaisťujúce skrutky panela displeja.
- 5. Utiahnite zaisťujúce skrutky panela displeja na jeho ľavej strane.
- 6. Namontujte [rám displeja](#page-99-0).
- 7. Namontujte [batériu](#page-16-0).
- 8. Postupujte podľa pokynov uvedených v časti Po dokon*č*[ení práce v po](#page-10-0)*č*íta*č*i.

# Kamera 33

### Demontáž kamery

- 1. Postupujte podľa pokynov uvedených v časti [Pred prácou na po](#page-8-0)*č*íta*č*i
- 2. Vyberte [batériu](#page-16-0).
- 3. Vyberte [rám štandardného displeja](#page-98-0) alebo [rám dotykového displeja](#page-86-0).
- 4. Vyberte [panel štandardného displeja](#page-100-0) alebo [panel dotykového displeja](#page-93-0).
- 5. Odpojte kábel kamery.

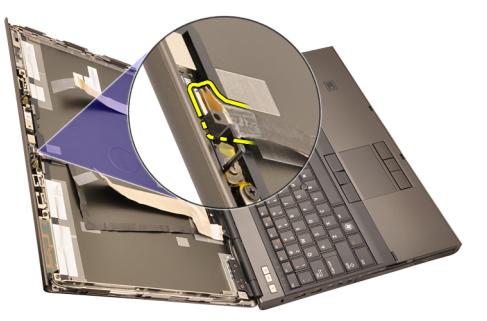

6. Povoľte zaisťujúce skrutky modulu kamery a mikrofónu.

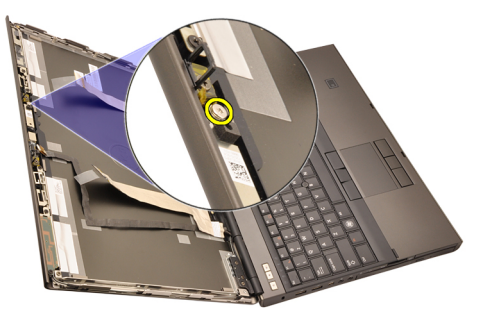

7. Nadvihnite modul kamery a mikrofónu a vyberte ich.

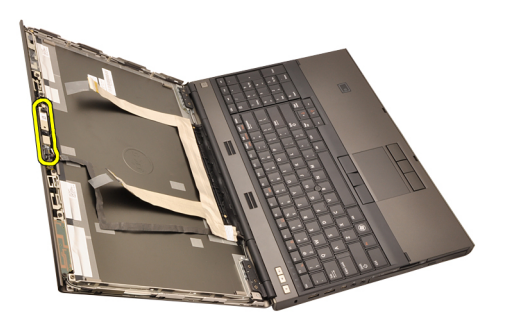

#### Montáž kamery

- 1. Modul kamery a mikrofónu položte na kryt displeja a utiahnite jeho zaisťovaciu skrutku.
- 2. Pripojte kábel kamery od modulu kamery a mikrofónu.
- 3. Namontujte [batériu](#page-16-0).
- 4. Namontujte [panel štandardného displeja](#page-102-0) alebo [panel dotykového displeja](#page-97-0).
- 5. Namontujte [rám štandardného displeja](#page-99-0) alebo [rám dotykového displeja](#page-88-0).
- 6. Postupujte podľa pokynov uvedených v časti Po dokon*č*[ení práce v po](#page-10-0)*č*íta*č*i.

# Opora závesného **č**apu displeja 34

### Demontáž opory závesného **č**apu displeja

- 1. Postupujte podľa pokynov uvedených v časti [Pred prácou na po](#page-8-0)*č*íta*č*i.
- 2. Vyberte [batériu](#page-16-0).
- 3. Snímte [kryt základne](#page-22-0).
- 4. Vyberte [rám klávesnice](#page-24-0).
- 5. Demontujte [klávesnicu.](#page-26-0)
- 6. Demontujte optickú jednotku.
- 7. Demontujte [pevný disk](#page-34-0).
- 8. Vyberte [opierku dlaní](#page-50-0).
- 9. Vyberte [zostavu displeja](#page-74-0).
- 10. Vyberte [rám štandardného displeja](#page-98-0) alebo [rám dotykového displeja](#page-86-0).
- 11. Vyberte [panel štandardného displeja](#page-100-0) alebo [panel dotykového displeja](#page-93-0).
- 12. Odskrutkujte zaisťujúce skrutky závesu displeja.

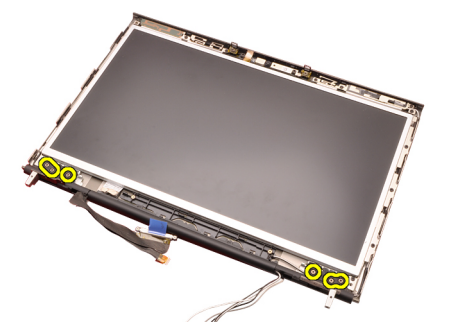

13. Vyberte závesné čapy displeja.

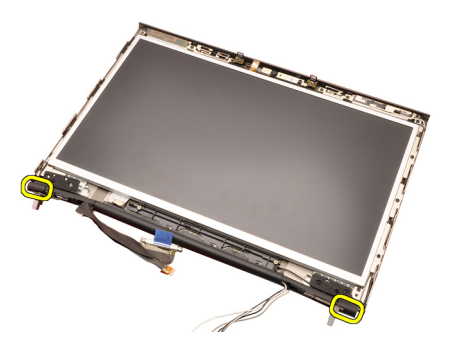

14. Demontujte závesy displeja.

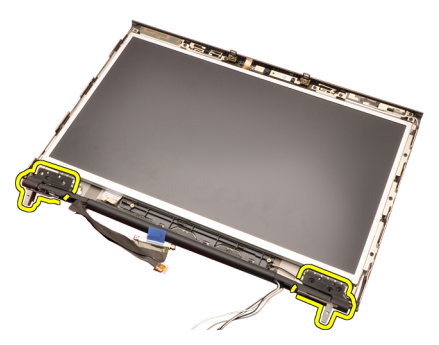

15. Od podpôr závesu displeja odpojte káble a vyberte ich.
<span id="page-108-0"></span>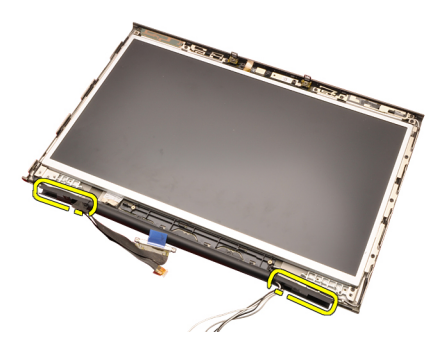

#### Montáž opory závesného **č**apu displeja

- 1. Vložte opory závesu displeja s otvoreným krajom smerujúcim nadol a uistite sa, že nedošlo k pricviknutiu káblov ani antén.
- 2. Závesy displeja zaveste na opory závesu displeja.
- 3. Závesné čapy displeja zaveste na opory závesu displeja.
- 4. Utiahnite zaisťujúce skrutky závesov displeja.
- 5. Namontujte *[panel štandardného displeja](#page-102-0)* alebo *[panel dotykového displeja](#page-97-0)*.
- 6. Namontujte [rám štandardného displeja](#page-99-0) alebo [rám dotykového displeja](#page-88-0).
- 7. Namontujte späť [zostavu displeja](#page-78-0).
- 8. Znovu namontujte *[opierku dlaní](#page-55-0)*.
- 9. Nainštalujte [pevný disk](#page-34-0).
- 10. Nainštalujte optickú jednotku.
- 11. Namontujte [klávesnicu](#page-28-0).
- 12. Namontujte [rám klávesnice](#page-25-0).
- 13. Namontujte [kryt základne](#page-23-0).
- 14. Namontujte [batériu](#page-16-0).
- 15. Postupujte podľa pokynov uvedených v časti Po dokon*č*[ení práce v po](#page-10-0)*č*íta*č*i.

## Kábel systému LVDS kamery 35

#### Demontáž kábla systému LVDS kamery

- 1. Postupujte podľa pokynov uvedených v časti [Pred prácou na po](#page-8-0)*č*íta*č*i.
- 2. Vyberte [batériu](#page-16-0).
- 3. Snímte [kryt základne](#page-22-0).
- 4. Vyberte [rám klávesnice](#page-24-0).
- 5. Demontujte [klávesnicu.](#page-26-0)
- 6. Demontujte optickú jednotku.
- 7. Demontujte [pevný disk](#page-34-0).
- 8. Vyberte [opierku dlaní](#page-50-0).
- 9. Vyberte [zostavu displeja](#page-74-0).
- 10. Vyberte [rám štandardného displeja](#page-98-0) alebo [rám dotykového displeja](#page-86-0).
- 11. Vyberte [panel štandardného displeja](#page-100-0) alebo [panel dotykového displeja](#page-93-0).
- 12. Vyberte [záves displeja, závesný](#page-106-0) *č*ap, oporu závesu.
- 13. Odpojte kábel systému LVDS a kábel vedúci z kamery.

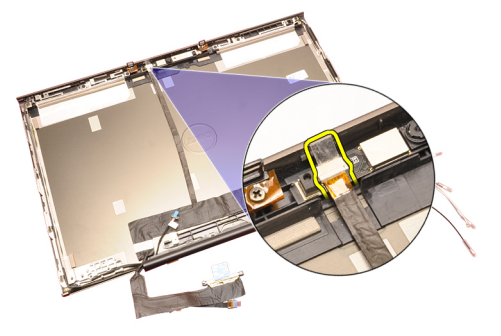

14. Vypáčte kábel systému LVDS a kábel kamery z krytu displeja.

<span id="page-111-0"></span>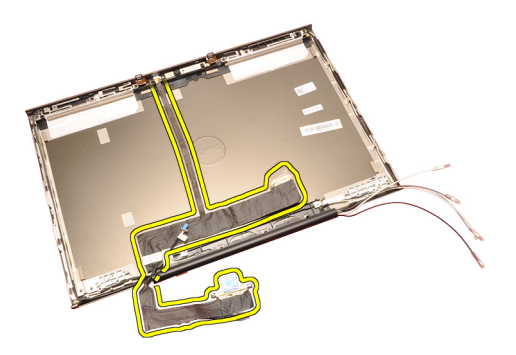

#### Montáž kábla systému LVDS kamery

- 1. Kábel systému LVDS vložte do príslušného vodiaceho žliabku.
- 2. Vymeňte spojivo, aby ste zaistili, že kábel systému LVDS a kamery sedia pevne na mieste.
- 3. Pripojte systém LVDS a kábel kamery ku kamere.
- 4. Namontujte [záves displeja, závesný](#page-108-0) *č*ap, oporu závesu.
- 5. Namontujte [panel štandardného displeja](#page-102-0) alebo [panel dotykového displeja](#page-97-0).
- 6. Namontujte [rám štandardného displeja](#page-99-0) alebo [rám dotykového displeja](#page-88-0).
- 7. Namontujte späť [zostavu displeja](#page-78-0).
- 8. Znovu namontujte [opierku dlaní](#page-55-0).
- 9. Nainštalujte [pevný disk](#page-34-0).
- 10. Nainštalujte optickú jednotku.
- 11. Namontujte [klávesnicu](#page-28-0).
- 12. Namontujte [rám klávesnice](#page-25-0).
- 13. Namontujte [kryt základne](#page-23-0).
- 14. Namontujte [batériu](#page-16-0).
- 15. Postupujte podľa pokynov uvedených v časti Po dokon*č*[ení práce v po](#page-10-0)*č*íta*č*i.

#### Demontáž kábla RGB systému LVDS

- 1. Postupujte podľa pokynov uvedených v časti [Pred prácou na po](#page-8-0)*č*íta*č*i.
- 2. Vyberte [batériu](#page-16-0).
- 3. Snímte [kryt základne](#page-22-0).
- 4. Vyberte [rám klávesnice](#page-24-0).
- 5. Demontujte [klávesnicu.](#page-26-0)
- 6. Demontujte optickú jednotku.
- Demontujte *[pevný disk](#page-34-0)*.
- Vyberte [opierku dlaní](#page-50-0).  $\frac{7}{112}$
- 9. Vyberte [zostavu displeja](#page-74-0).

<span id="page-112-0"></span>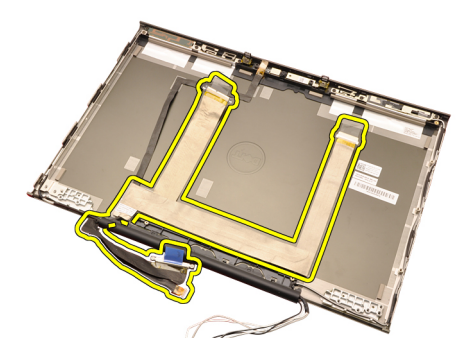

#### Montáž kábla RGB systému LVDS

- 1. Kábel systému LVDS položte na kryt displeja.
- 2. Vymeňte spojivo, aby ste zaistili, že kábel systému LVDS sedí pevne na mieste.
- 3. Namontujte [záves displeja, závesný](#page-108-0) *č*ap, oporu závesu
- 4. Namontujte [panel displeja RGB](#page-93-0).
- 5. Namontujte [rám dotykového displeja](#page-88-0).
- 6. Namontujte späť [zostavu displeja](#page-78-0).
- 7. Namontujte [opierku dlaní](#page-55-0).
- 8. Nainštalujte [pevný disk](#page-34-0).
- 9. Nainštalujte optickú jednotku.
- 10. Namontujte [klávesnicu](#page-28-0).
- 11. Namontujte [rám klávesnice](#page-25-0).
- 12. Namontujte [kryt základne](#page-23-0).
- 13. Namontujte [batériu](#page-16-0).
- 14. Postupujte podľa pokynov uvedených v časti Po dokon*č*[ení práce v po](#page-10-0)*č*íta*č*i.

#### Demontáž kábla RGB kamery

- 1. Postupujte podľa pokynov uvedených v časti [Pred prácou na po](#page-8-0)*č*íta*č*i.
- 2. Vyberte [batériu](#page-16-0).
- 3. Snímte [kryt základne](#page-22-0).
- 4. Vyberte [rám klávesnice](#page-24-0).
- 5. Vyberte [klávesnicu.](#page-26-0)
- 6. Vyberte optickú jednotku.
- 7. Vyberte [pevný disk](#page-34-0).
- 8. Vyberte [opierku dlaní](#page-50-0).
- 9. Vyberte [zostavu displeja](#page-74-0).
- 10. Demontujte [rám dotykového displeja](#page-86-0).

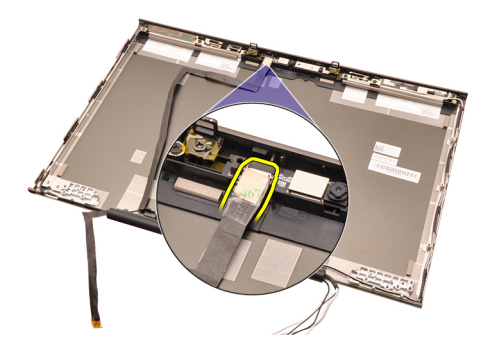

15. Vypáčte kábel kamery z krytu displeja a vyberte ho.

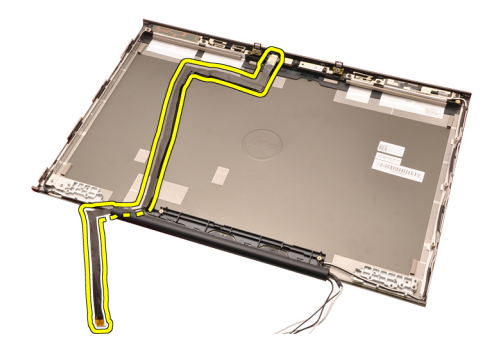

#### Montáž kábla RGB kamery

- 1. Kábel kamery položte na kryt displeja.
- 2. Vymeňte spojivo, aby ste zaistili, že kábel kamery sedí pevne na mieste.
- 3. Pripojte kábel kamery od modulu kamery a mikrofónu.
- 4. Namontujte [kábel RGB systému LVDS](#page-112-0).
- 5. Namontujte [záves displeja, závesný](#page-108-0) *č*ap, oporu závesu.
- 6. Namontujte *[panel displeja RGB](#page-93-0)*.
- 7. Namontujte [rám dotykového displeja](#page-88-0).
- 8. Namontujte späť [zostavu displeja](#page-78-0).
- 9. Znovu namontujte [opierku dlaní](#page-55-0).
- 10. Nainštalujte [pevný disk](#page-34-0).
- 11. Nainštalujte optickú jednotku.
- 12. Namontujte [klávesnicu](#page-28-0).
- 13. Namontujte [rám klávesnice](#page-25-0).
- 14. Namontujte [kryt základne](#page-23-0).
- 15. Namontujte [batériu](#page-16-0).
- 16. Postupujte podľa pokynov uvedených v časti Po dokon*č*[ení práce v po](#page-10-0)*č*íta*č*i.

## Technické údaje **36**

#### Technické údaje

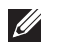

POZNÁMKA: Ponuka sa môže líšiť podľa oblasti. Ak chcete nájsť viac informácií o

konfigurácii svojho počítača, kliknite na tlačidlo Štart (alebo Štart v systéme Windows XP) Pomoc a technická podpora, a vyberte možnosť zobrazenia informácií o vašom počítači.

#### Procesor

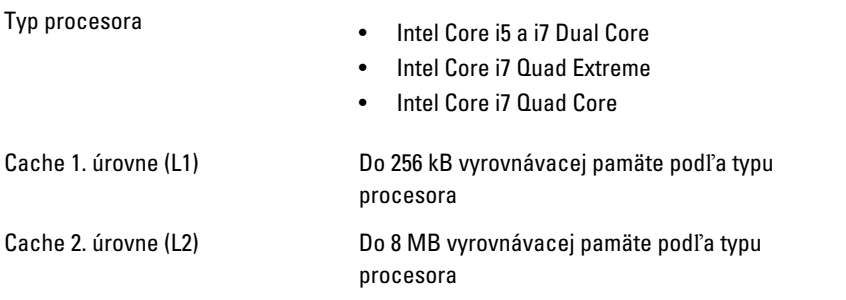

#### Pamä**ť**

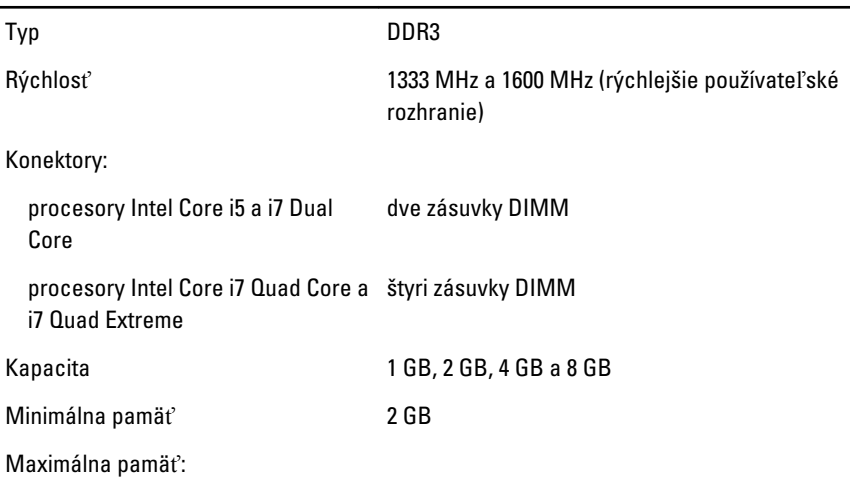

#### Pamä**ť**

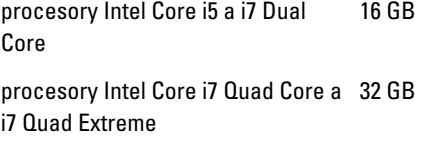

### Video

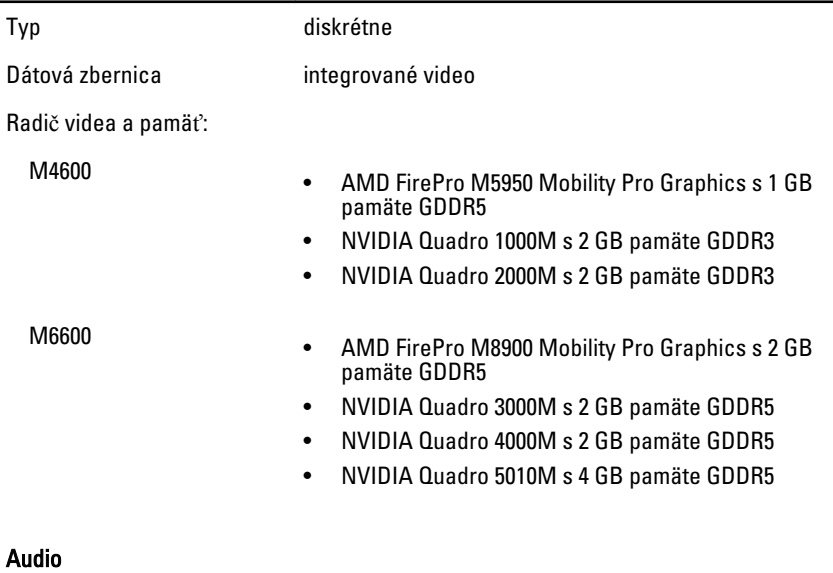

÷,

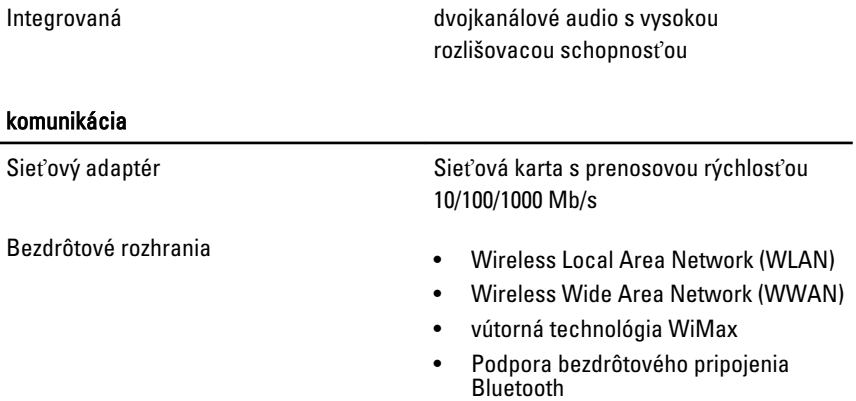

#### Informácie o systéme

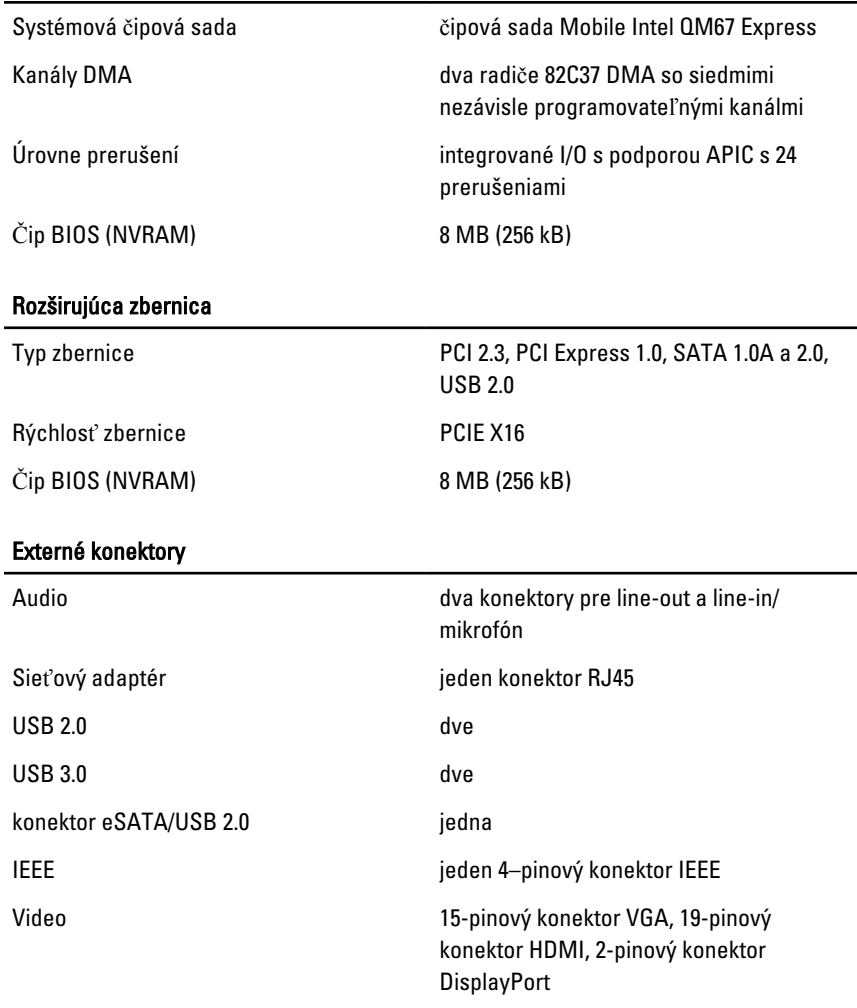

#### Batéria

Typ lítium-iónová

POZNÁMKA: Zariadenie Dell Precision M6600 Mobile Workstation podporuje len 9-  $\mathscr U$ článkovú batériu.

Rozmery (6-článková / 9-článková / 9-článková s dlhou životnosťou (LCL)):

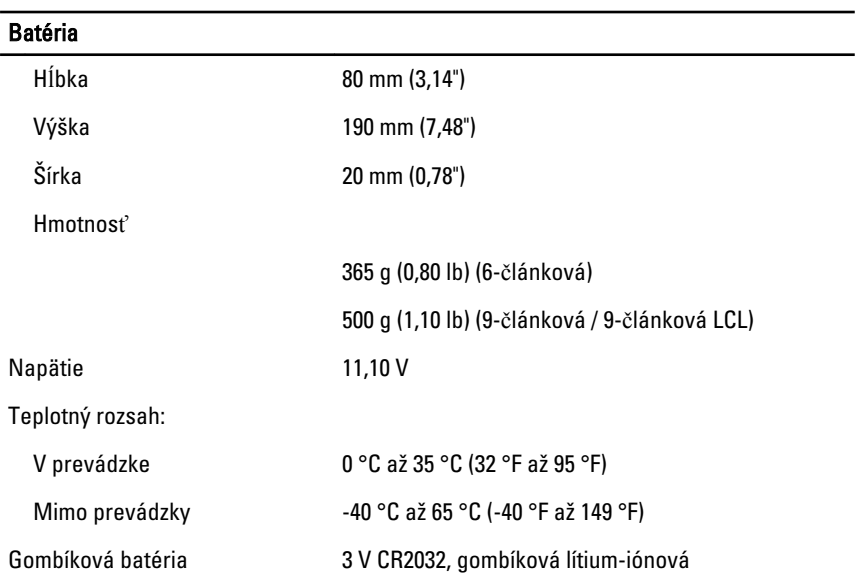

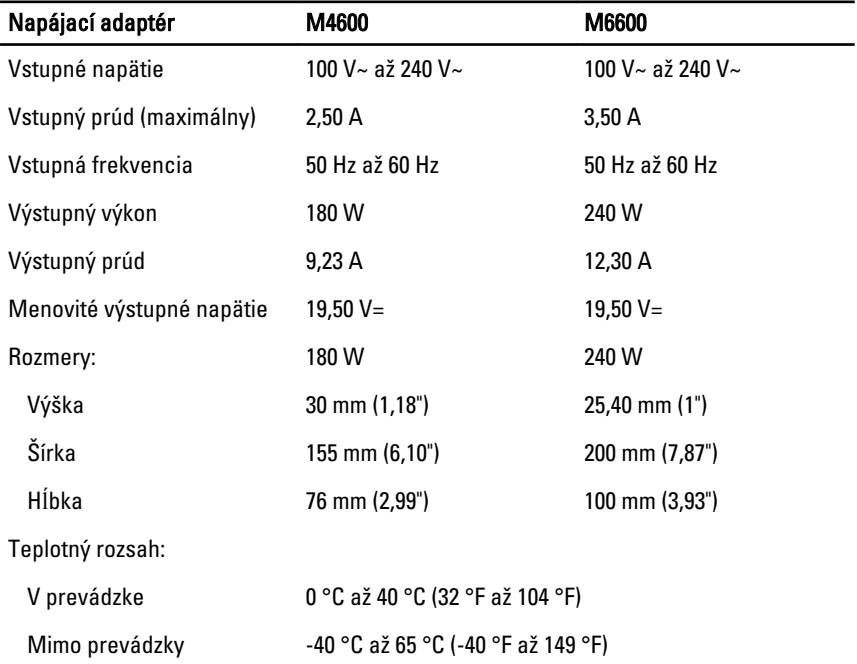

#### Bezkontaktová **č**íta**č**ka pre karty Smart Card

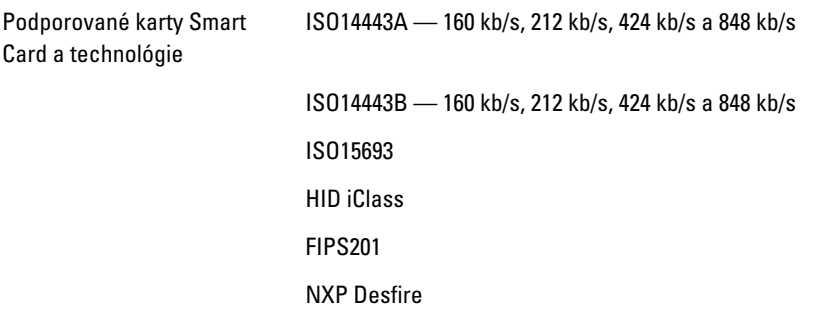

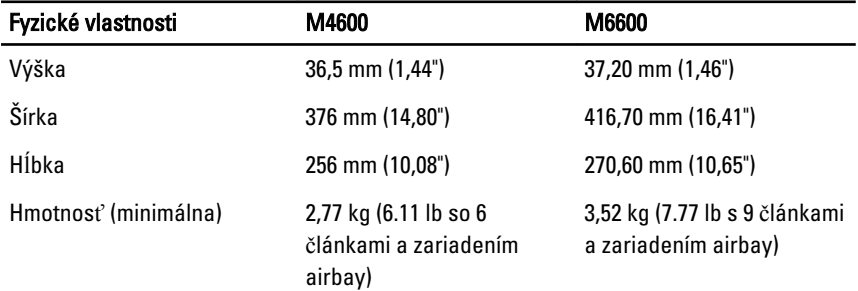

#### Nároky na prostredie

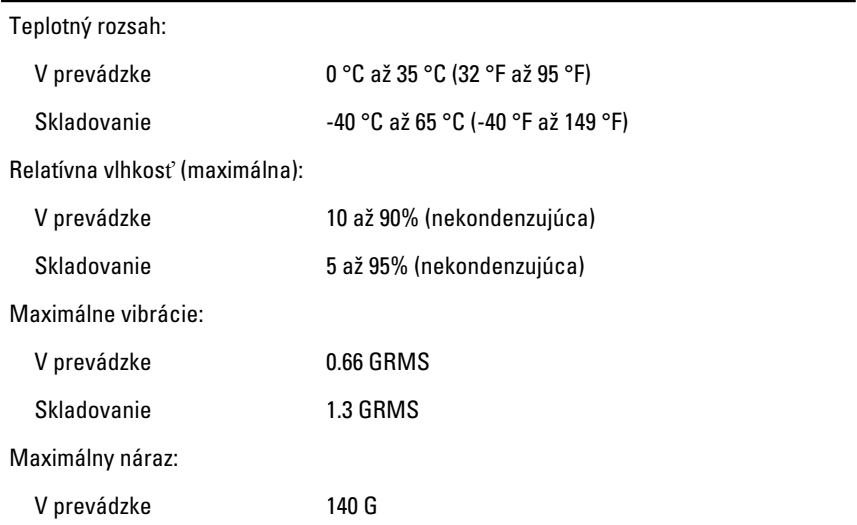

#### Nároky na prostredie

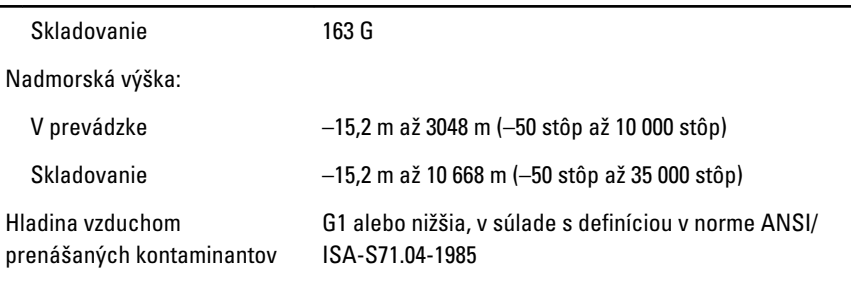

### Nastavenie systému a 37

#### Popis nastavenia systému

V nastavení systému môžete:

- zmeniť informácií o konfigurácii systému po pridaní, zmene alebo odstránení hardvéru z počítača.
- nastaviť alebo zmeniť možnosti voliteľnú používateľom, napr. hesla používateľa.
- prečítať aktuálne množstvo pamäte alebo nastaviť typ nainštalovaného pevného disku.

Pred použitím programu Nastavenie systému sa odporúča, aby ste si zapísali informácie o nastavení systému na obrazovke v prípade potreby ich použitia v budúcnosti.

VAROVANIE: Ak nie ste skúsený používate**ľ**, neme**ň**te nastavenia tohto programu. Po niektorých zmenách nemusí po**č**íta**č** fungova**ť** správne.

#### Spustenie nastavenia systému

- 1. Zapnite alebo reštartujte počítač.
- 2. Keď je zobrazené modré logo DELL, musíte čakať, kým sa neukáže výzva F2.
- 3. Keď je zobrazená výzva F2, ihneď stlačte kláves <F2>.
- **POZNÁMKA:** Výzva na stlačenie tlačidla F2 znamená, že bola klávesnica bola inicializovaná. Táto výzva sa môže zobraziť iba na krátku chvíľu, preto treba pozorne sledovať displej a včas stlačiť tlačidlo <F2> . Ak tlačidlo <F2> stlačíte pred výzvou, nebude to mať žiadny účinok.
- 4. Ak budete čakať pridlho a zobrazí sa logo operačného systému, vyčkajte až kým neuvidíte pracovnú plochu Microsoft Windows, potom vypnite počítač a skúste znovu.

#### Možnosti ponuky nastavenia systému

V nasledujúcich častiach sú popísané možnosti ponuky programu Nastavenie systému.

#### Všeobecné

V nasledujúcej tabuľke je popísaná ponuka Všeobecné.

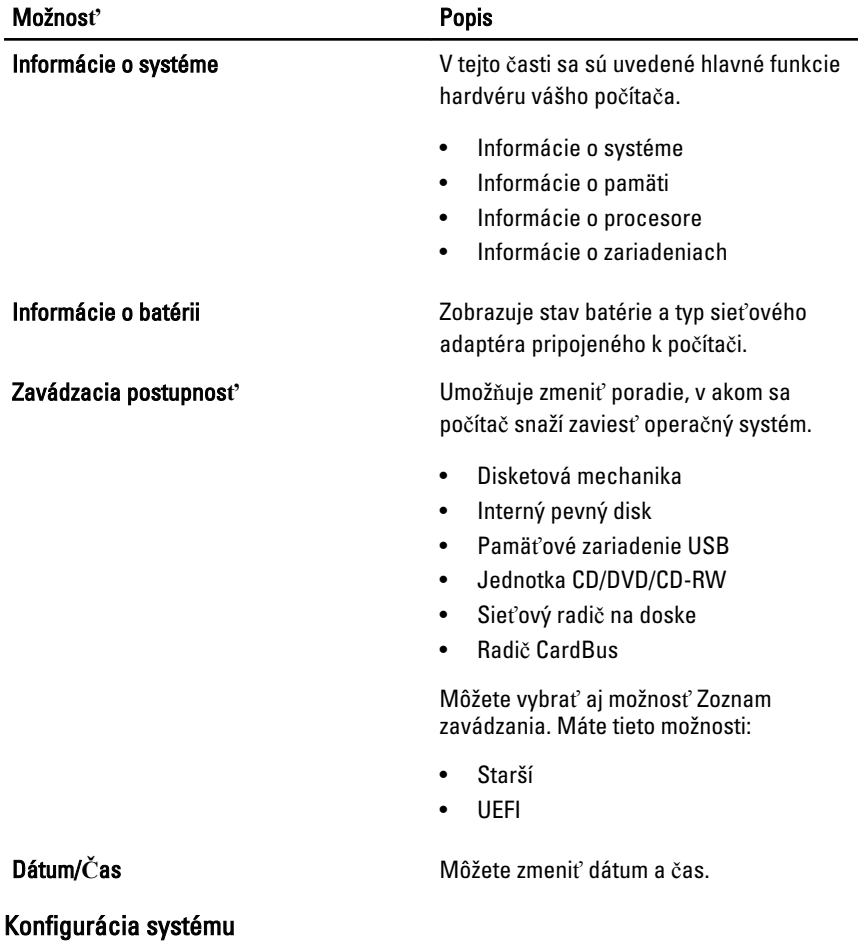

#### V nasledujúcej tabuľke sú uvedené možnosti ponuky Konfigurácia systému.

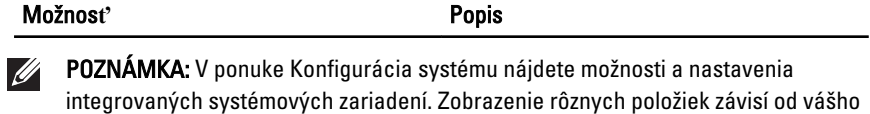

počítača a nainštalovaných zariadení.

Integrovaný sieťový radič<br>
Môžete nakonfigurovať integrovanú sieťovú kartu. Máte tieto možnosti:

- Zakázané
- Povolené

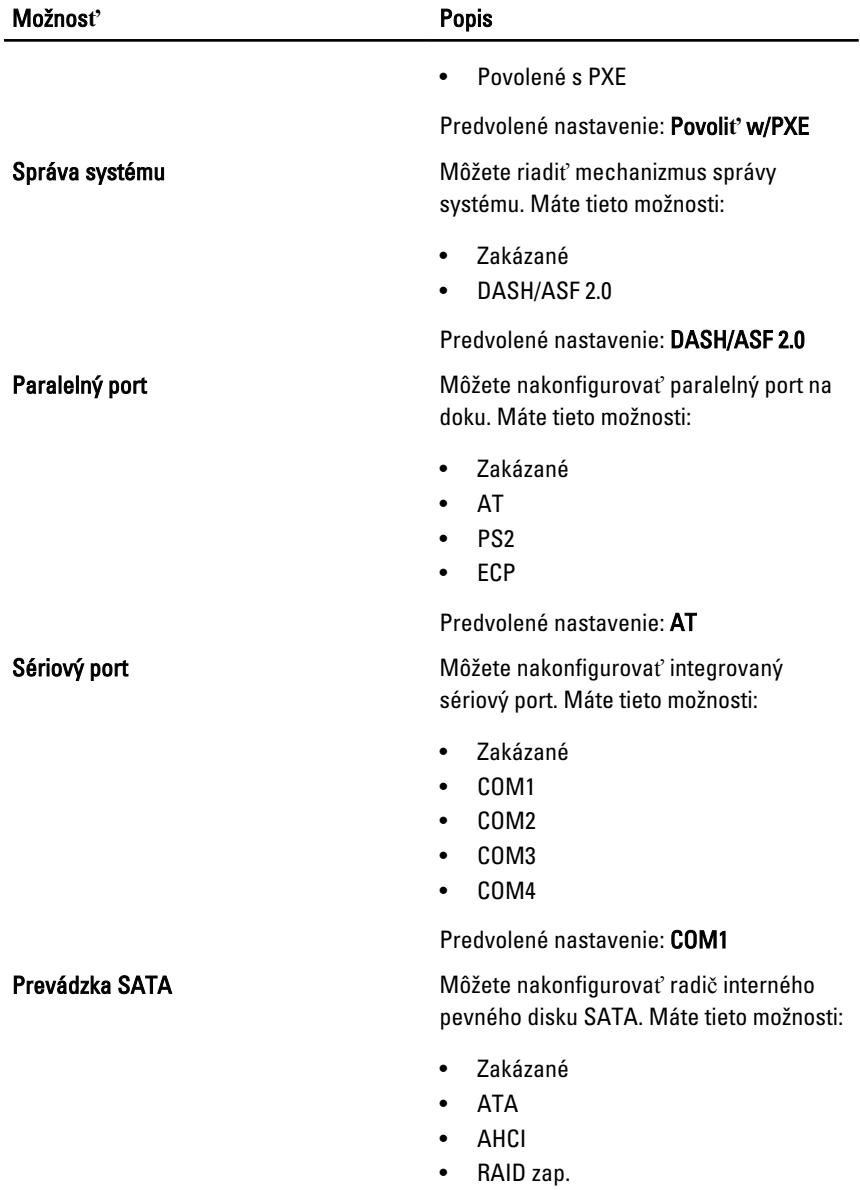

Predvolené nastavenie: RAID Zap.

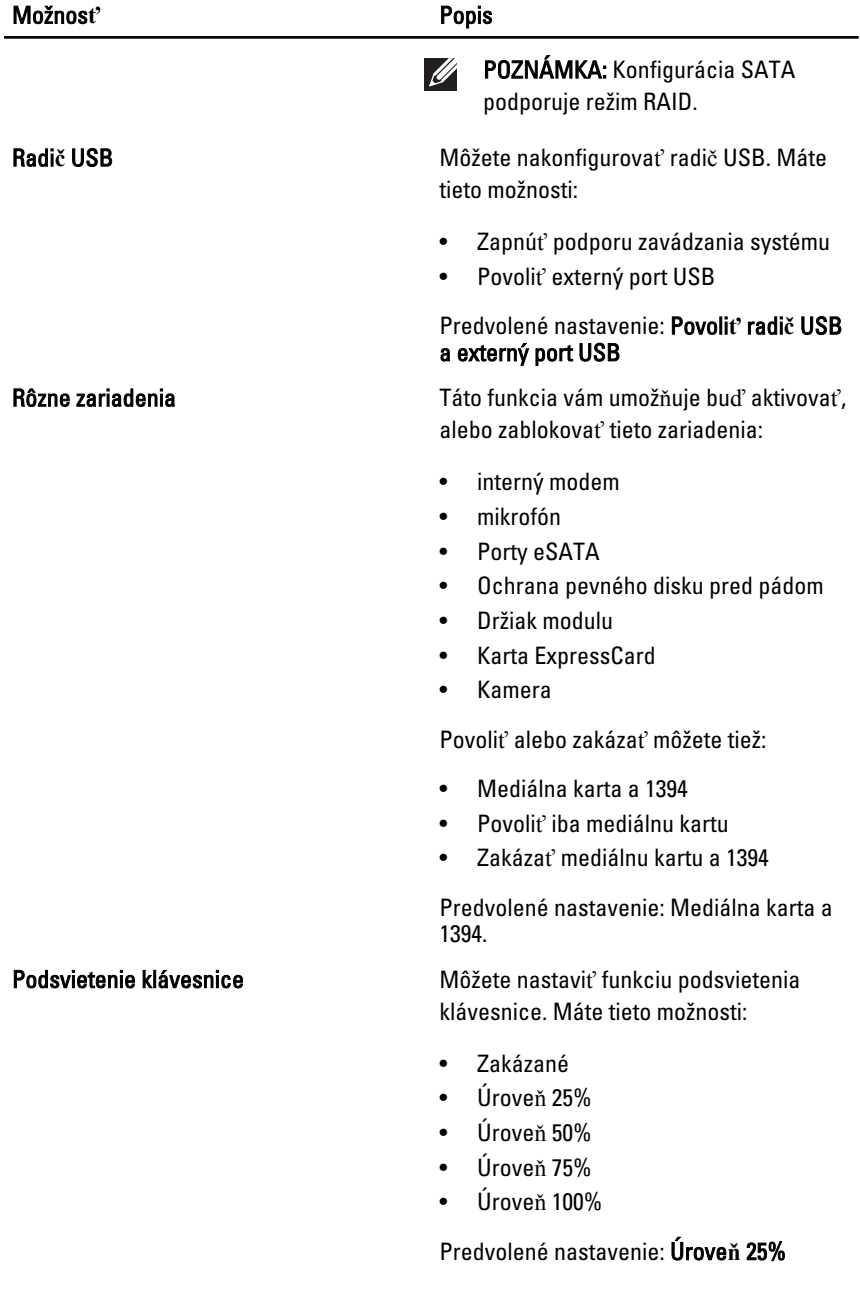

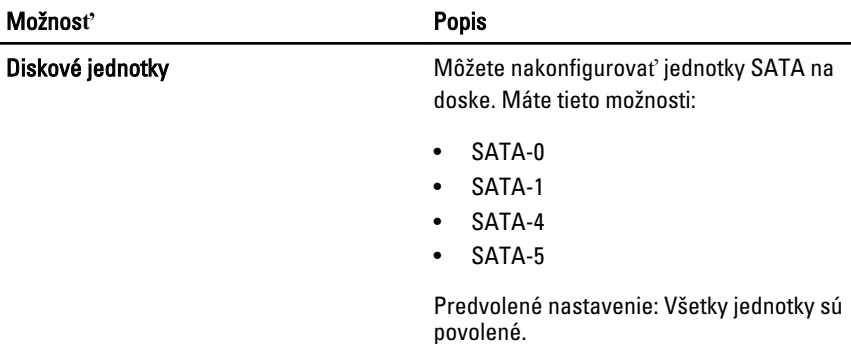

#### Video

V nasledujúcej tabuľke je popísaná ponuka Video.

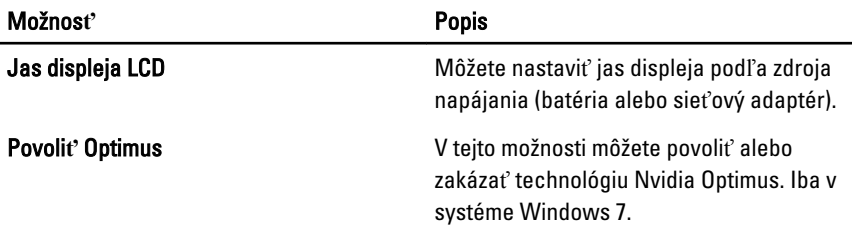

#### Zabezpe**č**enie

V nasledujúcej tabuľke je popísaná ponuka Zabezpe**č**enie.

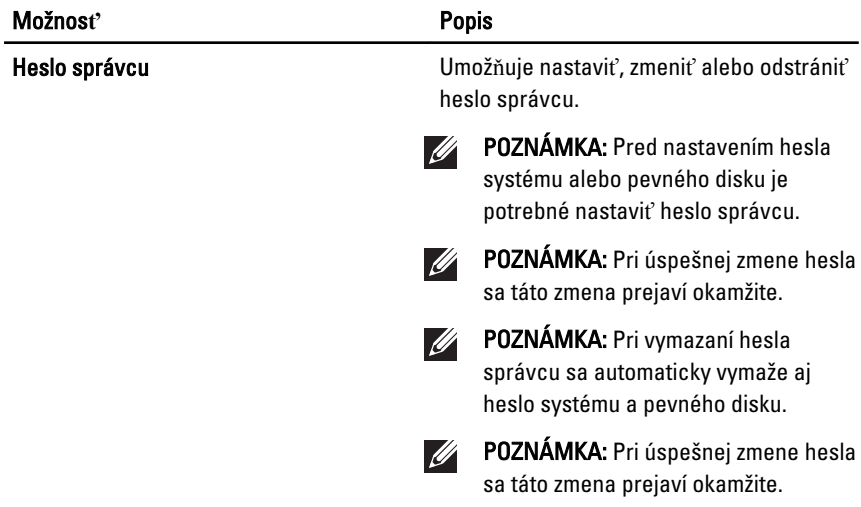

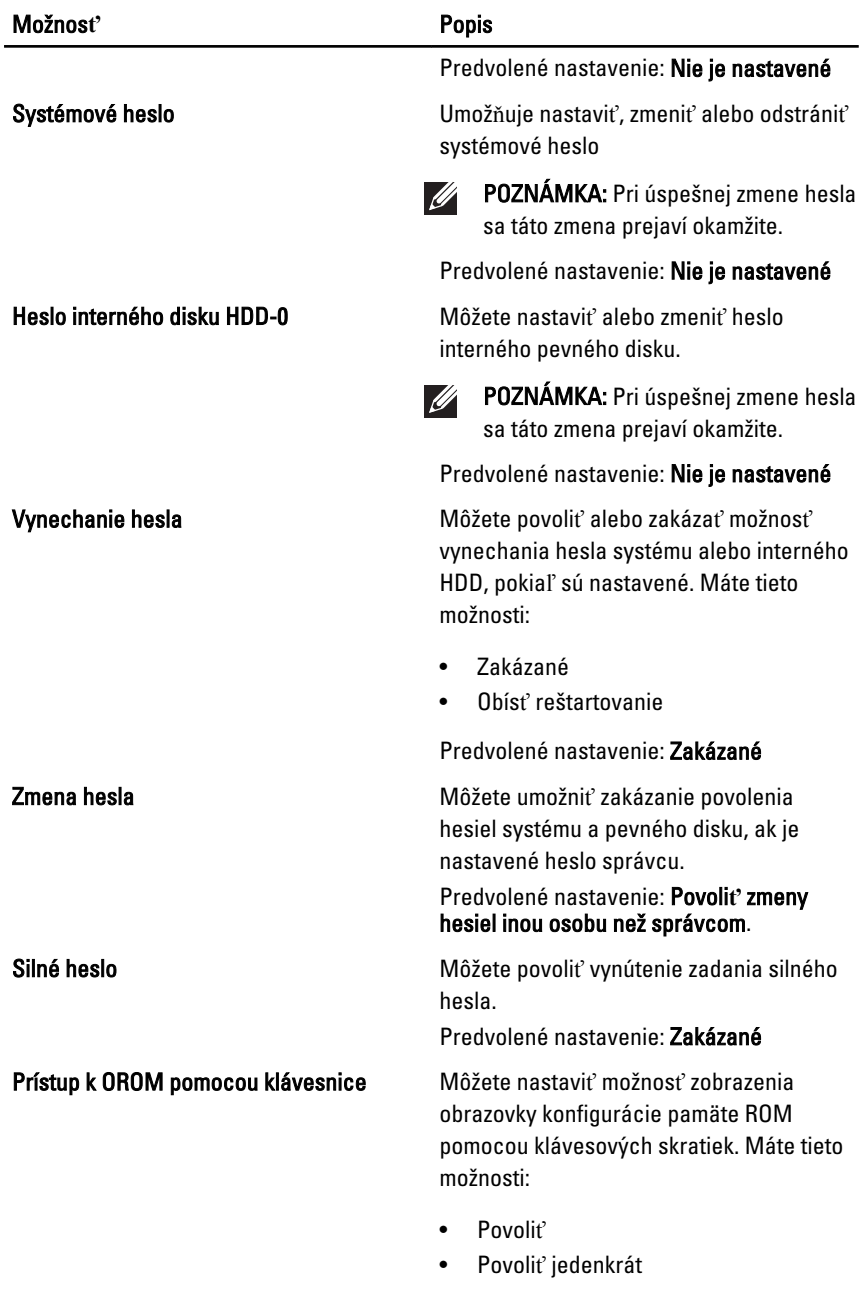

• Zakázať

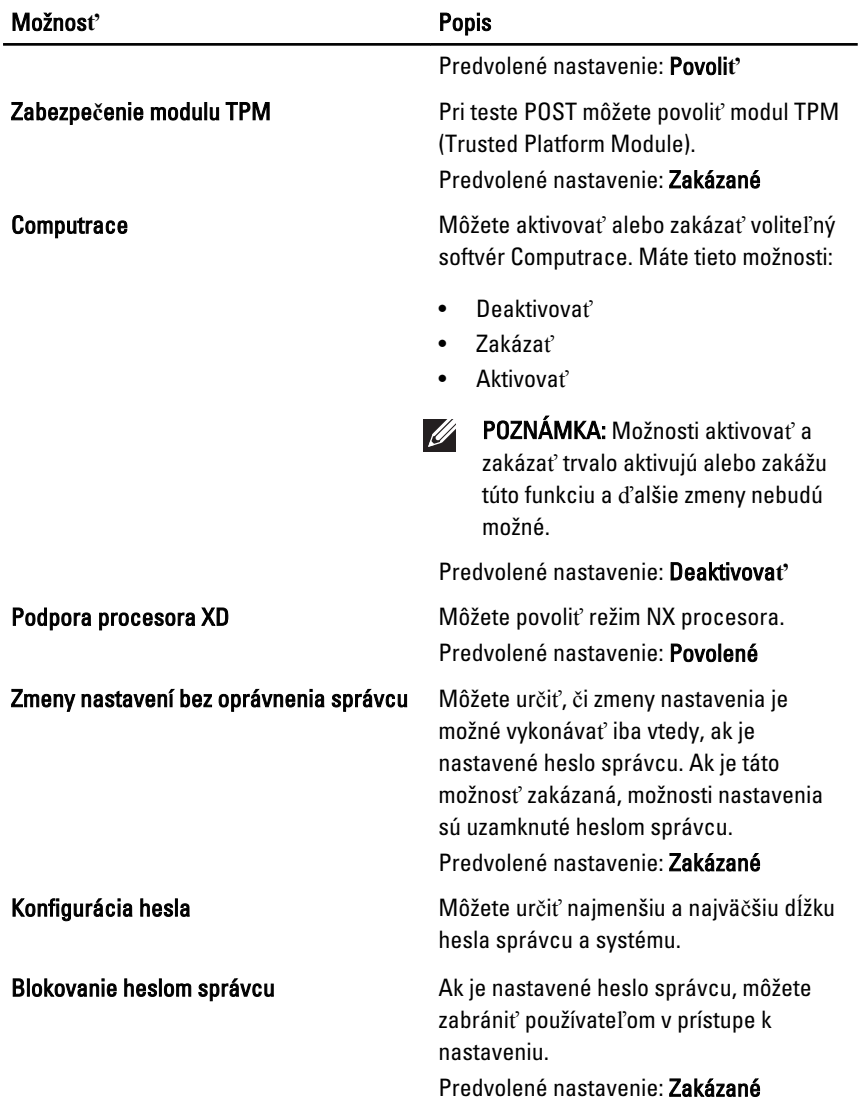

#### Výkon

V nasledujúcej tabuľke je popísaná ponuka Výkon.

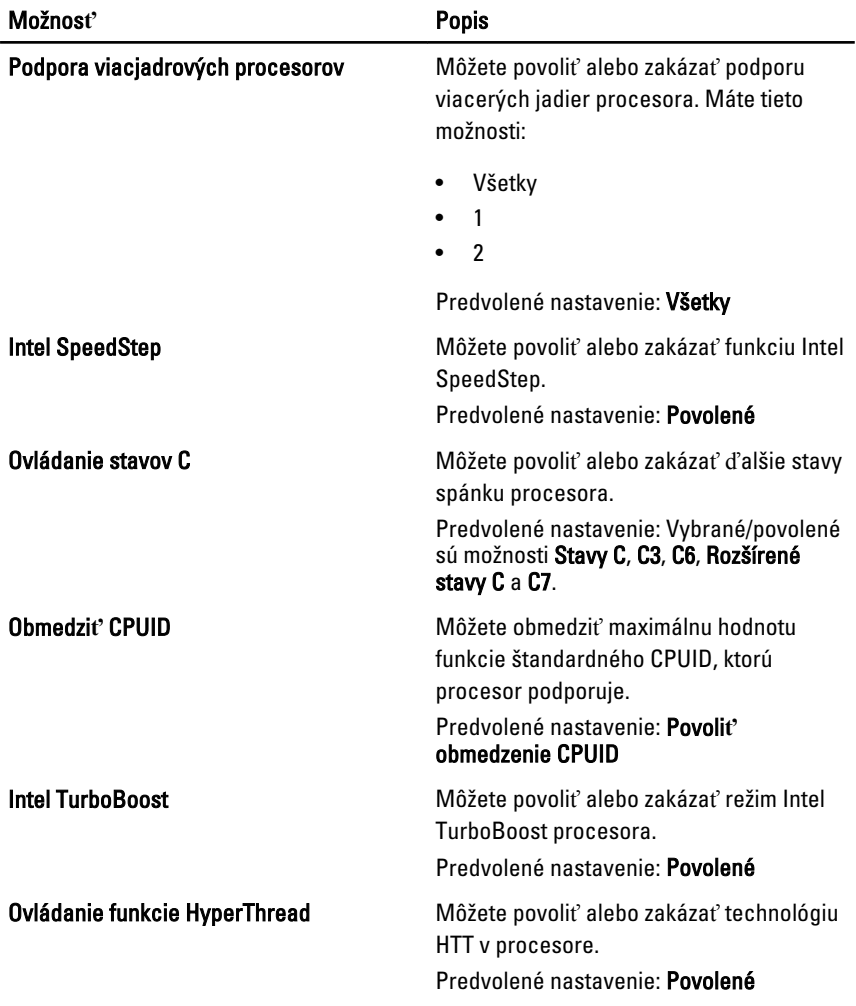

#### Správa napájania

V nasledujúcej tabuľke sú uvedené možnosti ponuky Správa napájania.

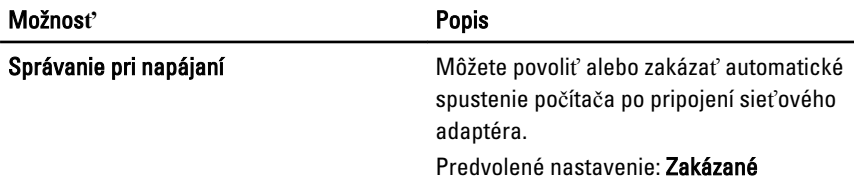

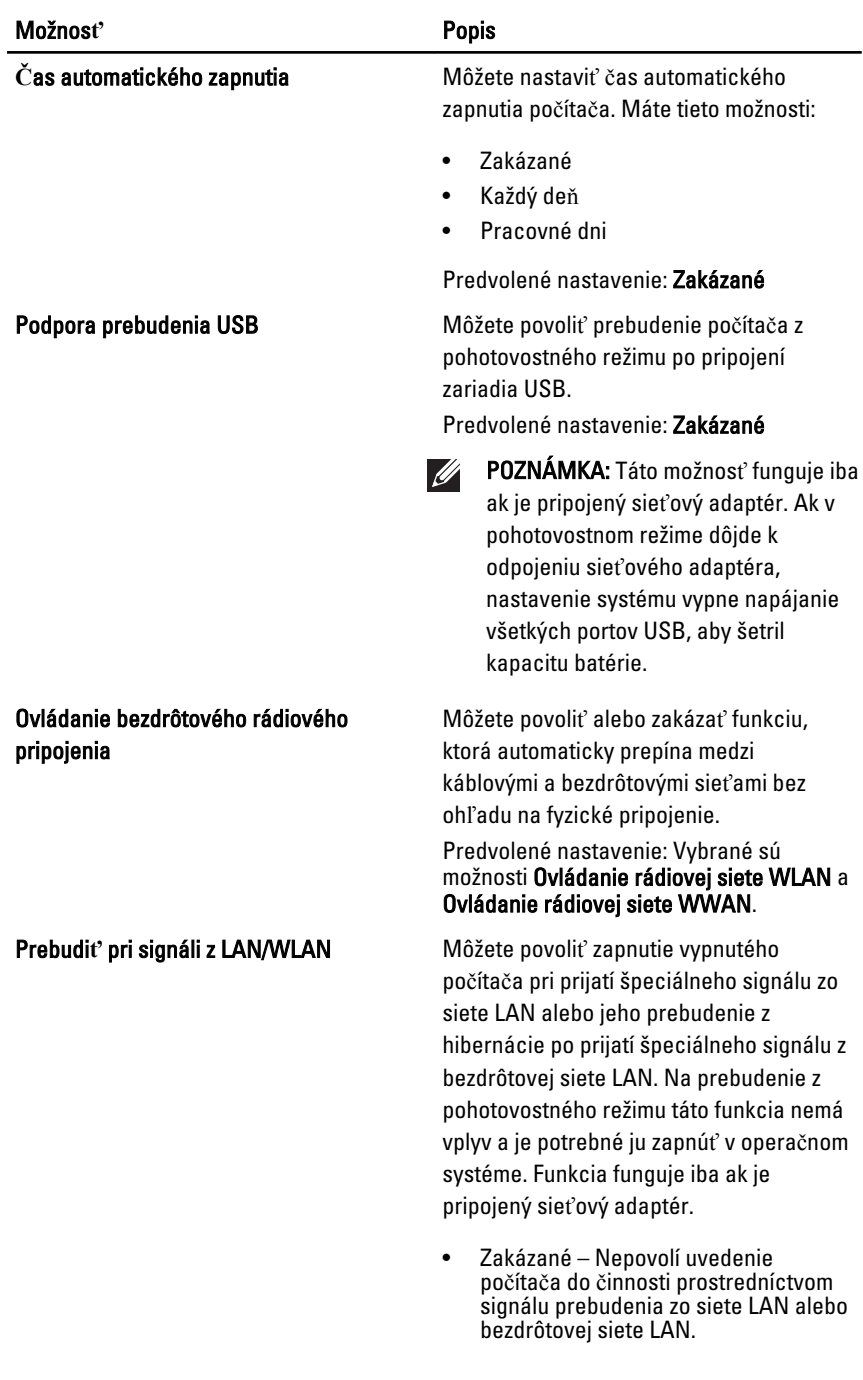

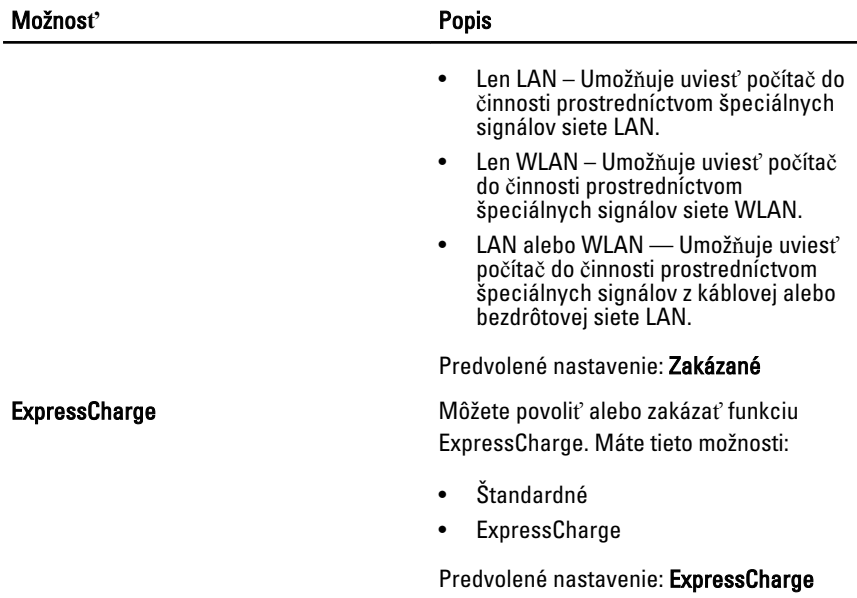

#### Správanie testu POST

V nasledujúcej tabuľke sú uvedené možnosti ponuky Správanie testu POST.

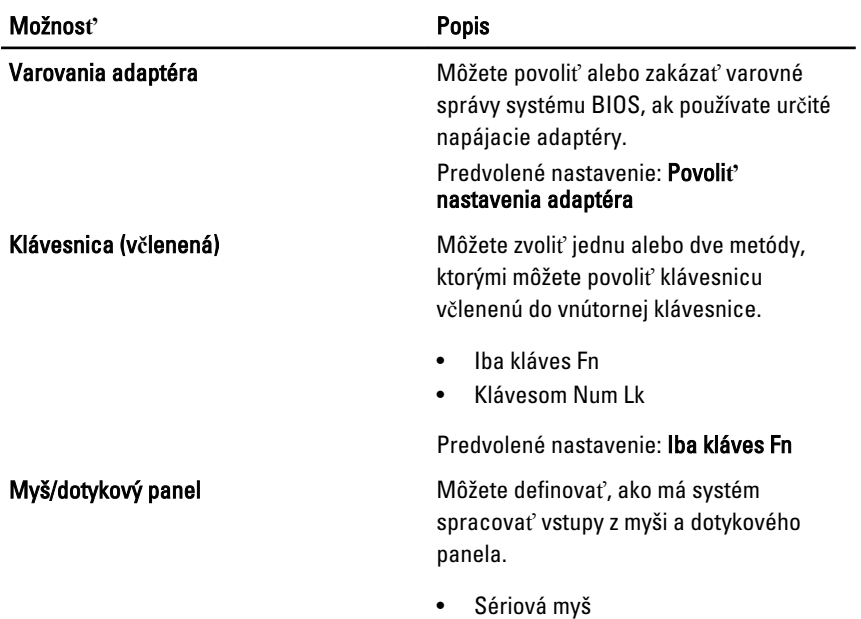

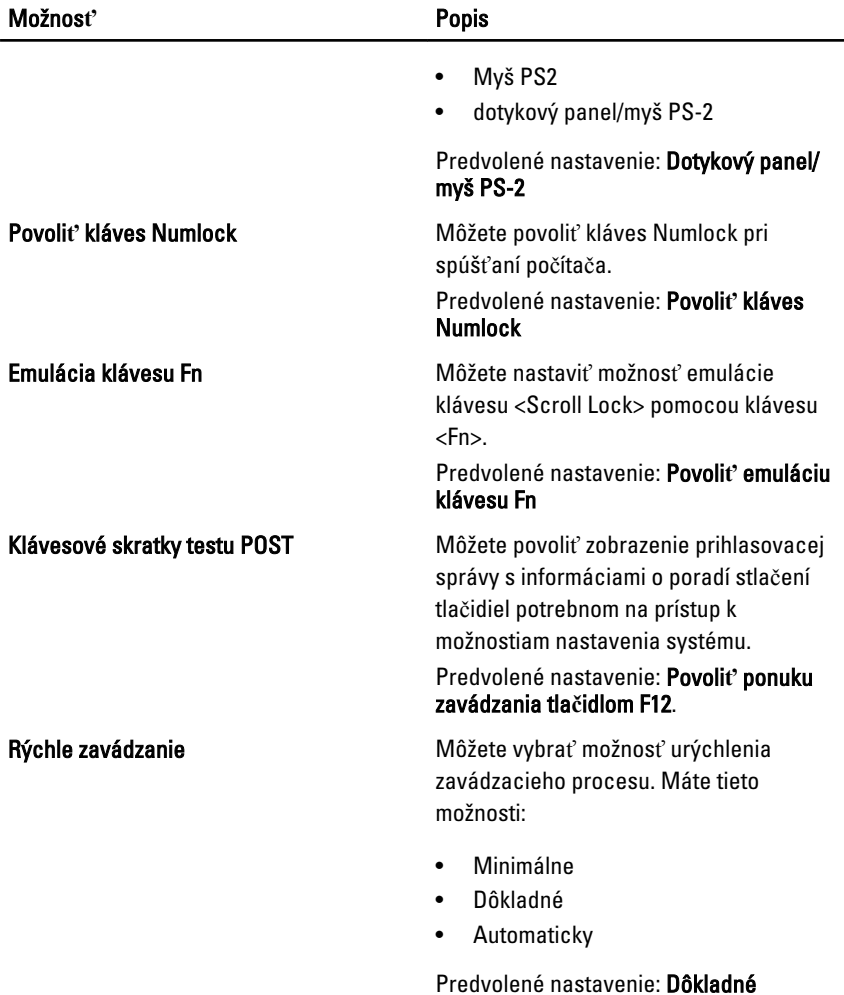

#### Podpora virtualizácie

V nasledujúcej tabuľke sú uvedené možnosti ponuky Podpora virtualizácie.

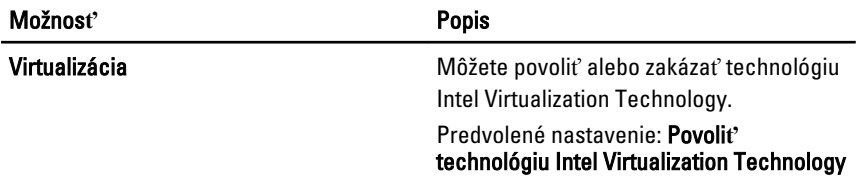

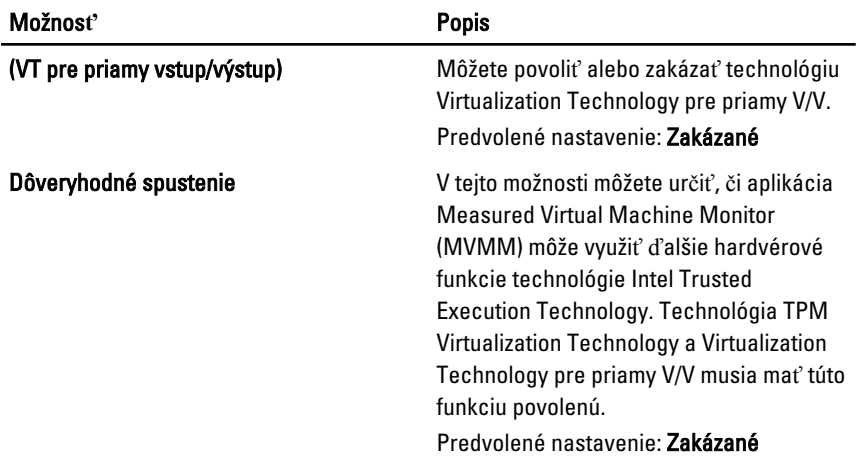

#### Bezdrôtové rozhrania

V nasledujúcej tabuľke je popísaná ponuka Bezdrôtové.

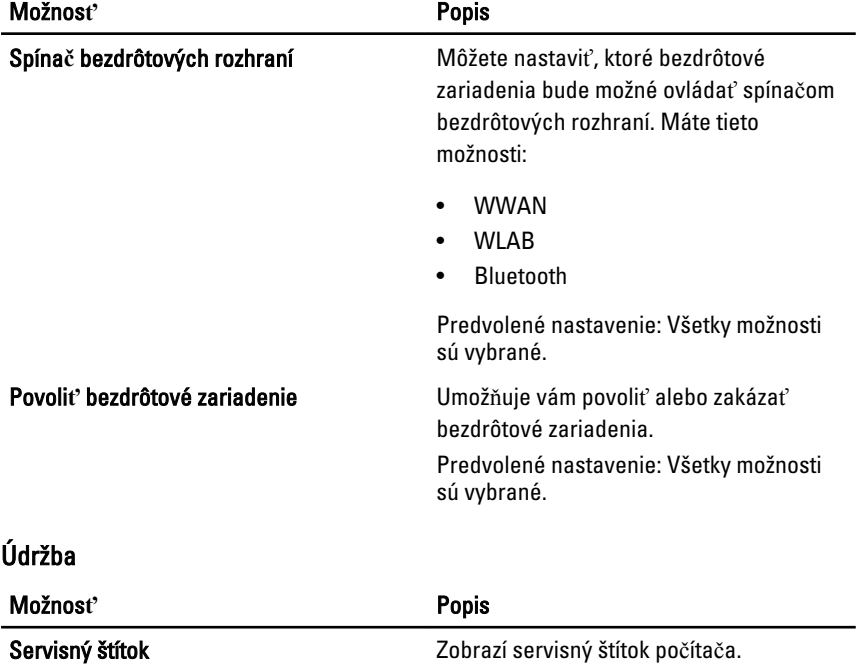

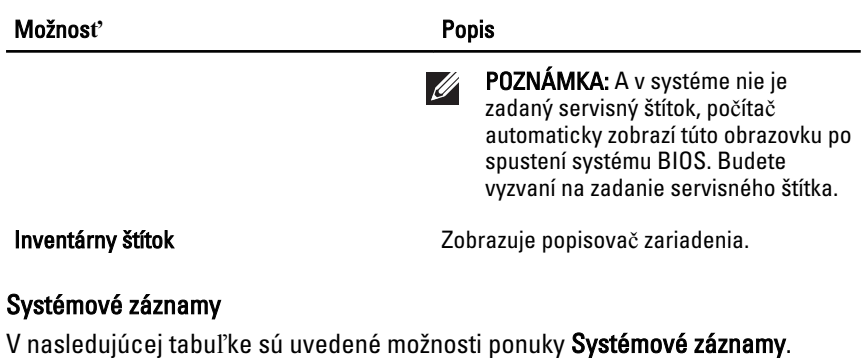

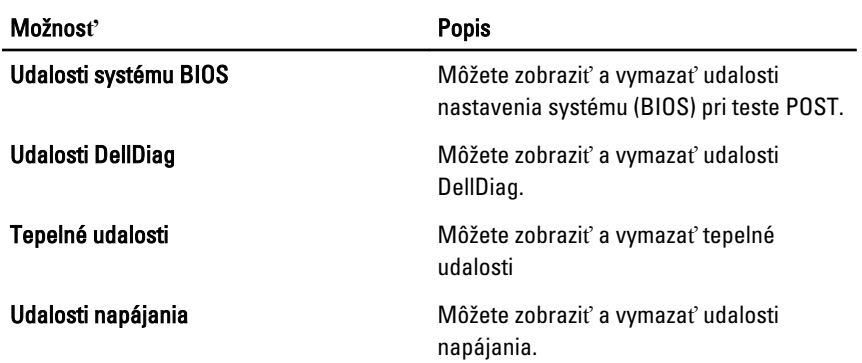

### Diagnostika 38

#### Kontrolky stavu zariadenia

- $\binom{1}{2}$ Svieti, keď zapnete počítač, a bliká, keď je počítač v režime riadenia spotreby.
- A Svieti, ak počítač číta alebo zapisuje údaje.
- 菌 Neprerušovane svieti alebo bliká, čím indikuje stav nabitia batérie.
- $\binom{n}{k}$ Svieti, ak je povolená bezdrôtová sieť.

#### Kontrolky stavu batérie

Ak je počítač pripojený k elektrickej zásuvke, kontrolka stavu batérie sa správa takto:

- Striedavo bliká oranžové a modré svetlo K laptopu je pripojený neoverený alebo nepodporovaný adaptér od spoločnosti inej ako Dell.
- Strieda sa blikanie oranžového svetla so stabilným modrým svetlom Dočasná porucha batérie s pripojeným sieťovým adaptérom.
- Sústavne bliká oranžové svetlo Kritická porucha batérie s pripojeným sieťovým adaptérom.
- Nesvieti Sieťový adaptér je pripojený a batéria je úplne nabitá.
- Svieti modré svetlo Sieťový adaptér je pripojený a batéria je v režime nabíjania.

#### Diagnostika

- Kontrolky stavu zariadenia
- Kontrolky stavu batérie
- [Chybové kódy LED](#page-137-0)

#### Kontrolky stavu zariadenia

Svieti, keď zapnete počítač, a bliká, keď je počítač v režime riadenia spotreby.

 $\binom{1}{2}$ 

<span id="page-137-0"></span>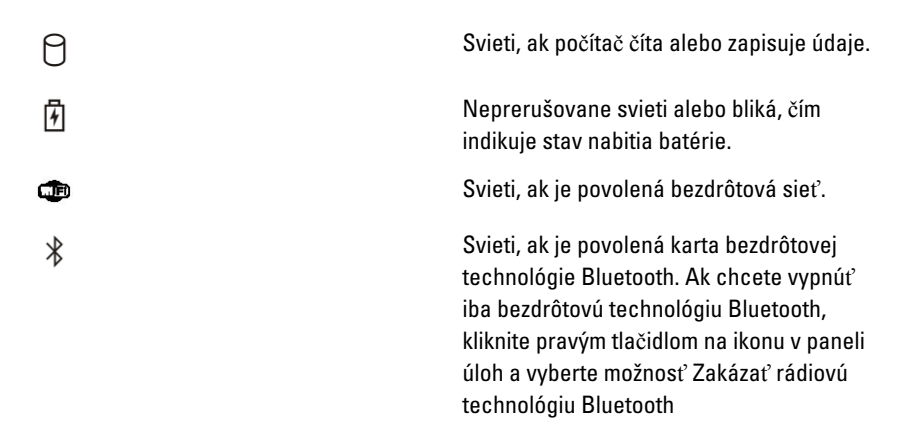

#### Kontrolky stavu batérie

Ak je počítač pripojený k elektrickej zásuvke, kontrolka stavu batérie sa správa takto:

- Striedavo bliká oranžové a modré svetlo K laptopu je pripojený neoverený alebo nepodporovaný adaptér od spoločnosti inej ako Dell.
- Strieda sa blikanie oranžového svetla so stabilným modrým svetlom Dočasná porucha batérie s pripojeným sieťovým adaptérom.
- Sústavne bliká oranžové svetlo Kritická porucha batérie s pripojeným sieťovým adaptérom.
- Nesvieti Sieťový adaptér je pripojený a batéria je úplne nabitá.
- Svieti modré svetlo Sieťový adaptér je pripojený a batéria je v režime nabíjania.

#### Chybové kódy LED

V nasledujúcej tabuľke sú uvedené možné kódy LED, ktoré sa môžu zobraziť vtedy, ak počítač nemôže dokončiť test POST.

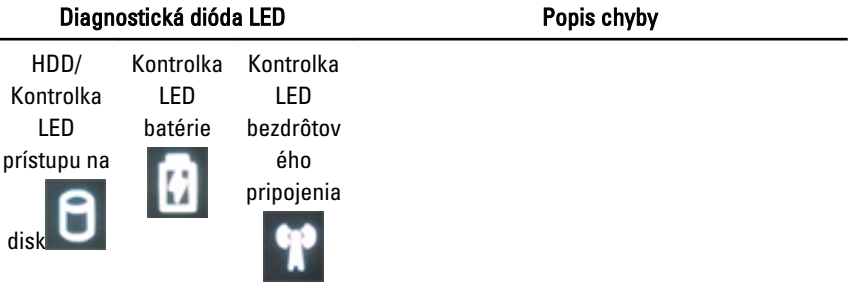

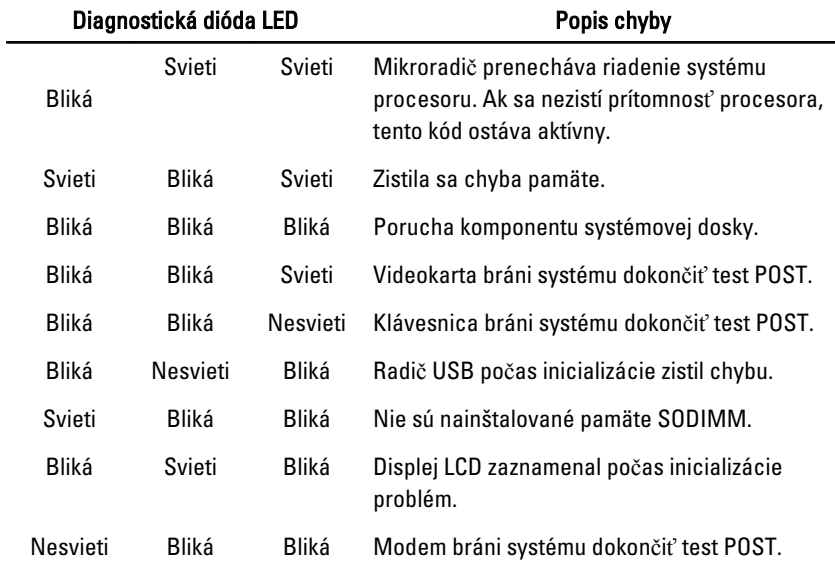

# Kontaktovanie spolo**č**nosti Dell 39

#### Kontaktovanie spolo**č**nosti Dell

Kontaktovanie spoločnosti Dell v súvislosti s predajom, technickou podporou alebo službami zákazníkom:

- 1. Navštívte webovú lokalitu support.dell.com.
- 2. Overte vašu krajinu alebo región v rozbaľovacej ponuke Choose a Country/ Region (Vybra**ť** krajinu/región) v spodnej časti stránky.
- 3. Kliknite na položku Kontaktujte nás na ľavej strane stránky.
- 4. Zvoľte odkaz na službu alebo technickú podporu, ktorú potrebujete.
- 5. Vyberte vhodný spôsob kontaktovania spoločnosti Dell.

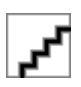